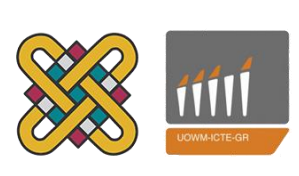

Πανεπιστήμιο Δυτικής Μακεδονίας Τμήμα Μηχανικών Πληροφορικής & Τηλεπικοινωνιών

# Διπλωματική Εργασία

Σχεδιασμός και Υλοποίηση ενός πληροφοριακού συστήματος για τους τεχνικούς του φυσικού αερίου

Design and Implementation of an information system for natural gas technicians

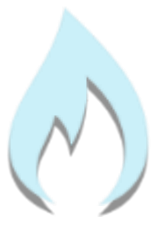

# **Ποτσίκα Ηλιάνα**

Επιβλέπων Καθηγητής: Δρ. Μηνάς Δασυγένης Εργαστήριο Ψηφιακών Συστημάτων και Αρχιτεκτονικής Υπολογιστών

Οκτώβριος 2016, Κοζάνη

# Περιεχόμενα

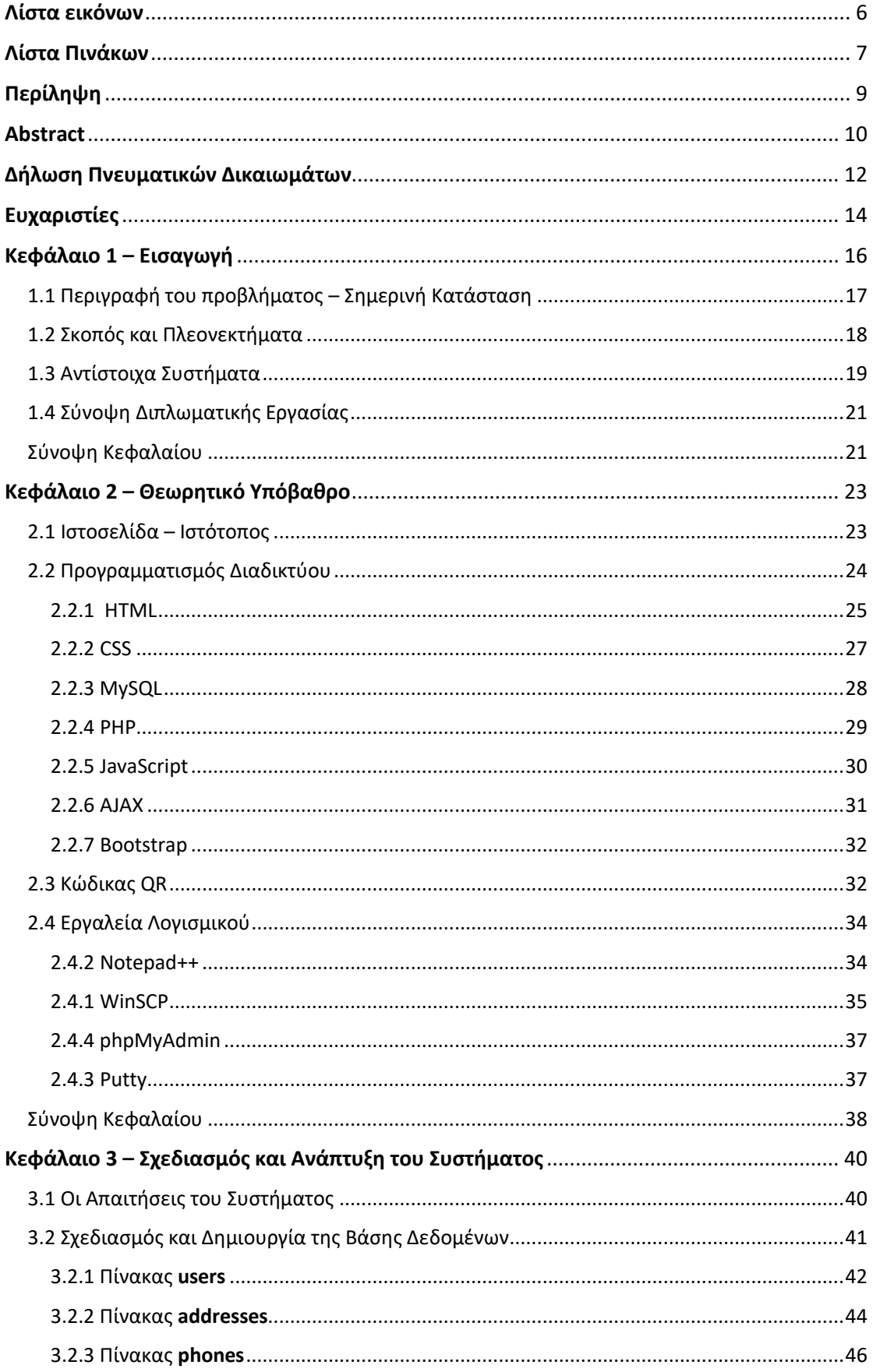

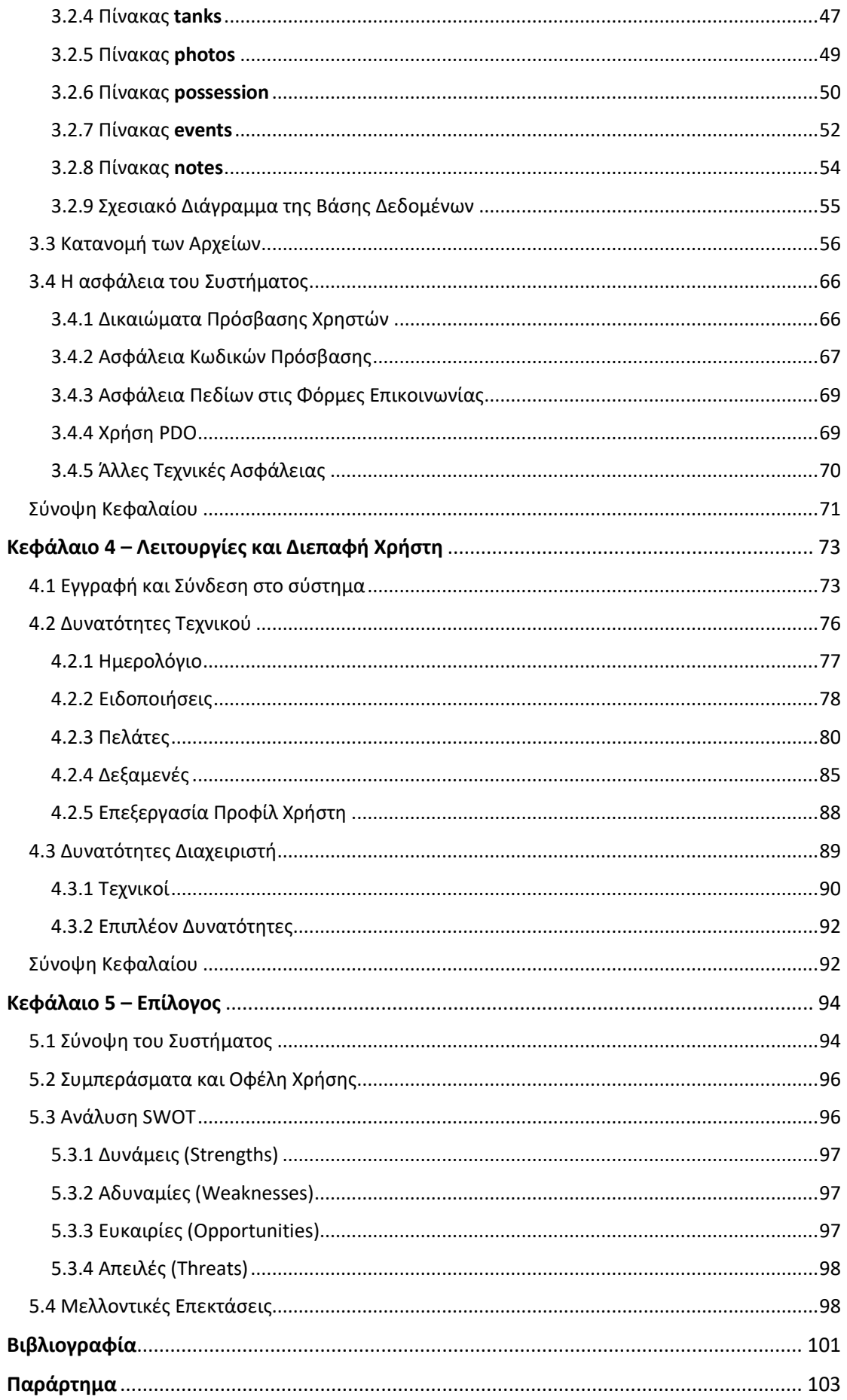

# <span id="page-5-0"></span>Λίστα εικόνων

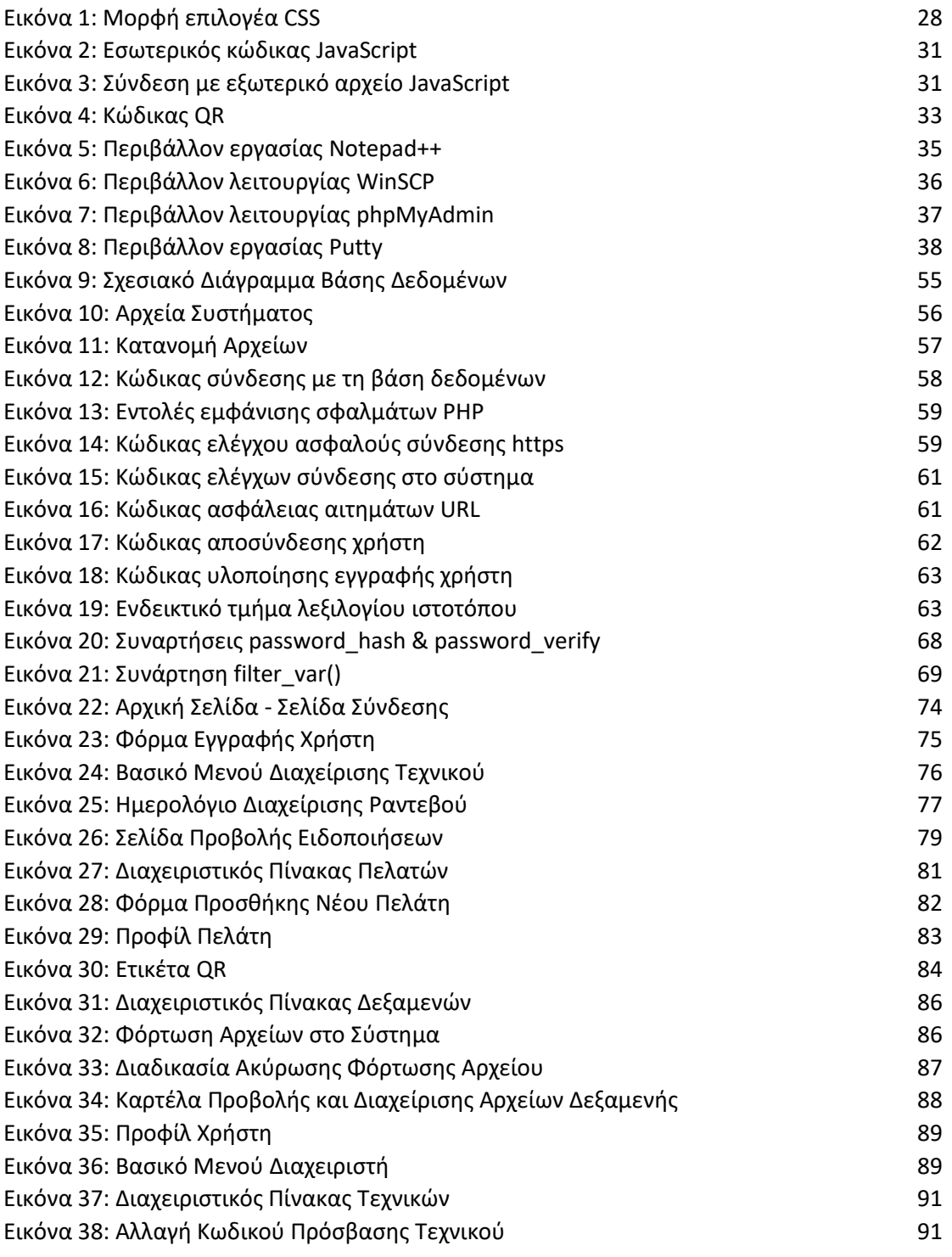

# <span id="page-6-0"></span>Λίστα Πινάκων

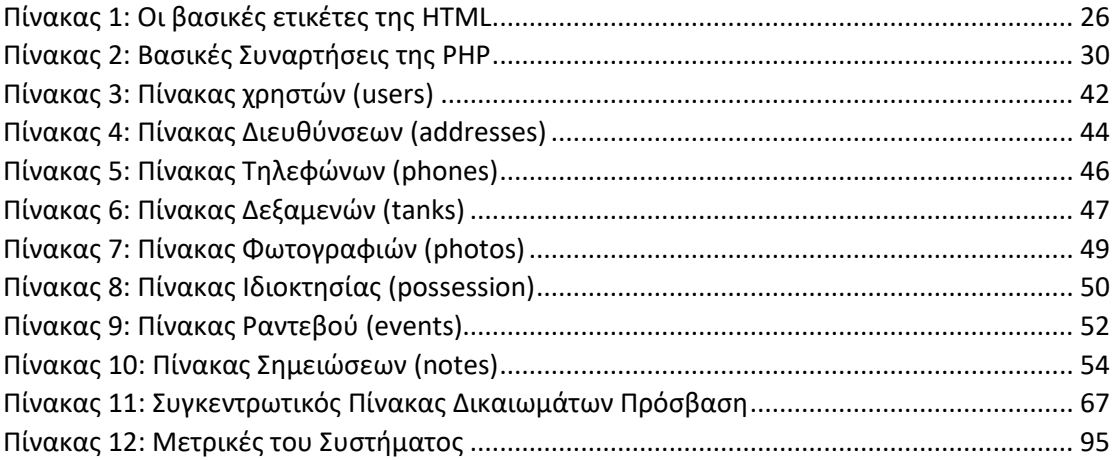

## <span id="page-8-0"></span>Περίληψη

Το αντικείμενο της παρούσας διπλωματικής εργασίας είναι ο σχεδιασμός και η ανάπτυξη του διαδικτυακού πληροφοριακού συστήματος iGasService. Πρόκειται για ένα δυναμικό ιστότοπο, ο οποίος δημιουργήθηκε με προγράμματα ελεύθερου λογισμικού (open source) και θα χρησιμοποιείται από τεχνικούς δεξαμενών φυσικού αερίου, αλλά και από τεχνικούς δεξαμενών άλλων καυσίμων όπως πετρέλαιο, υγραέριο, βιομάζα (pellet), κ.α.

Μέσω της εξειδικευμένης πλατφόρμας διευκολύνεται η διαχείριση και η καλύτερη οργάνωση όλων των δεξαμενών και των πελατών. Οι τεχνικοί μπορούν να εισάγουν, να επεξεργάζονται ή να διαγράφουν τα δεδομένα των δεξαμενών και των αντίστοιχων ιδιοκτητών τους, τα οποία θα είναι καταχωρημένα στην βάση. Επίσης, παρέχονται δυνατότητες προγραμματισμού των ραντεβού, εμφάνισης ειδοποιήσεων, αναζήτησης και εξαγωγής δεδομένων σε μορφή PDF και προβολής της ακριβούς θέσης κάθε δεξαμενής μέσω χαρτών (Google Maps). Επιπρόσθετα, είναι δυνατή η εύκολη και γρήγορη εύρεση της δεξαμενής προς επισκευή ή συντήρηση, και η προβολή όλων των πληροφοριών που τη συνοδεύουν, μέσω της δημιουργίας και εκτύπωσης ετικετών QR code, οι οποίες θα επικολλώνται πάνω στις δεξαμενές και θα σαρώνονται από συσκευές Android, iOS ή οποιαδήποτε άλλη συσκευή σάρωσης.

Ο διαχειριστής ή οι διαχειριστές του συστήματος έχουν τη δυνατότητα να αναθέτουν ραντεβού σε οποιονδήποτε τεχνικό, να αλλάζουν την ημερομηνία και την ώρα των ραντεβού, να εμφανίζουν όλα τα προγραμματισμένα ραντεβού για το σύνολο των τεχνικών, να προσθέτουν τεχνικούς στο σύστημα, να επεξεργάζονται τα δεδομένα τους, ή να τους διαγράφουν και γενικά να εκτελούν οποιαδήποτε άλλη ενέργεια εκτελεί ένας απλός τεχνικός.

Λέξεις κλειδιά: Πληροφοριακό Σύστημα, τεχνικός, φυσικό αέριο, Προγραμματισμός Διαδικτύου, Βάση Δεδομένων, PHP, MySQL, Ajax, JavaScript

## <span id="page-9-0"></span>Abstract

The theme of this thesis is the design and the development of the online information system iGasService. This is a dynamic website, created with open source software and it will be used by technicians of tanks with natural gas, as well as by technicians of tanks with other fuel, such as diesel, liquid gas, biomass (pellet), etc.

Through this specialized platform, management and organization of all tanks and customers are facilitated. Technicians may add, edit, or delete data of tanks and their owners, that are registered in the database. In addition, options such as appointment schedule, display notifications, search and import data in PDF format and tracking the exact location of each tank via Google Maps, are provided. Furthermore, it is possible to easily and quickly find the tank which needs repair or maintenance and display its information, through the creation and printing of QR code labels that will be pasted on the tanks and scanned by Android devices, iOS devices, or any other scanning device.

The system administrator or administrators have the ability to assign appointments to any technician, to change the date and time of the appointments, display all scheduled appointments for all technicians, add technicians in the system, edit their data, or delete them, and generally perform any other action an ordinary technician can do.

Keywords: Information System, technician, natural gas, Internet Programming, Database, PHP, MySQL, Ajax, JavaScript

## <span id="page-11-0"></span>Δήλωση Πνευματικών Δικαιωμάτων

Δηλώνω ρητά ότι, σύμφωνα με το άρθρο 8 του Ν. 1599/1986 και τα άρθρα 2,4,6 παρ. 3 του Ν. 1256/1982, η παρούσα Διπλωματική Εργασία με τίτλο

"Σχεδιασμός και Υλοποίηση ενός πληροφοριακού συστήματος για τους τεχνικούς του φυσικού αερίου"

καθώς και τα ηλεκτρονικά αρχεία και πηγαίοι κώδικες που αναπτύχθηκαν ή τροποποιήθηκαν στα πλαίσια αυτής της εργασίας και αναφέρονται ρητώς μέσα στο κείμενο που συνοδεύουν, και η οποία έχει εκπονηθεί στο Τμήμα Μηχανικών Πληροφορικής και Τηλεπικοινωνιών του Πανεπιστημίου Δυτικής Μακεδονίας, υπό την επίβλεψη του μέλους του Τμήματος κ. Μηνά Δασυγένη, αποτελεί αποκλειστικά προϊόν προσωπικής εργασίας και δεν προσβάλλει κάθε μορφής πνευματικά δικαιώματα τρίτων και δεν είναι προϊόν μερικής ή ολικής αντιγραφής, οι πηγές δε που χρησιμοποιήθηκαν περιορίζονται στις βιβλιογραφικές αναφορές και μόνον. Τα σημεία όπου έχω χρησιμοποιήσει ιδέες, κείμενο, αρχεία ή / και πηγές άλλων συγγραφέων, αναφέρονται ευδιάκριτα στο κείμενο με την κατάλληλη παραπομπή και η σχετική αναφορά περιλαμβάνεται στο τμήμα των βιβλιογραφικών αναφορών με πλήρη περιγραφή.

Απαγορεύεται η αντιγραφή, αποθήκευση και διανομή της παρούσας εργασίας, εξ ολοκλήρου ή τμήματος αυτής, για εμπορικό σκοπό. Επιτρέπεται η ανατύπωση, αποθήκευση και διανομή για σκοπό μη κερδοσκοπικό, εκπαιδευτικής ή ερευνητικής φύσης, υπό την προϋπόθεση να αναφέρεται η πηγή προέλευσης και να διατηρείται το παρόν μήνυμα. Ερωτήματα που αφορούν τη χρήση της εργασίας για κερδοσκοπικό σκοπό πρέπει να απευθύνονται προς τον συγγραφέα. Οι απόψεις και τα συμπεράσματα που περιέχονται σε αυτό το έγγραφο εκφράζουν τον συγγραφέα και μόνο.

Copyright © Ποτσίκα Ηλιάνα, Δασυγένης Μηνάς, 2016, Κοζάνη

# <span id="page-13-0"></span>Ευχαριστίες

Πρώτα από όλους θα ήθελα να ευχαριστήσω την οικογένειά μου για την ηθική, αλλά και την οικονομική στήριξη που μου παρείχαν όλα αυτά τα χρόνια, ώστε να ολοκληρώσω τις σπουδές μου.

Επίσης, ευχαριστώ θερμά τον καθηγητή μου και επιβλέποντα δρ. Μηνά Δασυγένη, τόσο για την άμεση και πολύτιμη βοήθειά του κατά την διάρκεια εκπόνησης της διπλωματικής μου εργασίας, όσο και για τις γνώσεις και τα εφόδια που αποκόμισα από τη συνεργασία μας καθ' όλη τη φοίτησή μου.

Τέλος, θα ήθελα να ευχαριστήσω την συμφοιτήτρια και πολύ καλή μου φίλη Ελένη Σακέρογλου, για τα πέντε, όμορφα, φοιτητικά χρόνια που περάσαμε μαζί, για τις εποικοδομητικές συζητήσεις μας, και τη στενή συνεργασία που είχαμε καθ' όλη τη διάρκεια των σπουδών μας.

## <span id="page-15-0"></span>Κεφάλαιο 1 – Εισαγωγή

Η ταχεία εξάπλωση των δικτύων ηλεκτρονικών υπολογιστών, συμπεριλαμβανομένου και του Διαδικτύου (Internet), έχει δώσει τη δυνατότητα στους χρήστες να έχουν άμεση πρόσβαση σε κάθε είδους πληροφορία. Το γεγονός αυτό, δημιουργεί την ανάγκη για επεξεργασία, κατηγοριοποίηση και σωστή προβολή αυτού του τεράστιου όγκου δεδομένων. Τη λύση στο συγκεκριμένο πρόβλημα έρχονται να φέρουν τα πληροφοριακά συστήματα (Information Systems).

Τα πληροφοριακά συστήματα υποστηρίζουν τις ανθρώπινες δραστηριότητες και συλλέγουν, επεξεργάζονται, αποθηκεύουν και προβάλλουν δεδομένα για την παροχή ολοκληρωμένων και χρήσιμων πληροφοριών. Κάποια από τα πλεονεκτήματα χρήσης ενός πληροφοριακού συστήματος είναι η ακριβής και ταχύτατη επεξεργασία δεδομένων, η μεγάλη αποθηκευτική δυνατότητα, η άμεση πρόσβαση σε πληροφορίες, η αυτοματοποίηση και η βελτίωση διαδικασιών και ροών εργασιών και η δυνατότητα συντονισμού ατόμων, ομάδων και οργανισμών.

Ένα είδος πληροφοριακών συστημάτων είναι αυτά που ασχολούνται με την διαχείριση όλων των διαδικασιών που αφορούν μια εταιρία παροχής τεχνικών υπηρεσιών. Τα συστήματα αυτά είναι γνωστά ως συστήματα Διαχείρισης Τεχνικών στο πεδίο (Field Service Management systems, FSM) και χρησιμοποιούν την τεχνολογία για να συγχρονίσουν, να αυτοματοποιήσουν και να οργανώσουν διεργασίες, οι οποίες αφορούν την εξυπηρέτηση πελατών και την τεχνική υποστήριξη στον χώρο του πελάτη. Κατά κύριο λόγο, οι διεργασίες αυτές περιλαμβάνουν τον προγραμματισμό των ραντεβού για service ή συντήρηση, την ανάθεση εργασιών σε τεχνικούς και την προβολή και διαχείριση των δεδομένων των πελατών. Η συγκεκριμένη διπλωματική εργασία αφορά την ανάπτυξη ενός τέτοιου συστήματος που θα χρησιμοποιείται από τους τεχνικούς των δεξαμενών του φυσικού αερίου και θα συμβάλλει σημαντικά στη διαχείριση των καθημερινών τους εργασιών.

Η ολοένα αυξανόμενη ζήτηση για φυσικό αέριο δημιουργεί στις μέρες μας την επιτακτική ανάγκη ανάπτυξης εναλλακτικών πλάνων και πολιτικής διαχείρισης των

δεδομένων κάθε εγκατεστημένης δεξαμενής φυσικού αερίου και κάθε αντίστοιχου πελάτη. Περισσότερες από 600.000 τέτοιες δεξαμενές υπάρχουν στην Ελλάδα και χρησιμοποιούνται από οικιακούς, εμπορικούς και βιομηχανικούς καταναλωτές, όπως επίσης και σε δημόσια κτήρια. Το ενδιαφέρον για την χρήση φυσικού αερίου είναι έντονο και αναμένεται να συνεχιστεί και τα επόμενα χρόνια.

### <span id="page-16-0"></span>1.1 Περιγραφή του προβλήματος – Σημερινή Κατάσταση

Ένας τεχνικός φυσικού αερίου αντιμετωπίζει αρκετές δυσκολίες στις διαδικασίες που πρέπει να ακολουθήσει καθημερινά όταν επισκέπτεται τους πελάτες. Καταρχήν, τα στοιχεία των πελατών και των αντίστοιχων δεξαμενών τους, είναι δύσκολο να βρεθούν, καθώς δεν υπάρχουν αποθηκευμένα με ηλεκτρονικό τρόπο. Αυτό έχει ως αποτέλεσμα να μην είναι δυνατή η εύκολη αναζήτηση του ονόματος, του τηλεφώνου και της διεύθυνσης ενός πελάτη ή της ημερομηνίας εγκατάστασης, των βλαβών που έχουν αποκατασταθεί και της τελευταίας συντήρησης μιας δεξαμενής. Όλα αυτά, είναι πληροφορίες τις οποίες χρειάζεται να γνωρίζει ο τεχνικός ανά πάσα στιγμή και σε οποιοδήποτε μέρος κι αν βρίσκεται.

Μια επιπλέον χρονοβόρα διαδικασία που πρέπει να ακολουθήσει ένας τεχνικός, είναι η οργάνωση της ετήσιας συντήρησης για κάθε δεξαμενή. Μια φορά το χρόνο, λοιπόν, ο τεχνικός είναι αναγκασμένος να ψάξει στα έγγραφα της δεξαμενής για την ημερομηνία της τελευταίας συντήρησης και να επικοινωνήσει με τον πελάτη για να κανονίσουν ένα ραντεβού. Είναι φανερός ο μεγάλος φόρτος εργασίας και η άσκοπη σπατάλη χρόνου και χρήματος, αν αναλογιστεί κανείς ότι η συγκεκριμένη διαδικασία θα εκτελεστεί επαναληπτικά για κάθε έναν από τους δεκάδες πελάτες που έχει αναλάβει ο τεχνικός.

Ακόμα ένα πρόβλημα που αντιμετωπίζει ένας τεχνικός, είναι η οργάνωση των ραντεβού του. Τα κλασσικά χειρόγραφα ημερολόγια χρησιμοποιούνται για την καταγραφή και υπενθύμιση της επίσκεψης και αυτό σημαίνει ότι πρέπει κάθε φορά να ρωτάει τον πελάτη για τη διεύθυνσή του, το μοντέλο της δεξαμενής του, αν έχει

παρουσιάσει παρόμοιες βλάβες, κι άλλες τέτοιου είδους πληροφορίες και να τις καταγράφει.

Από την παραπάνω περιγραφή της καθημερινότητας ενός τεχνικού φυσικού αερίου, γίνεται αντιληπτή η έλλειψη διαχείρισης και οργάνωσης των δεδομένων με αυτόματες διαδικασίες, καθώς και ο πολύτιμος χρόνος που χάνεται λόγω της έλλειψης αυτής.

### <span id="page-17-0"></span>1.2 Σκοπός και Πλεονεκτήματα

Για τη διευκόλυνση και την άμεση έκβαση των διαδικασιών που αναλύθηκαν στην προηγούμενη ενότητα, στην παρούσα διπλωματική εργασία δημιουργήθηκε ένα σύγχρονο και εύχρηστο διαδικτυακό σύστημα, το iGasService. Άλλωστε, ο ολοένα αυξανόμενος αριθμός των εγκαταστάσεων δεξαμενών φυσικού αερίου απαιτεί τη χρήση πληροφοριακών συστημάτων για την καλύτερη οργάνωση και την εξοικονόμηση χρόνου.

Το iGasService είναι ένας ιστότοπος που προσφέρει ένα εύχρηστο και ευχάριστο γραφικό περιβάλλον εργασίας (GUI - Graphical user interface), το οποίο διαθέτει εικονίδια, κουμπιά και πλαίσια διαλόγου σχεδιασμένα έτσι ώστε να κάνουν εύκολη και λειτουργική τη χρήση τους. Μέσω του συστήματος, ο τεχνικός έχει τη δυνατότητα να προβάλει τα δεδομένα των πελατών και των δεξαμενών, τα οποία αποθηκεύονται στη βάση δεδομένων, με τη μορφή εμπλουτισμένων και διαδραστικών πινάκων, καθώς και να τα επεξεργαστεί ή να τα διαγράψει. Ακόμα, έχουν αναπτυχθεί λειτουργίες χρήσης ημερολογίου και προβολής ειδοποιήσεων για την καλύτερη οργάνωση και υπενθύμιση των ραντεβού του.

Το πληροφοριακό σύστημα που σχεδιάστηκε, έχει υψηλό βαθμό προσαρμοστικότητας, αφού μπορεί να υποστηρίξει απεριόριστο αριθμό εγγραφών, με πλήρη αναφορά των χαρακτηριστικών τους, για καλύτερη οργάνωση. Παρέχει, επίσης, χαρακτηριστικά ανοιχτής αρχιτεκτονικής, ώστε να αναπτύσσεται διαρκώς και σύμφωνα με τις ανάγκες της εταιρείας ή του οργανισμού που το χρησιμοποιεί.

Η χρήση του συστήματος συγκεντρώνει πολλαπλά οφέλη, τόσο για τους τεχνικούς, όσο και για την εταιρία:

- Μειώνει το χρόνο ολοκλήρωσης των καθημερινών εργασιών του τεχνικού και αυξάνει την παραγωγικότητά του, επιτρέποντας έτσι περισσότερες επισκέψεις μέσα στην ίδια ημέρα.
- Παρέχει εύκολη πρόσβαση στην πλήρη εικόνα του πελάτη (προσωπικά στοιχεία πελάτη, πληροφορίες και αρχεία για την δεξαμενή του, ιστορικό επισκέψεων και συντήρησης, λήξη πιστοποιητικών).
- Βοηθά στην βέλτιστη κατανομή των εργασιών και στον αποδοτικό προγραμματισμό των επισκέψεων.
- Βελτιώνει την εμπειρία εξυπηρέτησης των πελατών κατά την εγκατάσταση, επισκευή και συντήρηση των δεξαμενών.
- Παρέχει πρόσβαση στο σύνολο των πληροφοριών εν κινήσει.
- Διευκολύνει την επιτήρηση όλων των τεχνικών και των αντίστοιχων εργασιών τους.
- Εκμηδενίζει τα λάθη που συνήθως γίνονται κατά τη χειρόγραφη καταγραφή των δεδομένων.
- Δίνει τη δυνατότητα ειδοποιήσεων υπενθυμίσεων για διάφορα θέματα που αφορούν τις δεξαμενές (ετήσια συντήρηση, τελευταίο service κ.α.).

## <span id="page-18-0"></span>1.3 Αντίστοιχα Συστήματα

Τα συστήματα Διαχείρισης Τεχνικών στο πεδίο είναι αρκετά διαδεδομένα, ειδικά στο εξωτερικό. Στη συνέχεια, αναφέρονται κάποια από αυτά τα συστήματα ενδεικτικά.

 Jobber: είναι μια λύση διαχείρισης στον τομέα των υπηρεσιών, η οποία βασίζεται στην τεχνολογία σύννεφο (cloud-based) και είναι σχεδιασμένη για μικρές και μεσαίες επιχειρήσεις. Παρέχει εφαρμογές για κινητά, προγραμματισμό ραντεβού, online τιμολόγηση, και απλή διαχείριση των πελατών[. http://getjobber.com](http://getjobber.com/)

- GeoOp: παρέχει πλήρη διαχείριση των εργασιών service, είναι εύκολη στη χρήση της και διαθέτει ένα μεγάλο εύρος δυνατοτήτων, όπως χρονοπρογραμματισμό εργασιών, GPS εντοπισμό, ανάθεση εργασιών και τιμολόγηση. [http://geoop.com](http://geoop.com/)
- ServiceTitan: είναι ένα λογισμικό διαχείρισης υπηρεσιών service, που βοηθά τις επιχειρήσεις να δημιουργούν φόρμες, να προγραμματίζουν και να διεκπεραιώνουν ραντεβού και διευκολύνει την ανάλυση των δεδομένων, και τη διατήρηση των πελατών. [http://prontoforms.com](http://prontoforms.com/)
- AceRoute: είναι ένα δωρεάν λογισμικό, υποστηριζόμενο από διαφημίσεις, το οποίο προσφέρει ένα περιορισμένο σύνολο χαρακτηριστικών, αλλά είναι μια απλή και οικονομική λύση για μια μικρή επιχείρηση. [http://aceroute.com](http://aceroute.com/)
- ServiceM8 (Service Mate): είναι ένα λογισμικό που παρέχεται δωρεάν για έως 20 εργασίες ανά μήνα. Περιλαμβάνει έναν πίνακα μηνυμάτων, δυνατότητα παρακολούθησης εργασιών, επικοινωνία με το προσωπικό και υπηρεσία email. [http://servicem8.com](http://servicem8.com/)
- Regate Effective Field Service: αποτελεί μια ολοκληρωμένη λύση λογισμικού και εξοπλισμού για τη διαχείριση της Τεχνικής Υποστήριξης στο πεδίο. Έχει αναπτυχθεί από την ελληνική εταιρεία Regate. Οι τεχνικοί μιας επιχείρησης εξοπλίζονται με μια φορητή συσκευή PDA και έναν φορητό εκτυπωτή, ώστε να διαχειρίζονται αποδοτικά όλες τις εργασίες τεχνικής υποστήριξης στο χώρο του πελάτη. [http://field-service.gr](http://field-service.gr/)

Το πληροφοριακό σύστημα που αναπτύχθηκε στην παρούσα διπλωματική, διαθέτει αρκετές παρόμοιες δυνατότητες με τα παραπάνω σχετικά λογισμικά. Σε σύγκριση, λοιπόν, με τα εμπορικά λογισμικά που υπάρχουν, το iGasService είναι εντελώς δωρεάν, παρέχει ένα ευχάριστο και εύχρηστο περιβάλλον, δε χρειάζεται εκμάθηση και είναι διαδικτυακό. Ακόμα ένα πλεονέκτημα είναι το γεγονός ότι λειτουργεί για διάφορα μεγέθη οθονών, για χρήση σε κινητά τηλέφωνα και ταμπλέτες (tablets). Τέλος, δημιουργήθηκε με προγράμματα ελεύθερου λογισμικού και είναι δυνατή η μετάφρασή του σε οποιαδήποτε γλώσσα με πολύ εύκολο τρόπο.

## <span id="page-20-0"></span>1.4 Σύνοψη Διπλωματικής Εργασίας

Στο κείμενο αυτό αναλύεται η διαδικασία του σχεδιασμού και της υλοποίηση του πληροφοριακού συστήματος iGasService. Αποτελείται από πέντε κεφάλαια, τα οποία παρουσιάζονται συνοπτικά στη συνέχεια.

Στο *παρόν* κεφάλαιο περιγράφεται περιληπτικά το σύστημα και τα πλεονεκτήματά του, αναλύονται τα κίνητρα που οδήγησαν στην υλοποίησή του, διατυπώνεται το πρόβλημα και η σημερινή κατάσταση στον χώρο της τεχνικής υποστήριξης των δεξαμενών φυσικού αερίου και παρουσιάζονται μερικά παρόμοια λογισμικά εμπορικής χρήσης. Στο *δεύτερο* κεφάλαιο αναλύεται η αρχιτεκτονική του συστήματος και περιγράφονται οι γλώσσες προγραμματισμού και τα εργαλεία λογισμικού που χρησιμοποιήθηκαν. Στο *τρίτο* κεφάλαιο παρουσιάζονται αναλυτικά οι απαιτήσεις του συστήματος, καθώς και τα δομικά στοιχεία από τα οποία αποτελείται. Γίνεται εκτενής περιγραφή της βάσης δεδομένων και της κατανομής των αρχείων και περιγράφονται οι τεχνικές που χρησιμοποιήθηκαν για την επίτευξη της ασφάλειας του συστήματος. Στο *τέταρτο* κεφάλαιο αναλύεται η διεπαφή χρήστη και παρουσιάζονται στιγμιότυπα και σενάρια χρήσης του συστήματος. Στο *πέμπτο* και τελευταίο κεφάλαιο συνοψίζονται όλα τα παραπάνω και παρουσιάζονται οι μετρικές του συστήματος, τα συμπεράσματα που εξάγονται και οι μελλοντικές επεκτάσεις.

### <span id="page-20-1"></span>Σύνοψη Κεφαλαίου

Σε αυτό το κεφάλαιο διατυπώθηκαν οι όροι «Πληροφοριακό Σύστημα» και «Σύστημα Διαχείρισης Τεχνικών στο πεδίο» και περιεγράφηκε η υπάρχουσα κατάσταση στον χώρο του φυσικού αερίου και οι προκλήσεις που αντιμετωπίζουν οι τεχνικοί δεξαμενών καθημερινά. Στη συνέχεια, έγινε μία πρώτη παρουσίαση του συστήματος που αναπτύχθηκε στη συγκεκριμένη διπλωματική εργασία, ως λύση στα υπάρχοντα προβλήματα και αναλύθηκαν τα πλεονεκτήματά του. Τέλος, αναφέρθηκαν ενδεικτικά κάποια παρόμοια λογισμικά εμπορικής χρήσης και παρουσιάστηκε συνοπτικά η δομή του παρόντος κειμένου.

## <span id="page-22-0"></span>Κεφάλαιο 2 – Θεωρητικό Υπόβαθρο

Στο συγκεκριμένο κεφάλαιο παρουσιάζεται αναλυτικά η αρχιτεκτονική του πληροφοριακού συστήματος που υλοποιήθηκε στα πλαίσια της παρούσας διπλωματικής εργασίας. Αποσαφηνίζονται οι όροι «ιστοσελίδα - ιστότοπος», «Προγραμματισμός Διαδικτύου» και περιγράφονται οι γλώσσες προγραμματισμού και τα εργαλεία λογισμικού που χρησιμοποιήθηκαν. Η επιλογή έγινε με βάση τις δυνατότητες του λογισμικού, της δημοφιλίας χρήσης τους και της εμπειρίας του προγραμματιστή.

Το κεφάλαιο αυτό είναι ιδιαίτερα σημαντικό και χρησιμεύει ως οδηγός πληροφοριών και ορολογιών για την πλήρη κατανόηση και την ομαλή παρακολούθηση των επόμενων κεφαλαίων.

### <span id="page-22-1"></span>2.1 Ιστοσελίδα – Ιστότοπος

Τα έγγραφα που αποτελούνται από πληροφορίες με την μορφή κειμένου, υπερκειμένου, εικόνας, βίντεο ή ήχου και δημοσιεύονται μέσα από την υπηρεσία Παγκόσμιου Ιστού (World Wide Web), ονομάζονται *Ιστοσελίδες* (Web Pages). Ανάλογα με τον τρόπο διάθεσης του περιεχομένου τους, οι ιστοσελίδες ταξινομούνται σε δύο κατηγορίες, τις στατικές και τις δυναμικές.

Οι στατικές ιστοσελίδες [1] έχουν περιεχόμενο που μεταφέρεται στον χρήστη ακριβώς στη μορφή που είναι αποθηκευμένο στον εξυπηρετητή ιστοσελίδων (Web Server) και δεν αλλάζει παρά μόνο όταν αλλάξει το ίδιο το έγγραφο από τον δημιουργό τους. Οι ιστοσελίδες αυτές εμφανίζουν τα ίδια δεδομένα σε όλους τους χρήστες και το περιεχόμενό τους δεν εξαρτάται από τον χρήστη.

Οι δυναμικές ιστοσελίδες [1] είναι στην πραγματικότητα το αποτέλεσμα εκτέλεσης ενός προγράμματος και το περιεχόμενό τους δημιουργείται από μια εφαρμογή, η οποία εκτελείται στον εξυπηρετητή ιστοσελίδων. Προσφέρουν αλληλεπιδραστικά στοιχεία ανάμεσα στον χρήστη και την ίδια την εφαρμογή και τα δεδομένα της συχνά απευθύνονται αποκλειστικά στον αιτούντα χρήστη. Ουσιαστικά, η διεύθυνση URL του πόρου της δυναμικής ιστοσελίδας είναι ίδια για όλους τους χρήστες, όπως και το εκτελέσιμο πρόγραμμα. Η εκτέλεσή του όμως, γίνεται σε διαφορετικά κατά περίπτωση δεδομένα, παράγοντας έτσι διαφορετικά αποτελέσματα.

Ιστότοπος [2] είναι ένα σύνολο από ιστοσελίδες, εικόνες, βίντεο και άλλα ψηφιακά στοιχεία, τα οποία φιλοξενούνται στο ίδιο όνομα χώρου (domain) του Παγκόσμιου Ιστού. Οι ιστοσελίδες συνδέονται μεταξύ τους και ο χρήστης έχει τη δυνατότητα να μεταβεί από τη μία στην άλλη επιλέγοντας συνδέσμους που υπάρχουν στην ιστοσελίδα.

## <span id="page-23-0"></span>2.2 Προγραμματισμός Διαδικτύου

Ο όρος προγραμματισμός διαδικτύου (Web Development) αναφέρεται στις διαδικασίες που εκτελούνται για τον σχεδιασμό και την ανάπτυξη μιας διαδικτυακής εφαρμογής (Web Application), η οποία εκτελείται σε μια σχετικά ισχυρή υπολογιστική μηχανή (σταθμός εξυπηρέτησης) που βρίσκεται συνδεδεμένη σε ένα ιδιωτικό δίκτυο (Intranet) ή στο παγκόσμιο Διαδίκτυο (Internet). Η εφαρμογή αυτή είναι εγκατεστημένη μόνο στον εξυπηρετητή (Server) και παρέχει τις υπηρεσίες της σε περισσότερους από έναν σταθμούς εργασίας πελάτη (Client).

Ο προγραμματισμός διαδικτύου ασχολείται κυρίως με τον σχεδιασμό του ιστοτόπου, την ανάπτυξη διαδικτυακού περιεχομένου, την ανάπτυξη σεναρίων για τον εξυπηρετητή και τον πελάτη και τη διαμόρφωση ασφάλειας δικτύου.

#### <span id="page-24-0"></span>2.2.1 HTML

Η γλώσσα σήμανσης υπερκειμένου HTML (HyperText Markup Language) [1] είναι μια γλώσσα που βασίζεται σε χαρακτήρες απλού κειμένου και αποτελεί την κύρια γλώσσα σήμανσης στο διαδίκτυο. Το ίδιο το υπερκείμενο είναι και πηγαίος κώδικας. Όταν το πρόγραμμα περιήγησης ιστού ή φυλλομετρητής (Web Browser) λαμβάνει ένα έγγραφο υπερκειμένου, επεξεργάζεται τις ενσωματωμένες εντολές σήμανσης και με βάση αυτές δημιουργεί την οπτική μορφή του εγγράφου που θα εμφανιστεί στον χρήστη.

Τα αρχεία της HTML αποτελούνται από τα στοιχεία HTML (elements), με βασικό δομικό τους στοιχείο τις ετικέτες (tags), οι οποίες χρησιμοποιούνται για τη σήμανση και απόδοση δομής στα σημεία όπου εφαρμόζονται. Η γενική μορφή μιας HTML ετικέτας είναι η εξής: <**όνομα ετικέτας** *ιδιότητες*> με τα σύμβολα ''<'' και ''>'' να ορίζουν την αρχή και το τέλος της δήλωσης αντίστοιχα.

Για την ανάπτυξη του ιστοτόπου της παρούσας διπλωματικής εργασίας χρησιμοποιήθηκε η 5η έκδοση της HTML λόγω της εύκολης χρήσης της και των νέων δυνατοτήτων που παρέχει. Τα πιο ενδιαφέροντα στοιχεία της HTML5 είναι οι νέες ετικέτες δομής <header>, <footer>, <article> και <section>, οι νέες ετικέτες γραφικών <svg> και <canvas>, οι νέες ετικέτες πολυμέσων <audio> και <video> και οι καινούργιες ιδιότητες πεδίων για φόρμες όπως αριθμός (number), ημερομηνία (date), ώρα (time), ημερολόγιο (calendar), και εύρος (range) [3].

Στον πίνακα που ακολουθεί παρουσιάζονται συνοπτικά οι βασικές ετικέτες της HTML.

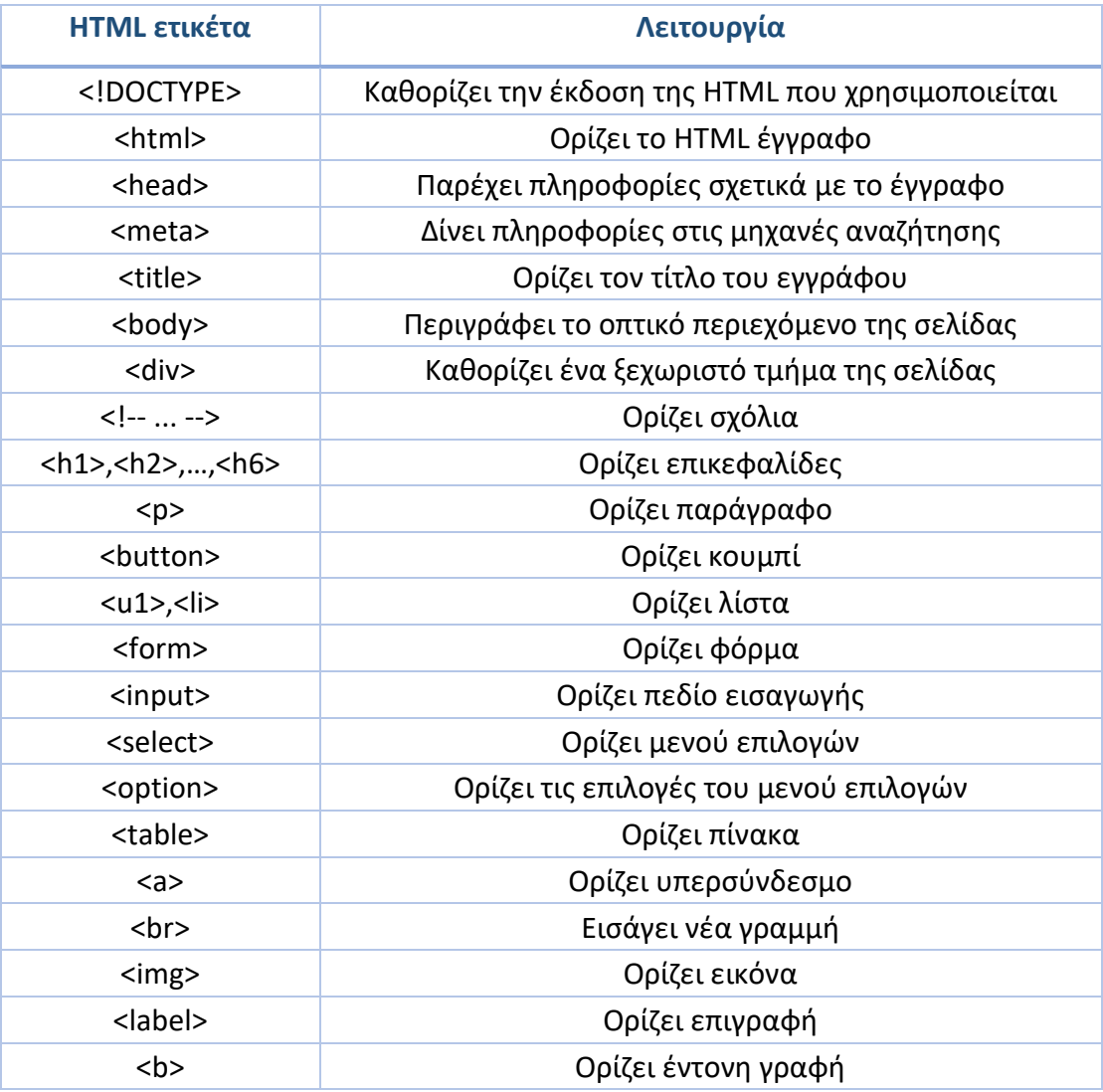

<span id="page-25-0"></span>*Πίνακας 1: Οι βασικές ετικέτες της HTML*

### <span id="page-26-0"></span>2.2.2 CSS

Η γλώσσα επικαλυπτόμενων στυλ μορφοποίησης CSS (Cascading Style Sheets) [1] είναι μια γλώσσα προγραμματισμού, που χρησιμοποιείται για τη μορφοποίηση και τον σχεδιασμό της εμφάνισης ενός εγγράφου υπερκειμένου HTML. Η CSS είναι απλή, αλλά ιδιαίτερα ισχυρή σε δυνατότητες συγκριτικά με την HTML, και είναι ειδικά ανεπτυγμένη ώστε να διαμορφώνει διάφορα χαρακτηριστικά μιας ιστοσελίδας όπως το χρώμα, τη στοίχιση, τα πλαίσια, τα μεγέθη κ.α.

Τα πλεονεκτήματα της CSS έναντι της μορφοποίησης μέσα στο HTML έγγραφο είναι πολλά. Καταρχάς, ο κώδικας της HTML παραμένει ''καθαρός'' και ευανάγνωστος, χωρίς ιδιότητες μορφοποίησης στις ετικέτες. Η ταχύτερη πλοήγηση αποτελεί ένα ακόμη σημαντικό πλεονέκτημα, καθώς η ανάγνωση του αρχείου μορφοποίησης css εκτελείται μόνο μια φορά από τον φυλλομετρητή και στη συνέχεια αποθηκεύεται στη μνήμη cache. Επιπλέον, μπορούν να εφαρμοστούν πολλαπλά στυλ μορφοποίησης συνδυαστικά σε ένα στοιχείο της HTML, ακολουθώντας μια σχετική σειρά προτεραιότητας. Τέλος, μια ιδιαίτερα ισχυρή δυνατότητα που παρέχει η CSS είναι η προσαρμόσιμη εμφάνιση, δηλαδή ο καθορισμός διαφορετικής μορφοποίησης, σύμφωνα με το μέσο στο οποίο απεικονίζεται η ιστοσελίδα.

Η CSS, λοιπόν, γράφεται και αποθηκεύεται σε ξεχωριστό αρχείο με την κατάληξη .css και συνδέεται με το αρχείο .html μέσω της ετικέτας <head>. Τα έγγραφα της CSS διαθέτουν μια καλά καθορισμένη δομή που βασίζεται σε τρία δομικά στοιχεία: τον επιλογέα στυλ (CSS Selector), την ιδιότητα στυλ (Style Property) και την τιμή της ιδιότητας στυλ (Style Property Value). Ο επιλογέας αποτελεί τον συνδετικό κρίκο με το στοιχείο της HTML, στο οποίο θα εφαρμοστεί η μορφοποίηση. Οι ιδιότητες καθορίζουν τα επιλεγμένα χαρακτηριστικά μορφοποίησης που θα χρησιμοποιήσει ο επιλογέας, ενώ η τιμή της ιδιότητας ορίζει το μέγεθος της μορφοποίησης. Η γενική μορφή ενός επιλογέα φαίνεται στην παρακάτω εικόνα.

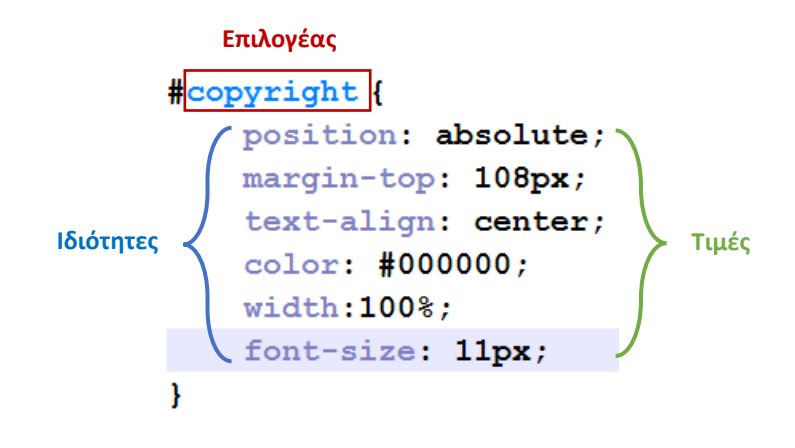

*Εικόνα 1: Μορφή επιλογέα CSS*

#### <span id="page-27-1"></span><span id="page-27-0"></span>2.2.3 MySQL

Μια βάση δεδομένων [1] είναι μια οργανωμένη συλλογή πληροφοριών που σχετίζονται με τις οντότητες και τις συσχετίσεις μεταξύ αυτών. Το περιεχόμενο μιας βάσης δεδομένων μπορεί να προσπελαστεί, να διαχειρισθεί και να ενημερωθεί εύκολα και γρήγορα.

Μια σχεσιακή βάση δεδομένων χρησιμοποιεί την έννοια των δισδιάστατων πινάκων. Οι γραμμές του πίνακα αποτελούν τις εγγραφές (Records), ενώ οι στήλες είναι τα πεδία (Fields) ή οι ιδιότητες (Attributes) ενός στοιχείου της βάσης. Το χαρακτηριστικό που ταυτοποιεί μοναδικά μια εγγραφή ονομάζεται πρωτεύον κλειδί (Primary Key) και κάθε πίνακας μπορεί να έχει μόνο ένα πρωτεύον κλειδί.

Ένα σύστημα διαχείρισης σχεσιακών βάσεων δεδομένων (RDBMS – Relational Database Management System) περιέχει πολλούς καταλόγους – βάσεις δεδομένων και κατά παρόμοιο τρόπο με έναν Web Server, τους παρέχει προς χρήση μέσα από μια καλά καθορισμένη γλώσσα, όπως είναι η δομημένη γλώσσα ερωταπαντήσεων SQL (Structured Query Language).

Η **MySQL** αποτελεί μια ισχυρή και γρήγορη σε απόδοση υλοποίηση ενός RDBMS που βασίζεται στην γλώσσα SQL για τον χειρισμό των βάσεων δεδομένων και είναι ένα σύστημα ανοικτού κώδικα. Στην ουσία είναι μια πλατφόρμα φιλική προς τον προγραμματιστή για την ανάπτυξη δυναμικών ιστοχώρων, καθώς παρέχει μεγάλη ευκολία στην εγκατάσταση, τη ρύθμιση και τη χρήση της.

Η MySQL εγκαθίσταται στο διακομιστή, επεξεργάζεται και εκτελεί τα αιτήματα που λαμβάνει, κάποια από τα οποία είναι η δημιουργία/καταστροφή μιας βάσης δεδομένων, η δημιουργία/διαγραφή ενός πίνακα, η εισαγωγή/ενημέρωση/ διαγραφή μια εγγραφής σε έναν πίνακα και η επιλογή μιας ολόκληρης εγγραφής ή κάποιων μεμονωμένων πεδίων της. Στην παρούσα διπλωματική εργασία χρησιμοποιήθηκε η έκδοση 5.5 της MySQL.

#### <span id="page-28-0"></span>2.2.4 PHP

Η PHP [4] είναι μια σεναριακή γλώσσα προγραμματισμού, η οποία χρησιμοποιείται για την ανάπτυξη δυναμικών ιστοσελίδων και είναι ελεύθερα διαθέσιμη στο διαδίκτυο, τόσο σε δυαδική μορφή, όσο και σε μορφή πηγαίου κώδικα. Η εκτέλεση της PHP γίνεται εμμέσως, με τη χρήση διερμηνευτή (Interpreter), ο οποίος διαβάζει τον πηγαίο κώδικα και εκτελεί βήμα – βήμα τις δηλώσεις της γλώσσας.

Η PHP, ως γλώσσα σεναριακού προγραμματισμού, ενσωματώνεται πολύ εύκολα στον κώδικα της HTML. Ο κώδικας της πρώτης πρέπει να βρίσκεται εντός της ετικέτας *<?php . . . ?>* και τα αρχεία που περιέχουν κώδικα PHP και HTML πρέπει να έχουν υποχρεωτικά την κατάληξη .php. Επίσης, η PHP, ως γλώσσα δομημένου προγραμματισμού είναι ιδιαίτερα επεκτάσιμη και παρέχει πληθώρα έτοιμων βιβλιοθηκών συναρτήσεων (Functions) προς χρήση, αλλά δίνει και τη δυνατότητα στον προγραμματιστή να δημιουργήσει τις δικές του συναρτήσεις. Όλα τα παραπάνω στοιχεία την καθιστούν μια ισχυρή επιλογή για την ανάπτυξη σύγχρονων και δυναμικών διαδικτυακών εφαρμογών.

Ακολουθεί ένα πίνακας με τις βασικότερες και πιο χρήσιμες συναρτήσεις της PHP, οι οποίες έχουν χρησιμοποιηθεί και στην παρούσα διπλωματική.

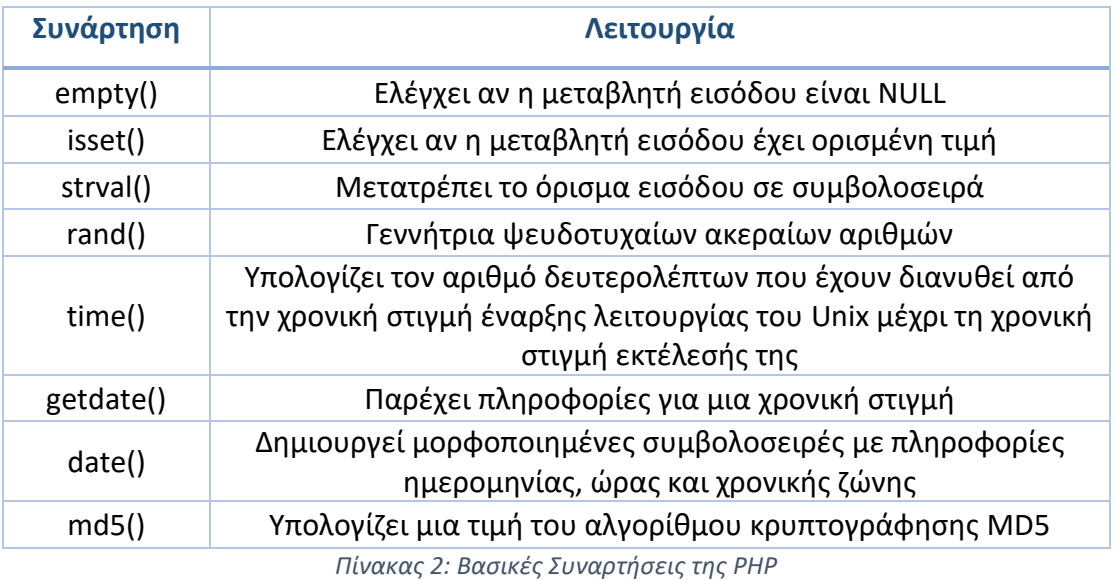

#### <span id="page-29-1"></span><span id="page-29-0"></span>2.2.5 JavaScript

Η JavaScript [5] είναι μια γλώσσα προγραμματισμού σεναρίων που χρησιμοποιείται ευρέως για τη μεταμόρφωση των ιστοσελίδων (δυναμικών ή στατικών), από απλές προβολές πληροφοριών, σε ένα ''ζωντανό'' περιβάλλον με στοιχείο που αλληλεπιδρούν με τον χρήστη. Εκτελείται από τον φυλλομετρητή του πελάτη, με τη χρήση διερμηνευτή (client-side) και έτσι δεν επιβαρύνεται ο διακομιστής με επιπλέον φόρτο εργασίας.

Βασική λειτουργία της JavaScript είναι η επίδραση σε διάφορα στοιχεία της HTML και η αλλαγή των λειτουργιών και της εμφάνισής τους, χωρίς επαναφόρτωση της σελίδας από τον περιηγητή. Ο εκτελέσιμος πηγαίος κώδικας της JavaScript ενσωματώνεται εύκολα σε ένα έγγραφο υπερκειμένου HTML με δύο τρόπους: είτε άμεσα στο εσωτερικό του HTML κώδικα, είτε με την σύνδεση ενός εξωτερικού αρχείου με κατάληξη .js στο τμήμα <head> του εγγράφου HTML. Στη συνέχεια παρουσιάζονται οι δύο παραπάνω τρόποι.

Σχεδιασμός και Υλοποίηση ενός πληροφοριακού συστήματος για τους τεχνικούς του φυσικού αερίου - Κεφάλαιο 2 - Θεωρητικό Υπόβαθρο

```
<script type="text/javascript">
     \ddotscδηλώσεις κώδικα JavaScript
     \sim \sim\langle/script\rangle
```
*Εικόνα 2: Εσωτερικός κώδικας JavaScript*

<span id="page-30-1"></span><head>  $\mathbf{1}$ <script src="/path/to/scriptFile.js" type="text/javascript"></script>  $\sim$   $\sim$   $\sim$  $\langle$ /head>

*Εικόνα 3: Σύνδεση με εξωτερικό αρχείο JavaScript*

<span id="page-30-2"></span>Η jQuery είναι μια βιβλιοθήκη της JavaScript, δηλαδή ένα σύνολο συναρτήσεων που επιτρέπει στον προγραμματιστή την άμεση χρήση τους για την εξαγωγή συγκεκριμένων αποτελεσμάτων.

#### <span id="page-30-0"></span>2.2.6 AJAX

Η AJAX (Asynchronous JavaScript and XML) [6] είναι μια τεχνική προγραμματισμού που χρησιμοποιείται σε διαδικτυακές εφαρμογές και επιτρέπει στον περιηγητή να στέλνει και να λαμβάνει πληροφορίες από τον διακομιστή με ασύγχρονο τρόπο.

Η ιστοσελίδα, ουσιαστικά, ζητά από το περιβάλλον εκτέλεσής της μια εξυπηρέτηση της λειτουργίας εισόδου – εξόδου και ο διακομιστής απαντά με δεδομένα της μορφής XML ή JSON. Η επικοινωνία μεταξύ του περιηγητή και του διακομιστή πραγματοποιείται μέσω του αντικειμένου XMLHttpRequest με την JavaScript να διαχειρίζεται το αντικείμενο αυτό.

#### <span id="page-31-0"></span>2.2.7 Bootstrap

To Bootstrap [7] είναι μια συλλογή εργαλείων ανοιχτού κώδικα που χρησιμοποιείται για τη διευκόλυνση του σχεδιασμού και της κατασκευής ιστοσελίδων. Είναι ένα framework βασισμένο στις γλώσσες HTML, CSS, και JavaScript και στην ουσία παρέχει έναν ''σκελετό'' που βοηθά στον καθορισμό των περιθωρίων και των αποστάσεων, καθώς και στην ανάπτυξη διαφόρων στοιχείων ενός ιστοτόπου, όπως φόρμες, πίνακες, κουμπιά πλοήγησης κ.α.

Είναι εύκολο στην εγκατάσταση και στη χρήση του και είναι συμβατό με όλους τους γνωστούς περιηγητές (Chrome, Firefox, Internet Explorer, Safari, και Opera) Παρέχει ένα σταθερό και ευέλικτο σύστημα διάταξης (Grid), χάρη στο οποίο μπορούν εύκολα να σχεδιαστούν εφαρμογές που να ανταποκρίνονται σε όλες τις διαστάσεις οθονών, όπως κινητά τηλέφωνα, ταμπλέτες, υπολογιστές και μεγάλες οθόνες. Το Bootstrap διαθέτει, επίσης, JavaScript plugins, τα οποία παρέχουν πρόσθετη διεπαφή χρήστη και επεκτείνουν τη λειτουργικότητα υφιστάμενων στοιχείων διασύνδεσης.

Στην παρούσα διπλωματική,το Bootstrap χρησιμοποιήθηκε κατά κόρον για τη σωστή διάταξη των στοιχείων της κάθε ιστοσελίδας και βοήθησε σημαντικά στην προσαρμογή και τη σωστή εμφάνισή τους σε διάφορα μεγέθη οθονών.

### <span id="page-31-1"></span>2.3 Κώδικας QR

Τα QR Codes [8] (Quick Response codes – Κώδικας γρήγορης ανταπόκρισης) είναι σύγχρονοι γραμμωτοί κώδικες δύο διαστάσεων, ταχείας αποκωδικοποίησης και μεγάλης χωρητικότητας. Αποτελούν μια σύγχρονη εξέλιξη των γνωστών γραμμωτών κωδικών barcodes μιας διάστασης. Τα QR codes σαρώνονται με τη βοήθεια μιας συσκευής συνδεδεμένης στο διαδίκτυο και, μέσω συνδέσμων (links), παρέχουν πληροφορίες αποθηκευμένες online για το offline περιβάλλον (αντικείμενα, κτίρια, έντυπα, περιοχές).

Η χρήση των QR codes είναι ιδιαίτερα διαδεδομένη στο εξωτερικό και ειδικά στην Ιαπωνία, όπου και δημιουργήθηκαν, αλλά τα τελευταία χρόνια έχουν κάνει την εμφάνισή τους και στην Ελλάδα. Η εφαρμογή τους είναι εύκολη, καθώς ο χρήστης το μόνο που έχει να κάνει είναι να διαθέτει ένα κινητό τηλέφωνο ή tablet, με σύνδεση στο διαδίκτυο και μια εγκατεστημένη εφαρμογή, η οποία μετατρέπει την κάμερα της συσκευής σε σαρωτή του κώδικα QR. Μέσα στον κώδικα QR μπορεί να αποθηκευτεί ένας σύνδεσμος, μια φωτογραφία, ένα απλό κείμενο, ένα μήνυμα SMS, ένας τηλεφωνικός αριθμός, μια διεύθυνση ηλεκτρονικού ταχυδρομείου (email) κ.α.

Στην παρούσα διπλωματική εργασία χρησιμοποιήθηκε η βιβλιοθήκη ανοιχτού λογισμικού PHP QR Code [9], για την δημιουργία ετικετών QR, οι οποίες θα χρησιμοποιούνται για την άμεση παροχή πληροφοριών στον τεχνικό σχετικά με τις δεξαμενές φυσικού αερίου. Ακολουθεί μια απεικόνιση ενός QR κώδικα.

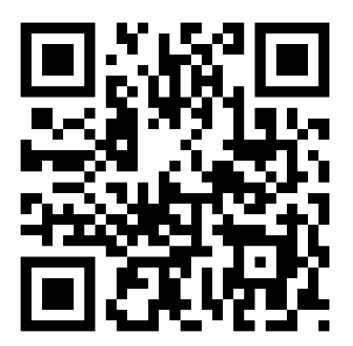

<span id="page-32-0"></span>*Εικόνα 4: Κώδικας QR*

## <span id="page-33-0"></span>2.4 Εργαλεία Λογισμικού

Σε αυτήν την ενότητα παρουσιάζεται το βοηθητικό λογισμικό που χρησιμοποιήθηκε για την υλοποίηση του πληροφοριακού συστήματος iGasService και αναλύονται οι δυνατότητές τους και οι διευκολύνσεις που παρείχαν. Η επιλογή των παρακάτω εργαλείων έγινε με βάση την εμπειρία χρήσης τους και τη δωρεάν παροχή τους (εργαλεία ανοικτού κώδικα).

### <span id="page-33-1"></span>2.4.2 Notepad++

Το Notepad++ [10] είναι ένας ιδιαίτερα διαδεδομένος επεξεργαστής κειμένου (text editor), ειδικά στον χώρο του προγραμματισμού, καθώς υποστηρίζει την επεξεργασία αρχείων πηγαίου κώδικα διάφορων γλωσσών, όπως HTML, PHP, C, C++, Java, JavaScript και πολλών άλλων. Λειτουργεί στο περιβάλλον Microsoft Windows και αποτελεί ένα ελαφρύ πρόγραμμα με πολλές δυνατότητες.

Κάποιες από τις διευκολύνσεις που παρέχει είναι η επισήμανση σύνταξης (syntax highlighting) με διαφορετικά χρώματα για διευκόλυνση της ανάγνωσης, η αυτόματη στοίχιση των εντολών του κώδικα για την ευκολότερη συντήρησή του και η αυτόματη εισαγωγή αγκυλών και παρενθέσεων για την αποφυγή λαθών. Επίσης, δίνει τη δυνατότητα επεξεργασίας πολλών εγγράφων, τα οποία ανοίγουν σε ξεχωριστές καρτέλες, καθώς και εκτεταμένες δυνατότητες εύρεσης και αντικατάστασης κειμένου.

Στην εικόνα 5 προβάλλεται το περιβάλλον του Notepad++.

|                                                                                                    |                              | Αρχείο Επεξεργασία Εύρεση Προβολή Κωδικοποίηση Γλώσσα Ρυθμίσεις Μακροεντολή Εκτέλεση Πρόσθετα Παράθυρο ?<br>B-8-8 B B B A K K A A D D O A & G G G B 5 1 F F F F A D O D D B G                                                      | $\mathsf{x}$ |  |  |  |  |  |  |
|----------------------------------------------------------------------------------------------------|------------------------------|----------------------------------------------------------------------------------------------------|--------------|--|--|--|--|--|--|
|                                                                                                    |                              |                                                                                                    |              |  |  |  |  |  |  |
|                                                                                                    | $\Box$ customers.php $^{13}$ |                                                                                                    |              |  |  |  |  |  |  |
| 34                                                                                                    | html                         |                                                                                                    |              |  |  |  |  |  |  |
| 35                                                                                                    | $\exists$ <html></html>      |                                                                                                    |              |  |  |  |  |  |  |
| 36                                                                                                    | F                            | $<$ head $>$                                                                                                    |              |  |  |  |  |  |  |
| 37                                                                                                    |                              | <meta charset="utf-8"/>                                                                                                    |              |  |  |  |  |  |  |
| 38                                                                                                    |                              | <meta content="IE=edge" http-equiv="X-UA-Compatible"/>                                                                                                    |              |  |  |  |  |  |  |
| 39                                                                                                    |                              | <meta content="width=device-width, initial-scale=1" name="viewport"/>                                                                                                    |              |  |  |  |  |  |  |
| 40                                                                                                    |                              | <title><?=\$customers header?></title>                                                                                                    |              |  |  |  |  |  |  |
| 41                                                                                                    |                              | <link href="//maxcdn.bootstrapcdn.com/bootstrap/3.3.6/css/bootstrap.min.css" rel="stylesheet"/>                                                                                                    |              |  |  |  |  |  |  |
| 42                                                                                                    |                              | <link href="css/customers.css" rel="stylesheet" type="text/css"/>                                                                                                    |              |  |  |  |  |  |  |
| 43                                                                                                    |                              | <link href="css/style.css" rel="stylesheet" type="text/css"/>                                                                                                    |              |  |  |  |  |  |  |
| 44                                                                                                    |                              | $\langle$ /head>                                                                                                    |              |  |  |  |  |  |  |
| 45                                                                                                    |                              |                                                                                                    |              |  |  |  |  |  |  |
| 46                                                                                                    |                              | <body></body>                                                                                                    |              |  |  |  |  |  |  |
| 47                                                                                                    |                              | php include('navbar.php');?                                                                                                    |              |  |  |  |  |  |  |
| 48                                                                                                    |                              |                                                                                                    |              |  |  |  |  |  |  |
| 49                                                                                                    |                              | <div class="header" style="margin-top:-45px;"></div>                                                                                                    |              |  |  |  |  |  |  |
| 50                                                                                                    |                              | $\langle h1 \rangle$ php echo \$menu header; ?                                                                                                    |              |  |  |  |  |  |  |
| 51                                                                                                    |                              | <h4><?php echo \$customers header .'   <a href="technician profile?user id=' .\$user id. '"><br/>&gt;bu&gt;</h4>                                                                                                    |              |  |  |  |  |  |  |
| 52                                                                                                    |                              | $\langle$ /div $\rangle$                                                                                                    |              |  |  |  |  |  |  |
| 53                                                                                                    |                              |                                                                                                    |              |  |  |  |  |  |  |
| 54                                                                                                    |                              | <div class="container"></div>                                                                                                    |              |  |  |  |  |  |  |
| 55                                                                                                    |                              | <div id="wrap"></div>                                                                                                    |              |  |  |  |  |  |  |
| 56                                                                                                    |                              | <input class="search" id="search submit" name="search" placeholder="Αναζήτηση&lt;/td&gt;&lt;/tr&gt;&lt;tr&gt;&lt;td&gt;57&lt;/td&gt;&lt;td&gt;&lt;/td&gt;&lt;td&gt;&lt;input class=" search"="" type="submit" value="Rechercher"/> |              |  |  |  |  |  |  |
| $\overline{\phantom{a}}$                                                                                        |                              | $\rightarrow$                                                                                                    |              |  |  |  |  |  |  |
| PHP Hypertext Preprocessor file<br>length: 6115 lines: 18 Ln: 41 Col: 97 Sel: 0   0<br>Dos\Window UTF-8 w/o BOI |                              |                                                                                                    |              |  |  |  |  |  |  |

*Εικόνα 5: Περιβάλλον εργασίας Notepad++*

#### <span id="page-34-1"></span><span id="page-34-0"></span>2.4.1 WinSCP

To WinSCP (Windows Secure CoPy) [11] είναι ένα πρόγραμμα ανοικτού κώδικα, το οποίο παρέχει συνδέσεις SFTP, FTP, WebDAV και SCP και λειτουργεί σε περιβάλλον Microsoft Windows. Η βασική του λειτουργία είναι η διασφάλιση της μεταφοράς αρχείων μεταξύ ενός τοπικού υπολογιστή και ενός απομακρυσμένου συστήματος. Επιπλέον, παρέχει τη δυνατότητα διαχείρισης και συγχρονισμού αρχείων και χρησιμοποιεί το πρωτόκολλο SSH (Secure Shell) για ασφαλείς μεταφορές αρχείων.

Το συγκεκριμένο εργαλείο χρησιμοποιήθηκε για τη διαχείριση των αρχείων που ήταν αποθηκευμένα στον server με την ονομασία zafora, ο οποίος λειτουργεί στο τμήμα Μηχανικών Πληροφορικής και Τηλεπικοινωνιών του Πανεπιστημίου Δυτικής Μακεδονίας και διατίθεται στους φοιτητές για ακαδημαϊκούς σκοπούς. Το WinSCP ήταν πολύ εύκολο στην εγκατάσταση και χρήση του, με φιλικό προς τον χρήστη περιβάλλον. Η χρήση του WinSCP συνοψίζεται στις παρακάτω λειτουργίες:

- Σύνδεση SFTP στον server με χρήση προσωπικών στοιχείων σύνδεσης
- Δυνατότητα αποθήκευσης των στοιχείων της σύνδεσης για ταχύτερη πρόσβαση
- Μεταφορά αρχείων από και προς τον server με την απλή λειτουργία ''σύρε και άφησε'' (drag-n-drop).
- Συνεργασία με το Notepad++ για τη διευκόλυνση της συγγραφής και της επεξεργασίας των αρχείων με κώδικα και άμεση ανανέωσή τους στον server με την αποθήκευση από το Notepad++
- Συνεργασία με το πρόγραμμα προβολής φωτογραφιών των Windows για την άμεση εμφάνιση των εικόνων που βρίσκονται αποθηκευμένες στον server
- Παροχή δικαιωμάτων στα αρχεία και τους καταλόγους με εύκολο και γρήγορο τρόπο
- Εύκολη εύρεση αρχείων, χάρη στη δυνατότητα αναζήτησης

Στην εικόνα 6 προβάλλεται το περιβάλλον του WinSCP.

| gas - ictest00446@zafora.icte.uowm.gr - WinSCP                                                                                             |                                                                                       |  |                              |                  |   |  |  |  |
|----------------------------------------------------------------------------------------------------|---------------------------------------------------------------------------------------|--|------------------------------|------------------|---|--|--|--|
| Local Mark Files Commands Session Options Remote Help                                                                                      |                                                                                       |  |                              |                  |   |  |  |  |
| 田居阜 Synchronize 国 『國 ● 圖 @ Queue · Transfer Settings Default<br>д.                                                                         |                                                                                       |  |                              |                  |   |  |  |  |
| lictest00446@zafora.icte.uowm.gr P New Session                                                                                             |                                                                                       |  |                              |                  |   |  |  |  |
| $\overline{\phantom{a}}$ $\leftarrow$ $\overline{\phantom{a}}$<br>: C: 1 · 2 1 1 6<br>・ 各図 自立命名 暑 Find Files <mark>- ←</mark> → → →<br>qas |                                                                                       |  |                              |                  |   |  |  |  |
|                                                                                                    | Giupload Gil B' Edit X " E " Gil Download Gil B' Edit X cf & Properties   B' Ga E E D |  |                              |                  |   |  |  |  |
| C:\Users                                                                                                    | /zstorage/home/ictest00446/public html/gas                                            |  |                              |                  |   |  |  |  |
| $Ext^2$<br>Name                                                                                                    | Ext<br>Name                                                                           |  | Size Changed                 | <b>Rights</b>    |   |  |  |  |
| $\overline{L}$                                                                                                    | $\mathbf{t}_i$<br>U                                                                   |  | 22/7/2016 8:05:46 µµ         | rwxr-xr-x        |   |  |  |  |
| All Users                                                                                                    | <b>CSS</b>                                                                            |  | 24/6/2016 7:53:15 µµ         | rwxr-xr-x        |   |  |  |  |
| Default                                                                                                    | fonts                                                                                 |  | 8/4/2016 4:24:57 µµ          | rwxr-xr-x        |   |  |  |  |
| Default User                                                                                                    | images                                                                                |  | 4/9/2016 1:12:38 µµ          | rwxr-xr-x        |   |  |  |  |
| Default.migrated                                                                                                    | $\overline{\phantom{a}}$ js                                                           |  | 3/8/2016 6:56:01 µµ          | rwxr-xr-x        |   |  |  |  |
| DefaultAppPool                                                                                                    | lang                                                                                  |  | 12/5/2016 7:18:26 μμ         | rwxr-xr-x        |   |  |  |  |
| 2 Iliana                                                                                                    | phpgrcode                                                                             |  | 4/9/2016 1:03:10 µµ          | rwxr-xr-x        |   |  |  |  |
| <b>Public</b>                                                                                                    | tanks photos                                                                          |  | 3/9/2016 5:06:51 µµ          | <b>NVXIWXIWX</b> |   |  |  |  |
| desktop.ini                                                                                                    | calendar.php                                                                          |  | 5.595 B 28/8/2016 5:11:25 μμ | rwxr-xr-x        |   |  |  |  |
|                                                                                                    | calendar_checklists.php                                                               |  | 4.630 В 27/8/2016 2:24:27 µµ | rwxr-xr-x        |   |  |  |  |
|                                                                                                    | calendar_next_events.php                                                              |  | 2.559 В 11/8/2016 4:55:49 µµ | rwxr-xr-x        |   |  |  |  |
|                                                                                                    | connect.php                                                                           |  | 764 В 25/7/2016 8:27:43 µµ   | rwxr-xr-x        |   |  |  |  |
|                                                                                                    | copyright.php                                                                         |  | 512 В 25/7/2016 8:26:56 µµ   | rwxr-xr-x        |   |  |  |  |
|                                                                                                    | customer_add.php                                                                      |  | 9.323 В 7/9/2016 4:45:09 µµ  | rwxr-xr-x        |   |  |  |  |
|                                                                                                    | customer_delete.php                                                                   |  | 782 В 25/7/2016 7:59:24 µµ   | rwxr-xr-x        |   |  |  |  |
|                                                                                                    | customer edit.php                                                                     |  | 8.029 В 7/9/2016 4:45:15 µµ  | rwxr-xr-x        |   |  |  |  |
|                                                                                                    | customer_profile.php                                                                  |  | 19.101 В 7/9/2016 4:37:37 µµ | rwxr-xr-x        |   |  |  |  |
| $\rightarrow$<br>∢                                                                                                    | $\overline{\phantom{a}}$                                                              |  |                              |                  | ⋗ |  |  |  |
| 0 B of 174 B in 0 of 8<br>0 B of 202 KiB in 0 of 62                                                                                        |                                                                                       |  |                              |                  |   |  |  |  |
|                                                                                                    |                                                                                       |  | ⋒<br>SFTP-3                  | 印<br>0:11:30     |   |  |  |  |

<span id="page-35-0"></span>*Εικόνα 6: Περιβάλλον λειτουργίας WinSCP*
## 2.4.4 phpMyAdmin

To phpMyAdmin είναι ένα δωρεάν εργαλείο λογισμικού που παρέχει ένα εύχρηστο περιβάλλον για τη διαχείριση βάσεων δεδομένων MySQL μέσω του διαδικτύου. Με αυτό το πρόγραμμα, ο χρήστης έχει τη δυνατότητα να δημιουργήσει και να προβάλλει βάσεις δεδομένων, να προσθέσει, να επεξεργαστεί και να διαγράψει πίνακες και εγγραφές, να διαχειριστεί τα χαρακτηριστικά των πεδίων του κάθε πίνακα κ.α. Όλες οι παραπάνω ενέργειες εκτελούνται σε ένα φιλικό προς τον χρήστη γραφικό περιβάλλον, με το πάτημα ενός κουμπιού. Το εργαλείο phpMyAdmin παρέχει, επίσης τη δυνατότητα προβολής των εντολών SQL που εκτελούνται πίσω από τις διεργασίες, την εξαγωγή βάσεων δεδομένων σε αρχεία με την κατάληξη .sql, καθώς και αυτόματο σχεδιασμό σχεσιακών διαγραμμάτων.

Στη συνέχεια προβάλλεται το περιβάλλον λειτουργίας του προγράμματος phpMyAdmin.

| A zafora.icte.uowm.gr / loca x                                                                                                    |           |        |                                                                                                    |            |  |                                                                            |              | HAndrock        |                                 |               |                   |           |                                     |                 |          |                      |
|----------------------------------------------------------------------------------------------------|-----------|--------|----------------------------------------------------------------------------------------------------|------------|--|----------------------------------------------------------------------------|--------------|-----------------|---------------------------------|---------------|-------------------|-----------|-------------------------------------|-----------------|----------|----------------------|
|                                                                                                    |           |        | 125721342.barran.icte.uowm.gr/~ictest00446/phpMyAdmn/phpMyAdmin-4.6.0-english/db_structure.php?server=1&db=iliana_database&token=f1f8cfc17ac672f342 |            |  |                                                                            |              |                 |                                 |               |                   |           |                                     |                 |          | $\circ$ $\bullet$    |
| <b>[1]</b> Εφαρμογές <b>22</b> , N°1 Free online Video <b>(A)</b> Online MP3 Cutter - C <b> X</b>   Online pdf converter [ <sup>3</sup> ] KeepVid: Download o <b>C</b> Color Scheme Design ( b Kiss FM 91,1 Portal   iu |           |        |                                                                                                    |            |  |                                                                            |              |                 |                                 |               |                   |           |                                     |                 |          | $\Box$ A $\lambda$   |
| phpMyAdmin                                                                                                    |           |        | Server: localhost » Database: iliana database                                                                                                    |            |  |                                                                            |              |                 |                                 |               |                   |           |                                     |                 |          |                      |
| 企图→→→●                                                                                                    |           |        | <b>M</b> Structure                                                                                                    | $\Box$ SQL |  | <b>Search</b>                                                              | <b>Query</b> | $\equiv$ Export | $\overline{\phantom{m}}$ Import | $\frac{1}{2}$ | <b>Operations</b> |           | <b>A</b> Privileges                 | <b>Routines</b> |          | $\triangledown$ More |
| Recent Favorites                                                                                                    | $\Box$ GD |        | <b>Table</b>                                                                                                    | Action     |  |                                                                            |              |                 |                                 |               | Rows $\odot$ Type |           | <b>Collation</b>                    | <b>Size</b>     | Overhead |                      |
| $\Box$ New                                                                                                    |           | $\Box$ | addressesili                                                                                                    |            |  | <b>Browse Constitution of Search 3-i Insert Empty O Drop</b>               |              |                 |                                 |               |                   | 11 InnoDB | utf8 unicode ci                     | 32 KiB          |          |                      |
| iliana database                                                                                                    |           | $\Box$ | eventsili                                                                                                    |            |  | A <b>Im Browse</b> Structure Search <b>7:</b> Insert Empty O Drop          |              |                 |                                 |               |                   |           | <sup>21</sup> InnoDB utf8 bin       | 48 KiB          |          |                      |
| $\Box$ New<br>$+$ addressesili                                                                                                    |           | $\Box$ | notesili                                                                                                    |            |  | Browse A Structure & Search 3: Insert E Empty O Drop                       |              |                 |                                 |               |                   |           | <sup>e</sup> InnoDB utf8 unicode ci | 32 KiB          |          |                      |
| $+$ eventsili                                                                                                    |           | $\Box$ | phonesili                                                                                                    |            |  | Search 7: Insert Empty ● Drop Prop                                         |              |                 |                                 |               |                   |           | 15 InnoDB utf8 unicode ci           | 32 KiB          |          |                      |
| $+$ notesili                                                                                                    |           | $\Box$ | photosili                                                                                                    |            |  | <b>Example 19 Browse</b> My Structure Search <b>Fi</b> Insert Empty ● Drop |              |                 |                                 |               |                   |           | <sup>2</sup> InnoDB utf8 unicode ci | 32 KiB          |          |                      |
| $+$ $\triangleright$ phonesili                                                                                                    |           | $\Box$ | possessionili                                                                                                    |            |  | <b>Example 1 Structure &amp; Search 3: Insert Empty O Drop</b>             |              |                 |                                 |               |                   |           | <sup>6</sup> InnoDB utf8 unicode ci | 48 KiB          |          |                      |
| $+$ photosili<br>+ possessionili                                                                                                    |           | $\Box$ | tanksili                                                                                                    |            |  | <b>Example 19 Structure → Search 3-i Insert E</b> Empty ● Drop             |              |                 |                                 |               |                   |           | <sup>3</sup> InnoDB utf8 unicode ci | 32 KiB          |          |                      |
| $+$ tanksili                                                                                                    |           | $\Box$ | usersili                                                                                                    |            |  | → <b>Fig. Browse</b> → Structure → Search <b>3-i</b> Insert – Empty ● Drop |              |                 |                                 |               |                   |           | 12 InnoDB utf8 unicode ci           | 48 KiB          |          |                      |
| $+$ $\sim$ usersili                                                                                                    |           |        | 8 tables                                                                                                    | Sum        |  |                                                                            |              |                 |                                 |               |                   |           | 70 InnoDB utf8 unicode ci 304 KiB   |                 | 0B       |                      |
| $\Box$ information schama                                                                                                    |           |        |                                                                                                    |            |  |                                                                            |              |                 |                                 |               |                   |           |                                     |                 |          |                      |

*Εικόνα 7: Περιβάλλον λειτουργίας phpMyAdmin*

#### 2.4.3 Putty

Η ελεύθερη εφαρμογή Putty [12] για Windows επιτρέπει τη σύνδεση σε ένα απομακρυσμένο τερματικό (παραδείγματος χάριν του λειτουργικού Unix) με το πρωτόκολλο SSH. Η λειτουργία του είναι εύκολη και γίνεται μέσω ενός εκτελέσιμου αρχείου .exe.

Στην παρούσα διπλωματική εργασία το Putty χρησιμοποιήθηκε για την ενεργοποίηση της προσωπικής βάσης δεδομένων στον server zafora, την εγκατάσταση και εκκίνηση της MySQL, καθώς και την ενεργοποίηση του ιστοχώρου και την εγκατάσταση του προγράμματος phpMyAdmin.

Ακολουθεί μια προβολή του περιβάλλοντος εργασίας του Putty.

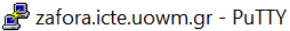

| login as: ictest00446                                                                                                    |
|----------------------------------------------------------------------------------------------------|
| http://zafora.icte.uowm.gr<br>(83.212.19.218)<br>( 2001:648:2820:5200:20e:cff:febc:8e8d )                                                                                                    |
| Department of Informatics<br>& Telecommunications Engineering<br>(http://www.icte.uowm.gr)                                                                                                    |
| University of Western Macedonia<br>(http://www.uowm.gr)                                                                                                    |
| Unauthorized Access is Prohibited.<br>For security purposes all actions are logged.                                                                                                    |
| $\sim$ $\sim$                                                                                                    |
| Using keyboard-interactive authentication.<br>Password for ictest00446@zafora.icte.uowm.qr:<br>Last login: Tue Sep 20 19:57:17 2016 from 2a02:2149:8808:be00:dd8f:a712:f7bc:610<br>f.<br>FreeBSD 9.3-STABLE (zafora) #1 r295083M: Sun Jan 31 02:26:58 EET 2016                                                                    |
| Welcome to FreeBSD!                                                                                                    |
| Storage Space: You are using [ 108M ] of the maximum allowed [ 800M ]<br>Processes: You are utilizing [ 10 ] number of processes of the maximum allowed<br>$\begin{bmatrix} 50 \end{bmatrix}$<br>Logins: You are currently using [ 0 ] number of virtual terminals<br>Want to strip UTF-8 BOM (Byte Order Mark) from given files? |
| sed -e '1s/^\xef\xbb\xbf//' < bomfile > newfile<br>$\left[$ ictest00446@zafora ~ $\left  \right.$ $\right $                                                                                                    |

*Εικόνα 8: Περιβάλλον εργασίας Putty*

## Σύνοψη Κεφαλαίου

Στο παρόν κεφάλαιο, παρουσιάστηκε το θεωρητικό υπόβαθρο της εργασίας και αναλύθηκαν οι γλώσσες προγραμματισμού, οι τεχνολογίες και το λογισμικό που χρησιμοποιήθηκε για την ανάπτυξη του πληροφοριακού συστήματος.

Ποτσίκα Ηλιάνα 39

# Κεφάλαιο 3 – Σχεδιασμός και Ανάπτυξη του Συστήματος

Σε αυτό το κεφάλαιο περιγράφονται αναλυτικά όλα τα βήματα που ακολουθήθηκαν για τον σχεδιασμό και την ανάπτυξη του πληροφοριακού συστήματος. Για τη σχεδίαση του συστήματος υλοποιήθηκαν όλες οι ορθές πρακτικές που παρουσιάστηκαν στο προηγούμενο κεφάλαιο, με σκοπό τη μηχανοργάνωση όλων των λειτουργειών που θα μπορούσαν να βοηθήσουν έναν τεχνικό στην εργασιακή του καθημερινότητα.

Στη συνέχεια, θα αναλυθούν εκτενώς τα εξής θέματα: οι απαιτήσεις του συστήματος, ο σχεδιασμός της βάσης δεδομένων, η κατανομή των αρχείων και η ασφάλεια του συστήματος.

## 3.1 Οι Απαιτήσεις του Συστήματος

Πριν από κάθε άλλη ενέργεια, πρέπει να διατυπωθούν και να αναλυθούν οι απαιτήσεις του συστήματος. Έτσι, πραγματοποιήθηκε διερεύνηση και καταγραφή των απαιτήσεων, με βάση τις ανάγκες των χρηστών. Πιο συγκεκριμένα, διεξήχθη μια συνάντηση με έναν πιστοποιημένο τεχνικό φυσικού αερίου στη Θεσσαλονίκη και συζητήθηκαν οι ανάγκες και οι προδιαγραφές του λογισμικού, οι οποίες παρουσιάζονται στη συνέχεια.

*Το σύστημα θα πρέπει να υποστηρίζει διακριτές κατηγορίες χρηστών.*  Οι ρόλοι των διαχειριστών και των τεχνικών θα είναι ξεχωριστοί και αυστηρά καθορισμένοι. Η κάθε ομάδα χρηστών θα διαχειρίζεται τις διεργασίες που ανήκουν σε συγκεκριμένο επίπεδο ιεραρχίας. Τα δικαιώματα των χρηστών θα διαφέρουν, καθώς μόνο οι διαχειριστές θα είναι σε θέση να πραγματοποιούν όλο το φάσμα των ενεργειών που παρέχει το σύστημα.

*Η πρόσβαση στον ιστότοπο θα είναι δυνατή μόνο κατόπιν εγγραφής.*  Οι τεχνικοί του φυσικού αερίου θα πρέπει να εγγραφούν στο σύστημα και να καταχωρίσουν τα στοιχεία τους μέσω ειδικής φόρμας, για να μπορεί ανά πάσα στιγμή

να γίνει έλεγχος και πιστοποίηση της ταυτότητάς τους. Ένας διαχειριστής θα μπορεί να δημιουργηθεί μόνο από κάποιον άλλον διαχειριστή.

*Το σύστημα θα είναι εύχρηστο, απλό και εύκολο στην εκμάθηση.* Αυτό είναι απαραίτητο, καθώς οι χρήστες του συστήματος είναι πιθανό να μην έχουν μεγάλη εξοικείωση με την τεχνολογία. Έτσι θα πρέπει η διεπαφή χρήστη (user interface) να χαρακτηρίζεται από σαφήνεια και να καθορίζονται εμφανώς οι λειτουργίες που θα εκτελεστούν σε κάθε ''κλικ'' του ποντικιού.

*Κάθε διεργασία του συστήματος θα πρέπει να λύνει ένα βασικό πρόβλημα της καθημερινότητας του τεχνικού.*

Με την καταγραφή των αναγκών του τεχνικού και των δυσκολιών που αντιμετωπίζει στην εργασία του στον χώρο του πελάτη, έγινε σαφές ότι ένα τέτοιο σύστημα πρέπει να λύσει τα προβλήματα αυτά. Έτσι, όλες οι λειτουργίες του συστήματος θα βασίζονται αποκλειστικά στην επιτέλεση αυτού του σκοπού.

## 3.2 Σχεδιασμός και Δημιουργία της Βάσης Δεδομένων

Ο σχεδιασμός της βάσης δεδομένων είναι μια από τις πρώτες εργασίες του προγραμματιστή που ασχολείται με την ανάπτυξη διαδικτυακών εφαρμογών. Ο όσο το δυνατόν βέλτιστος σχεδιασμός της βάσης δεδομένων αποτελεί μια δύσκολη, αλλά υψίστης σημασίας εργασία, καθώς από αυτήν εξαρτάται ένα μεγάλο μέρος του κώδικα που θα γραφεί αργότερα, όπως και η κατασκευή οποιουδήποτε στοιχείου μιας δυναμικής ιστοσελίδας.

Η δημιουργία της βάσης δεδομένων στην παρούσα εργασία έγινε με βάση τις απαιτήσεις του συστήματος που αναλύθηκαν στην προηγούμενη ενότητα και με στόχο την αποθήκευση και την οργάνωση των δεδομένων του συστήματος με τον καλύτερο δυνατό τρόπο. Η τελική βάση δεδομένων που χρησιμοποιεί το σύστημα, απαρτίζεται από οκτώ πίνακες. Στη συνέχεια περιγράφεται αναλυτικά ο κάθε πίνακας, το είδος των δεδομένων που αποθηκεύει και τα πεδία από τα οποία αποτελείται.

#### Ποτσίκα Ηλιάνα 41

## 3.2.1 Πίνακας users

Στον πίνακα αυτόν αποθηκεύονται οι πληροφορίες των χρηστών, οι οποίες αφορούν τα στοιχεία σύνδεσης στο σύστημα, καθώς και τα προσωπικά στοιχεία κάθε χρήστη. Η δομή του πίνακα παρουσιάζεται στον πίνακα 3.

| Όνομα    | Τύπος                                      | Κενό | Προεπιλογή  | Πρόσθετα       |
|----------|--------------------------------------------|------|-------------|----------------|
| user_id  | int(11)                                    | Όχι  | Καμία       | AUTO_INCREMENT |
| name     | varchar(50)                                | Όχι  | Καμία       |                |
| surname  | varchar(50)                                | Όχι  | Καμία       |                |
| type     | enum('customer',<br>'technician', 'super') | Όχι  | Καμία       |                |
| username | varchar(30)                                | Ναι  | <b>NULL</b> |                |
| password | varchar(70)                                | Ναι  | <b>NULL</b> |                |
| email    | varchar(50)                                | Ναι  | <b>NULL</b> |                |
| afm      | varchar(9)                                 | Ναι  | <b>NULL</b> |                |
| hash     | varchar(32)                                | Όχι  | Καμία       |                |
| active   | int(1)                                     | Όχι  | Καμία       |                |

*Πίνακας 3: Πίνακας χρηστών (users)*

**user\_id:** Αποτελεί το πρωτεύον κλειδί του πίνακα και χαρακτηρίζει μοναδικά τον κάθε χρήστη. Έχει την ιδιότητα να αυξάνεται αυτόματα κάθε φορά που εισέρχεται ένας νέος χρήστης ως εγγραφή του πίνακα. Λαμβάνει μεγάλο εύρος τιμών για να υποστηρίζει πολλούς χρήστες.

**name:** Είναι το όνομα του χρήστη. Αποτελείται από χαρακτήρες με μέγιστο μήκος 50. **surname:** Είναι το επώνυμο του χρήστη. Αποτελείται από χαρακτήρες με μέγιστο μήκος 50.

**type:** Καθορίζει τον τύπο του κάθε χρήστη. Ισούται με ''customer'' για τους πελάτες, με ''technician'' για τους τεχνικούς και με ''super'' για τους διαχειριστές. Ανάλογα με την τιμή του συγκεκριμένου πεδίου, ορίζονται τα δικαιώματα του χρήστη.

**username:** Είναι το όνομα χρήστη που χρησιμοποιείται κατά τη είσοδο στο σύστημα. Αποτελείται από χαρακτήρες και το μέγιστο μήκος του είναι 30. Μπορεί να πάρει ως τιμή το κενό (NULL), καθώς οι πελάτες δεν έχουν πρόσβαση στο σύστημα και άρα δεν αποθηκεύεται η συγκεκριμένη πληροφορία γι' αυτούς.

**password:** Είναι η κρυπτογραφημένη μορφή του κωδικού πρόσβασης που χρησιμοποιεί ο χρήστης για να εισέλθει στο σύστημα. Για λόγους ασφαλείας δεν αποθηκεύεται στη βάση δεδομένων αυτούσιος ο κωδικός που έχει δώσει ο χρήστης, αλλά κρυπτογραφείται μέσω του αλγορίθμου CRYPT\_BLOWFISH [13]. Το πεδίο έχει μέγιστο μήκος 70 χαρακτήρων, για να χωράει τα κρυπτογραφήματα που αποτελούνται από 60 χαρακτήρες. Μπορεί να πάρει ως τιμή το κενό (NULL), καθώς οι πελάτες δεν έχουν πρόσβαση στο σύστημα και άρα δεν αποθηκεύεται η συγκεκριμένη πληροφορία γι' αυτούς.

**email:** Σε αυτό το πεδίο αποθηκεύεται η διεύθυνση ηλεκτρονικού ταχυδρομείου του χρήστη. Μπορεί να πάρει ως τιμή το κενό, γιατί για τους πελάτες, που δεν έχουν πρόσβαση στο σύστημα, δεν είναι απαραίτητη αυτή η πληροφορία. Για τους τεχνικούς και τους διαχειριστές λαμβάνει χαρακτήρες και έχει μέγιστο μήκος 50.

**afm:** Είναι ο Αριθμός Φορολογικού Μητρώου (ΑΦΜ) του χρήστη. Έχει μέγιστο μήκος 9 χαρακτήρες, γιατί ένα ΑΦΜ αποτελείται από 9 ακριβώς ψηφία. Προς το παρόν, αυτό το πεδίο δε χρησιμοποιείται. Έχει προστεθεί για να υπάρχει στο μέλλον η δυνατότητα σύνδεσης του συστήματος με άλλα συστήματα διαχείρισης οικονομικών ζητημάτων, όπως πληρωμές μισθών ή πληρωμές τιμολογίων από τους πελάτες.

**hash:** Είναι ένα αλφαριθμητικό 32 χαρακτήρων, το οποίο δημιουργείται τυχαία όταν ο χρήστης εγγράφεται στο σύστημα. Με βάση αυτό το αλφαριθμητικό δημιουργείται ένας σύνδεσμος επιβεβαίωσης που αποστέλλεται στο emailτου χρήστη και πατώντας τον επιβεβαιώνει ότι το email του ανήκει. Χωρίς αυτό το βήμα, ο χρήστης δεν μπορεί να συνδεθεί στο σύστημα.

**active:** Είναι μία ακέραια τιμή μέγιστου μήκους ενός ψηφίου. Λαμβάνει τιμή 1 όταν ο χρήστης επιβεβαιώσει το email του, αλλιώς έχει τιμή 0. Όσο έχει μηδενική αξία ο χρήστης δεν μπορεί να εισέλθει στο σύστημα.

#### Ποτσίκα Ηλιάνα 43

### 3.2.2 Πίνακας addresses

Ο πίνακας αυτός αποθηκεύει τη διεύθυνση ή τις διευθύνσεις των χρηστών. Κατά τη σχεδίαση της βάσης δεδομένων επιλέχθηκε να δημιουργηθεί ξεχωριστός πίνακας για τις διευθύνσεις, λόγω της πιθανής ύπαρξης πολλών διευθύνσεων που αντιστοιχούν σε ένα χρήστη. Για παράδειγμα, ο ίδιος πελάτης μπορεί να διαθέτει δύο ή τρεις δεξαμενές φυσικού αερίου σε διαφορετικές τοποθεσίες. Επίσης, ο σχεδιασμός αυτός προτιμήθηκε ώστε να ελαχιστοποιηθούν τα πεδία του βασικού πίνακα των χρηστών (users) και να είναι πιο εύκολη η διαχείρισή του. Η δομή του πίνακα φαίνεται στον πίνακα 4.

| Όνομα          | Τύπος       | Κενό | Προεπιλογή  | Πρόσθετα       |
|----------------|-------------|------|-------------|----------------|
| address_id     | int(11)     | Όχι  | Καμία       | AUTO INCREMENT |
| usr_id         | int(11)     | Όχι  | Καμία       |                |
| <b>Address</b> | varchar(50) | Όχι  | Καμία       |                |
| <b>Num</b>     | int(11)     | Ναι  | <b>NULL</b> |                |
| Postcode       | varchar(5)  | Όχι  | Καμία       |                |
| City           | varchar(30) | Όχι  | Καμία       |                |
| Country        | varchar(30) | Ναι  | <b>NULL</b> |                |

*Πίνακας 4: Πίνακας Διευθύνσεων (addresses)*

**address\_id:** Αποτελεί το πρωτεύον κλειδί του πίνακα και χαρακτηρίζει μοναδικά τη διεύθυνση. Αυξάνεται αυτόματα κάθε φορά που προστίθεται μια εγγραφή στον πίνακα. Λαμβάνει μεγάλο εύρος τιμών για να υποστηρίζει πολλές εγγραφές διευθύνσεων. Αυτό είναι απαραίτητο αν σκεφτεί κανείς ότι ένας χρήστης μπορεί να έχει περισσότερες από μια διευθύνσεις.

**usr\_id:** Πρόκειται για το αναγνωριστικό του χρήστη στον οποίο ανήκει η διεύθυνση. Αποτελεί ξένο κλειδί (foreign key) του πίνακα και δημιουργεί τη σύνδεσή του με τον πίνακα χρηστών (users).

**address:** Στο πεδίο αυτό αποθηκεύεται η οδός. Αποτελείται από 50 χαρακτήρες μέγιστο μήκος.

#### Ποτσίκα Ηλιάνα 44

**num:** Το πεδίο αυτό αποθηκεύει τον αριθμό της διεύθυνσης. Μπορεί να πάρει το κενό ως τιμή, καθώς δεν έχουν όλες οι διευθύνσεις αριθμό.

**postcode:** Αποτελεί τον ταχυδρομικό κώδικα (ΤΚ) της περιοχής. Έχει μέγιστο μήκος 5 χαρακτήρες, γιατί ένας TK αποτελείται από 5 ψηφία ακριβώς.

**city:** Στο πεδίο αυτό αποθηκεύεται η πόλη κατοικίας. Αποτελείται από 30 χαρακτήρες μέγιστο μήκος.

**country:** Στο πεδίο αυτό αποθηκεύεται η χώρα. Αποτελείται από 30 χαρακτήρες μέγιστο μήκος και προς το παρόν δε χρησιμοποιείται, καθώς το σύστημα προορίζεται αρχικά για χρήση στην Ελλάδα (τιμή NULL).

## 3.2.3 Πίνακας phones

Ο πίνακας αυτός αποθηκεύει το τηλέφωνο ή τα τηλέφωνα των χρηστών. Κατά τη σχεδίαση της βάσης δεδομένων επιλέχθηκε να δημιουργηθεί ξεχωριστός πίνακας για τα τηλέφωνα, λόγω της πιθανής ύπαρξης πολλών τηλεφωνικών αριθμών για έναν χρήστη. Για παράδειγμα, ο ίδιος πελάτης μπορεί να διαθέτει ένα κινητό και ένα σταθερό τηλέφωνο. Επίσης, ο σχεδιασμός αυτός προτιμήθηκε ώστε να ελαχιστοποιηθούν τα πεδία του βασικού πίνακα των χρηστών (users) και να είναι πιο εύκολη η διαχείρισή του. Η δομή του πίνακα φαίνεται στον πίνακα 5.

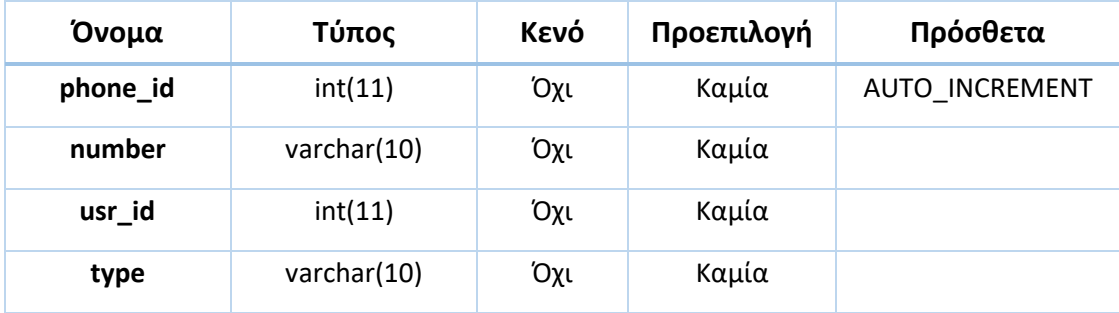

*Πίνακας 5: Πίνακας Τηλεφώνων (phones)*

**phone\_id:** Αποτελεί το πρωτεύον κλειδί του πίνακα και χαρακτηρίζει μοναδικά το τηλέφωνο. Αυξάνεται αυτόματα κάθε φορά που προστίθεται μια εγγραφή στον πίνακα. Λαμβάνει μεγάλο εύρος τιμών για να υποστηρίζει πολλές εγγραφές τηλεφώνων. Αυτό είναι απαραίτητο αν σκεφτεί κανείς ότι ένας χρήστης μπορεί να έχει περισσότερα από ένα τηλέφωνα.

**number:** Στο πεδίο αυτό αποθηκεύεται ο αριθμός του τηλεφώνου. Έχει μέγιστο μήκος 10 χαρακτήρων, γιατί ένας τηλεφωνικός αριθμός αποτελείται από 10 ψηφία ακριβώς.

**usr\_id:** Πρόκειται για το αναγνωριστικό του χρήστη στον οποίο ανήκει το τηλέφωνο. Αποτελεί ξένο κλειδί του πίνακα και δημιουργεί την σύνδεσή του με τον πίνακα χρηστών (users).

**type:** Αποτελεί τον χαρακτηρισμό του τηλεφώνου (π.χ. Σταθερό, Κινητό). Αποτελείται από χαρακτήρες με μέγιστο μήκος 10.

## 3.2.4 Πίνακας tanks

Στον συγκεκριμένο πίνακα αποθηκεύονται οι πληροφορίες των δεξαμενών, οι οποίες περιλαμβάνουν τα γενικά και τα τεχνικά χαρακτηριστικά μιας δεξαμενής, καθώς και τα στοιχεία βάρους και διαστάσεων. Η δομή του πίνακα παρουσιάζεται στον πίνακα 6.

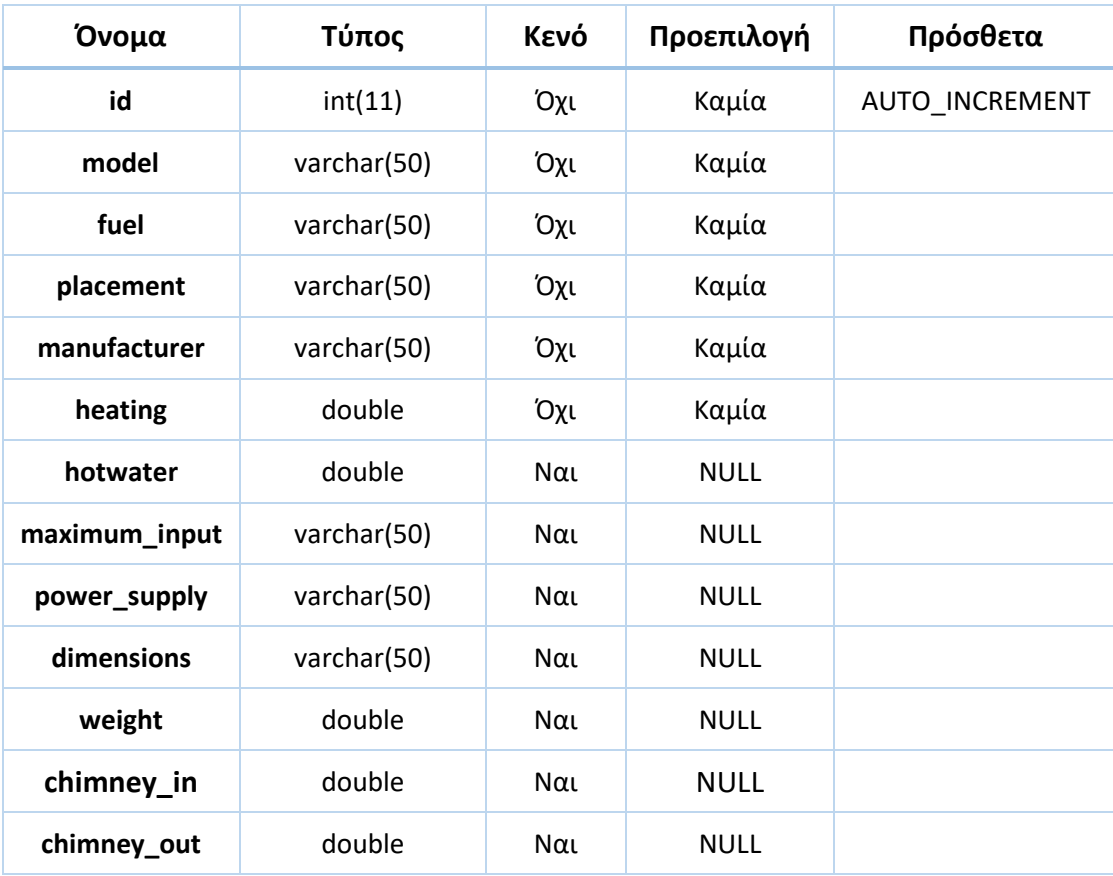

*Πίνακας 6: Πίνακας Δεξαμενών (tanks)*

**id:** Αποτελεί το πρωτεύον κλειδί του πίνακα και χαρακτηρίζει μοναδικά την κάθε δεξαμενή. Έχει την ιδιότητα να αυξάνεται αυτόματα κάθε φορά που καταγράφεται μια νέα δεξαμενή ως εγγραφή του πίνακα. Λαμβάνει μεγάλο εύρος τιμών για να υποστηρίζει πολλές διαφορετικές δεξαμενές.

**model:** Είναι το μοντέλο της δεξαμενής. Αποτελείται από χαρακτήρες με μέγιστο μήκος 50.

**fuel:** Αποτελεί το καύσιμο της δεξαμενής (π.χ. Φυσικό αέριο, Πετρέλαιο, Υγραέριο). Αποτελείται από χαρακτήρες με μέγιστο μήκος 50.

**placement:** Αποθηκεύει τον τρόπο που τοποθετείται η δεξαμενή (π.χ. Επιτοίχιος, Επιδαπέδιος). Αποτελείται από χαρακτήρες με μέγιστο μήκος 50.

**manufacturer:** Είναι ο κατασκευαστής της δεξαμενής. Αποτελείται από χαρακτήρες με μέγιστο μήκος 50.

**heating:** Αποθηκεύει μια δεκαδική τιμή, η οποία αντιπροσωπεύει τη θερμαντική ισχύ της δεξαμενής.

**hotwater:** Αποθηκεύει μια δεκαδική τιμή, η οποία αντιπροσωπεύει την ισχύ του ζεστού νερού της δεξαμενής.

**maximum\_input:** Περιγράφει τη μέγιστη είσοδο του καυσίμου της δεξαμενής. Είναι αλφαριθμητικό για να περιγράφεται διαφορετικά από τον τεχνικό, ανάλογα με το είδος της δεξαμενής. Αποτελείται από χαρακτήρες με μέγιστο μήκος 50.

**power\_supply:** Περιγράφει την ηλεκτρική τροφοδοσία της δεξαμενής. Είναι αλφαριθμητικό για να περιγράφεται διαφορετικά από τον τεχνικό ανάλογα με το είδος της δεξαμενής. Αποτελείται από χαρακτήρες με μέγιστο μήκος 50.

**dimensions:** Αποθηκεύει τις διαστάσεις της δεξαμενής. Είναι αλφαριθμητικό για να περιγράφεται διαφορετικά από τον τεχνικό ανάλογα με τη μονάδα μέτρησης που θέλει να χρησιμοποιήσει. Αποτελείται από χαρακτήρες με μέγιστο μήκος 50.

**weight:** Αποθηκεύει μια δεκαδική τιμή, η οποία αντιπροσωπεύει το βάρος της δεξαμενής σε κιλά (kg).

**chimney\_in:** Αποθηκεύει μια δεκαδική τιμή, η οποία αντιπροσωπεύει τη διάμετρο της καπνοδόχου για την τροφοδοσία του αέρα σε χιλιοστά (mm).

**chimney\_out:** Αποθηκεύει μια δεκαδική τιμή, η οποία αντιπροσωπεύει τη διάμετρο της καπνοδόχου για την απόρριψη των καυσαερίων σε χιλιοστά (mm).

## 3.2.5 Πίνακας photos

Ο πίνακας αυτός αποθηκεύει τις πληροφορίες των φωτογραφιών (και γενικά των αρχείων) που αντιστοιχούν σε μια δεξαμενή. Οι τύποι αρχείων που είναι αποδεκτοί από το σύστημα είναι οι εξής: JPG, JPEG, PNG, GIF και PDF. Οι ίδιες οι φωτογραφίες αποθηκεύονται στο σύστημα αρχείων και όχι στη βάση δεδομένων. Η δομή του πίνακα παρουσιάζεται στον πίνακα 7.

| Όνομα    | Τύπος       | Κενό | Προεπιλογή | Πρόσθετα       |
|----------|-------------|------|------------|----------------|
| photo_id | int(11)     | Όχι  | Καμία      | AUTO INCREMENT |
| tnk_id   | int(11)     | Όχι  | Καμία      |                |
| hash     | varchar(50) | Όχι  | Καμία      |                |
| name     | varchar(30) | Όχι  | Καμία      |                |

*Πίνακας 7: Πίνακας Φωτογραφιών (photos)*

**photo\_id:** Αποτελεί το πρωτεύον κλειδί του πίνακα και χαρακτηρίζει μοναδικά την κάθε φωτογραφία (ή αρχείο). Έχει την ιδιότητα να αυξάνεται αυτόματα κάθε φορά που αποθηκεύεται μια νέα φωτογραφία. Λαμβάνει μεγάλο εύρος τιμών για να υποστηρίζει πολλές εγγραφές. Αυτό είναι απαραίτητο αν σκεφτεί κανείς ότι για μια δεξαμενή μπορούν να φορτωθούν περισσότερα από ένα αρχεία.

**tnk\_id:** Πρόκειται για το αναγνωριστικό της δεξαμενής για την οποία έχει προστεθεί η φωτογραφία. Αποτελεί ξένο κλειδί του πίνακα και δημιουργεί τη σύνδεσή του με τον πίνακα των δεξαμενών (tanks).

**hash:** Αποτελεί το κρυπτογραφημένο όνομα της φωτογραφίας. Τα αρχεία δεν αποθηκεύονται με το όνομα που έχει δώσει ο χρήστης στο σύστημα αρχείων. Δημιουργείται το κρυπτογράφημα (με τον αλγόριθμο md5) ενός τυχαίου αριθμού και το αρχείο μετονομάζεται σε αυτό, για να αποθηκευτεί στο δίσκο. Αποτελείται από χαρακτήρες με μέγιστο μήκος 50.

**name:** Αποτελεί το πραγματικό όνομα της φωτογραφίας, δηλαδή το όνομα που έχει δώσει ο χρήστης στο αρχείο όταν το ανεβάζει στο σύστημα. Αποτελείται από χαρακτήρες με μέγιστο μήκος 30.

## 3.2.6 Πίνακας possession

Στον πίνακα αυτόν αποθηκεύονται πληροφορίες σχετικά με την ιδιοκτησία μιας δεξαμενής από έναν πελάτη. Ουσιαστικά συνδέει τον πίνακα των χρηστών με τον πίνακα των δεξαμενών και δείχνει τον τύπο της δεξαμενής που κατέχει ο κάθε πελάτης. Η δομή του πίνακα παρουσιάζεται στον πίνακα 8.

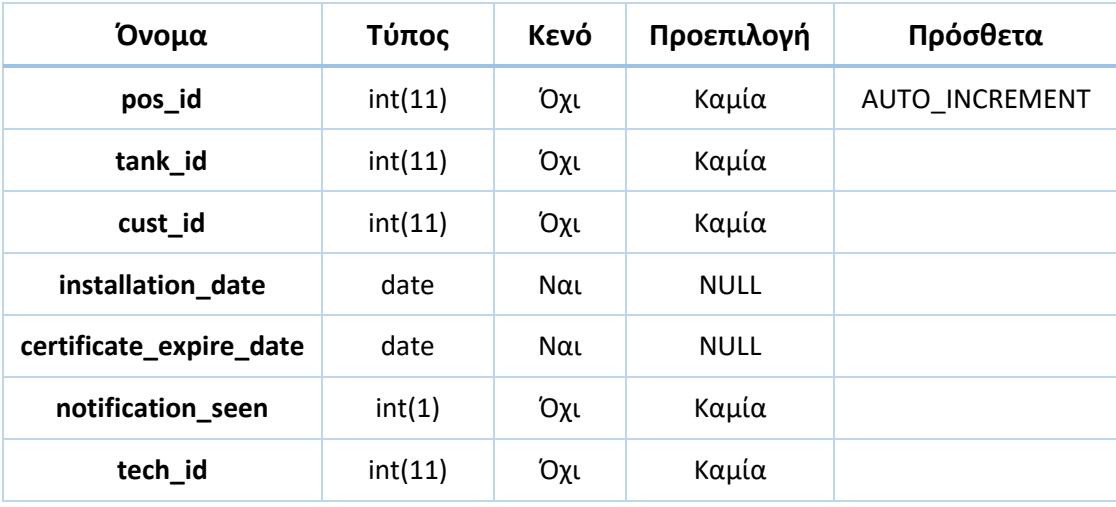

*Πίνακας 8: Πίνακας Ιδιοκτησίας (possession)*

**pos\_id:** Αποτελεί το πρωτεύον κλειδί του πίνακα και χαρακτηρίζει μοναδικά την κάθε ιδιοκτησία. Αυξάνεται αυτόματα κάθε φορά που προστίθεται μια εγγραφή στον πίνακα. Λαμβάνει μεγάλο εύρος τιμών για να υποστηρίζει πολλές εγγραφές. Αυτό είναι απαραίτητο αν σκεφτεί κανείς ότι ένας πελάτης μπορεί να διαθέτει περισσότερες από μία δεξαμενές.

**tank\_id:** Αποτελεί το αναγνωριστικό της δεξαμενής η οποία εμπλέκεται στην έννοια της ιδιοκτησίας. Αποτελεί ξένο κλειδί του πίνακα και δημιουργεί τη σύνδεσή του με τον πίνακα των δεξαμενών (tanks).

**cust\_id:** Αποτελεί το αναγνωριστικό του πελάτη, που είναι ο ιδιοκτήτης της δεξαμενής. Είναιξένο κλειδί του πίνακα και δημιουργεί τη σύνδεσή του με τον πίνακα των χρηστών (users).

**installation\_date:** Είναι η ημερομηνία εγκατάστασης της δεξαμενής και σηματοδοτεί την έναρξη της ιδιοκτησίας. Είναι πεδίο τύπου ημερομηνίας. Μπορεί να πάρει το κενό ως τιμή, καθώς υπάρχει η πιθανότητα να μην έχει κρατηθεί αυτή η πληροφορία.

**certificate\_expire\_date:** Είναι η ημερομηνία λήξης του πιστοποιητικού της δεξαμενής. Είναι πεδίο τύπου ημερομηνίας. Μπορεί να πάρει το κενό ως τιμή, καθώς υπάρχει η πιθανότητα ένα είδος δεξαμενής να μη διαθέτει πιστοποιητικά.

**notification\_seen:** Το συγκεκριμένο πεδίο δείχνει την κατάσταση μιας ειδοποίησης, η οποία έχει δημιουργηθεί για τη συγκεκριμένη ιδιοκτησία. Αν ο χρήστης έχει δει τη συγκεκριμένη ειδοποίηση και δε θέλει να συνεχίσει να τη βλέπει, τότε το πεδίο αυτό παίρνει την τιμή 1, αλλιώς έχει τιμή 0. Όσο έχει μηδενική αξία, η ειδοποίηση θα συνεχίσει να εμφανίζεται στον χρήστη.

**tech\_id:** Αποτελεί το αναγνωριστικό του τεχνικού, ο οποίος έχει αναλάβει την συντήρηση και την επισκευή της δεξαμενής για τη συγκεκριμένη ιδιοκτησία. Είναι ξένο κλειδί του πίνακα και δημιουργεί την σύνδεσή του με τον πίνακα των χρηστών (users).

## 3.2.7 Πίνακας events

Σε αυτόν τον πίνακα αποθηκεύονται πληροφορίες σχετικά με τα ραντεβού (ή επισκέψεις) που προγραμματίζει ένας χρήστης στον χώρο του πελάτη. Η δομή του πίνακα παρουσιάζεται στον πίνακα 9.

| Όνομα         | Τύπος       | Κενό       | Προεπιλογή  | Πρόσθετα       |
|---------------|-------------|------------|-------------|----------------|
| id            | int(11)     | Όχι        | Καμία       | AUTO_INCREMENT |
| title         | varchar(30) | Όχι        | Καμία       |                |
| start         | datetime    | Όχι        | Καμία       |                |
| end           | datetime    | Yes        | <b>NULL</b> |                |
| allDay        | varchar(30) | Όχι        | false       |                |
| description   | text        | <b>Yes</b> | <b>NULL</b> |                |
| creator_id    | int(11)     | Όχι        | Καμία       |                |
| cust_id       | int(11)     | Όχι        | Καμία       |                |
| reminder      | date        | Yes        | <b>NULL</b> |                |
| reminder_seen | int(1)      | Όχι        | Καμία       |                |

*Πίνακας 9: Πίνακας Ραντεβού (events)*

**id:** Αποτελεί το πρωτεύον κλειδί του πίνακα και χαρακτηρίζει μοναδικά το κάθε ραντεβού. Αυξάνεται αυτόματα κάθε φορά που προστίθεται ένα νέο ραντεβού στο ημερολόγιο και κατ' επέκταση, μια νέα εγγραφή στον πίνακα. Λαμβάνει μεγάλο εύρος τιμών για να υποστηρίζει πολλές εγγραφές. Αυτό είναι απαραίτητο αν σκεφτεί κανείς ότι ένας τεχνικός μπορεί να προγραμματίσει πολλά ραντεβού μέσα σε μία μόνο ημέρα.

**title:** Είναι ο τίτλος του ραντεβού. Αποτελείται από χαρακτήρες με μέγιστο μήκος 30, καθώς ο τίτλος πρέπει να είναι μικρός και αντιπροσωπευτικός.

**start:** Είναι το πεδίο που αποθηκεύει την ημέρα και την ώρα έναρξης του ραντεβού. Είναι πεδίο τύπου datetime.

**end:** Είναι το πεδίο που αποθηκεύει την ημέρα και την ώρα λήξης του ραντεβού. Είναι πεδίο τύπου datetime. Μπορεί να πάρει το κενό ως τιμή, καθώς υπάρχει η πιθανότητα να μην είναι γνωστή η ακριβής ώρα λήξης της επίσκεψης.

**allDay:** Αποτελεί ένα χαρακτηριστικό που δείχνει αν το ραντεβού είναι ολοήμερο ή όχι. Στην παρούσα έκδοση του συστήματος δε χρησιμοποιείται, γι' αυτό έχει πάντα την τιμή false.

**description:** Αποτελεί μια πιο εκτενή περιγραφή του σκοπού για τον οποίο προγραμματίστηκε το ραντεβού. Είναι τύπου text, δηλαδή μια συμβολοσειρά με μέγιστο μέγεθος 65.535 χαρακτήρες.

**creator\_id:** Αποτελεί το αναγνωριστικό του χρήστη, ο οποίος δημιούργησε το ραντεβού. Είναι ξένο κλειδί του πίνακα και δημιουργεί μια σύνδεσή του με τον πίνακα των χρηστών (users).

**cust\_id:** Αποτελεί το αναγνωριστικό του πελάτη στον χώρο του οποίου θα διεξαχθεί το ραντεβού. Είναι ξένο κλειδί του πίνακα και δημιουργεί μια σύνδεσή του με τον πίνακα των χρηστών (users).

**reminder:** Αποθηκεύει την ημερομηνία της ειδοποίησης για την υπενθύμιση του συγκεκριμένου ραντεβού. Είναι πεδίο τύπου ημερομηνίας. Μπορεί να πάρει το κενό ως τιμή, καθώς υπάρχει η επιλογή για τον χρήστη να μην προσθέσει υπενθύμιση στο ραντεβού.

**reminder\_seen:** Το συγκεκριμένο πεδίο δείχνει την κατάσταση μιας ειδοποίησης, η οποία έχει δημιουργηθεί για το ραντεβού. Αν ο χρήστης έχει δει τη συγκεκριμένη ειδοποίηση και δε θέλει να συνεχίσει να τη βλέπει, τότε το πεδίο αυτό παίρνει την τιμή 1, αλλιώς έχει τιμή 0. Όσο έχει μηδενική αξία, η ειδοποίηση θα συνεχίσει να εμφανίζεται στον χρήστη.

## 3.2.8 Πίνακας notes

Ο πίνακας αυτός αποθηκεύει μία ή περισσότερες σημειώσεις για μια ιδιοκτησία. Κατά τη σχεδίαση της βάσης δεδομένων επιλέχθηκε να δημιουργηθεί ξεχωριστός πίνακας για τις σημειώσεις, λόγω της πιθανής ύπαρξης πολλών σημειώσεων που να αντιστοιχούν σε μια ιδιοκτησία. Για παράδειγμα, ο τεχνικός μπορεί να αποθηκεύσει μια σημείωση για τη δεξαμενή ενός συγκεκριμένου πελάτη, για την ευκολότερη διεξαγωγή της επόμενης επίσκεψης ή για την ενημέρωση ενός άλλου τεχνικού που μπορεί να επισκεφτεί τον πελάτη σε κάποια επόμενη συντήρηση ή βλάβη. Η δομή του πίνακα φαίνεται στον πίνακα 10.

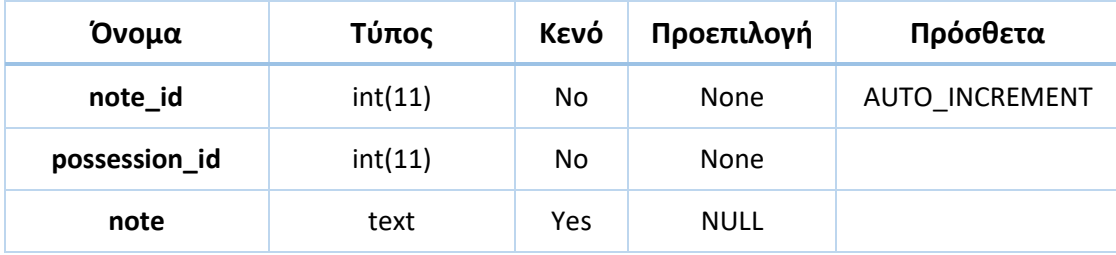

*Πίνακας 10: Πίνακας Σημειώσεων (notes)*

**note\_id:** Αποτελεί το πρωτεύον κλειδί του πίνακα και χαρακτηρίζει μοναδικά την κάθε σημείωση. Αυξάνεται αυτόματα κάθε φορά που προστίθεται μια νέα εγγραφή στον πίνακα. Λαμβάνει μεγάλο εύρος τιμών για να υποστηρίζει πολλές εγγραφές. Αυτό είναι απαραίτητο αν σκεφτεί κανείς ότι ένας τεχνικός μπορεί να αποθηκεύσει πολλές σημειώσεις για μια ιδιοκτησία.

**possession\_id:** Αποτελεί το αναγνωριστικό της ιδιοκτησίας, την οποία αφορά η συγκεκριμένη σημείωση. Είναι ξένο κλειδί του πίνακα και δημιουργεί τη σύνδεσή του με τον πίνακα αποθήκευσης των δεδομένων των ιδιοκτησιών (possession).

**note:** Είναι το κείμενο που περιγράφει τη σημείωση. Είναι τύπου text, δηλαδή μια συμβολοσειρά με μέγιστο μέγεθος 65.535 χαρακτήρες.

## 3.2.9 Σχεσιακό Διάγραμμα της Βάσης Δεδομένων

Το διάγραμμα που ακολουθεί αποτελεί μια συνολική εικόνα της βάσης δεδομένων. Στο διάγραμμα αυτό αποτυπώνεται μια ολοκληρωμένη αναπαράσταση της δομής της βάσης με όλους τους πίνακες, τα πεδία, τους τύπους δεδομένων και τις εξαρτήσεις.

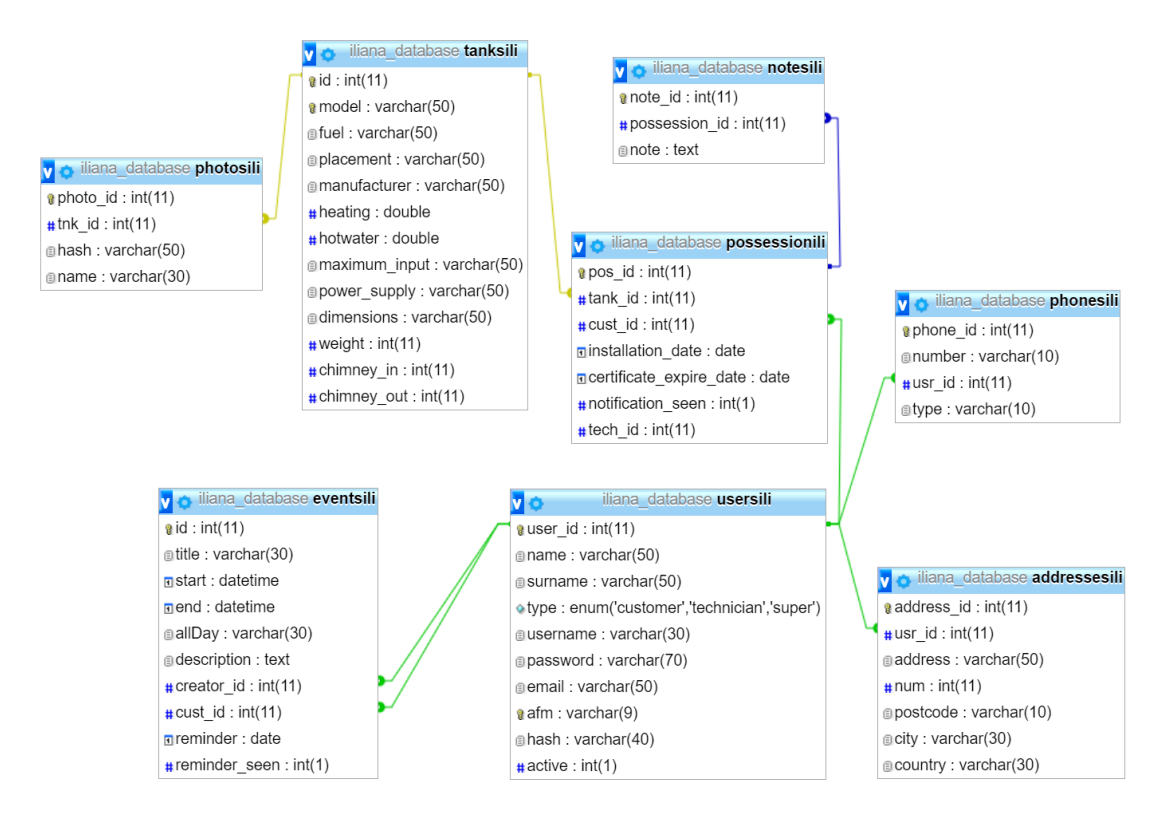

*Εικόνα 9: Σχεσιακό Διάγραμμα Βάσης Δεδομένων*

## 3.3 Κατανομή των Αρχείων

Για τη λειτουργία του πληροφοριακού συστήματος που αναπτύχθηκε στα πλαίσια της παρούσας διπλωματικής εργασίας, δημιουργήθηκαν 54 αρχεία πηγαίου κώδικα PHP για τη λειτουργία του ιστοτόπου. Επίσης, δημιουργήθηκαν και χρησιμοποιήθηκαν 43 εικόνες και διάφορα αρχεία CSS, JavaScript, καθώς και αρχεία γραμματοσειρών για τη διαμόρφωση της εμφάνισης και της διαδραστικότητας των ιστοσελίδων. Τα αρχεία αυτά φαίνονται στο παρακάτω στιγμιότυπο.

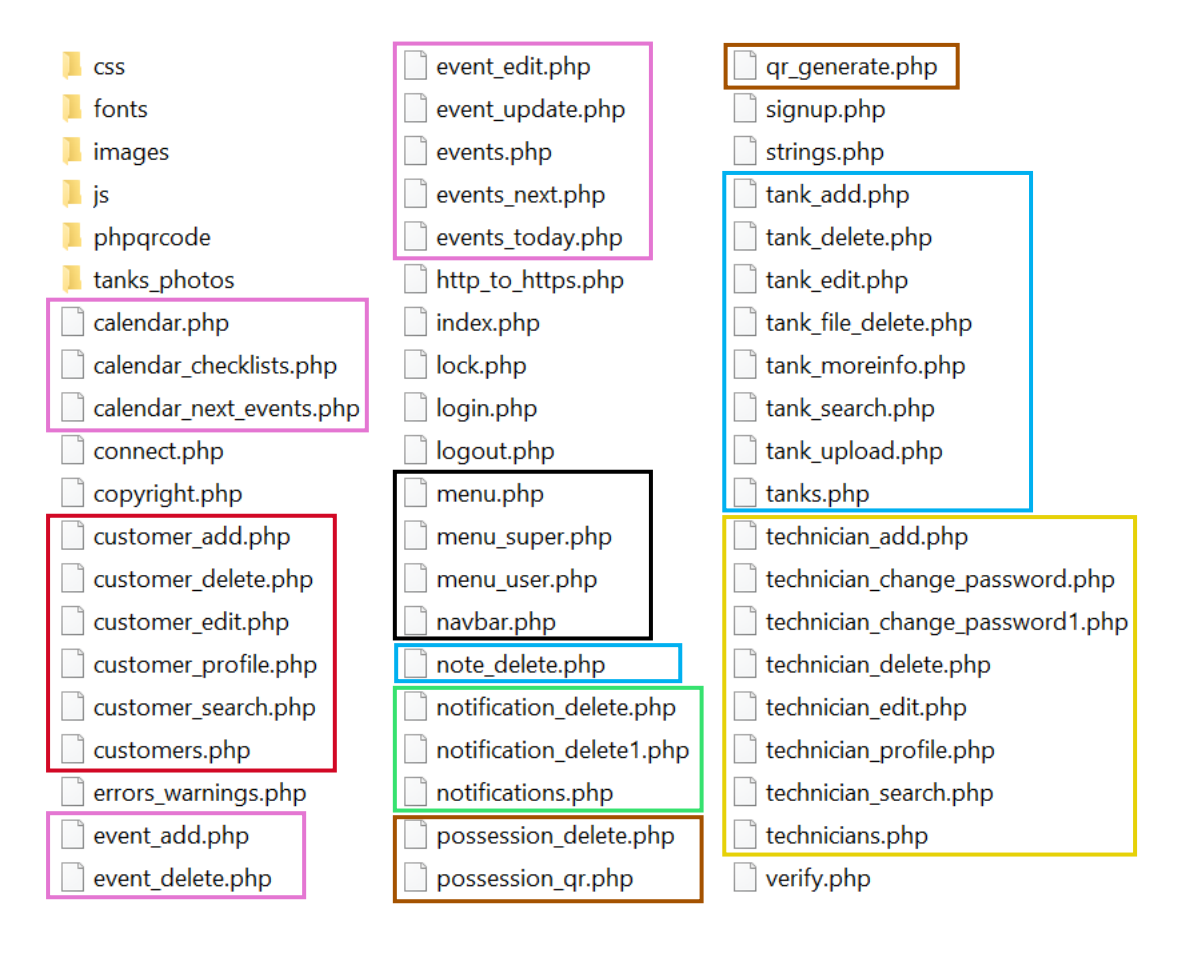

*Εικόνα 10: Αρχεία Συστήματος*

Στην Εικόνα 10 φαίνεται η κατανομή των αρχείων, ανάλογα με τις διεργασίες που εκτελούν. Τα χρωματιστά πλαίσια ομαδοποιούν τα αρχεία σύμφωνα με τον Πίνακα 11.

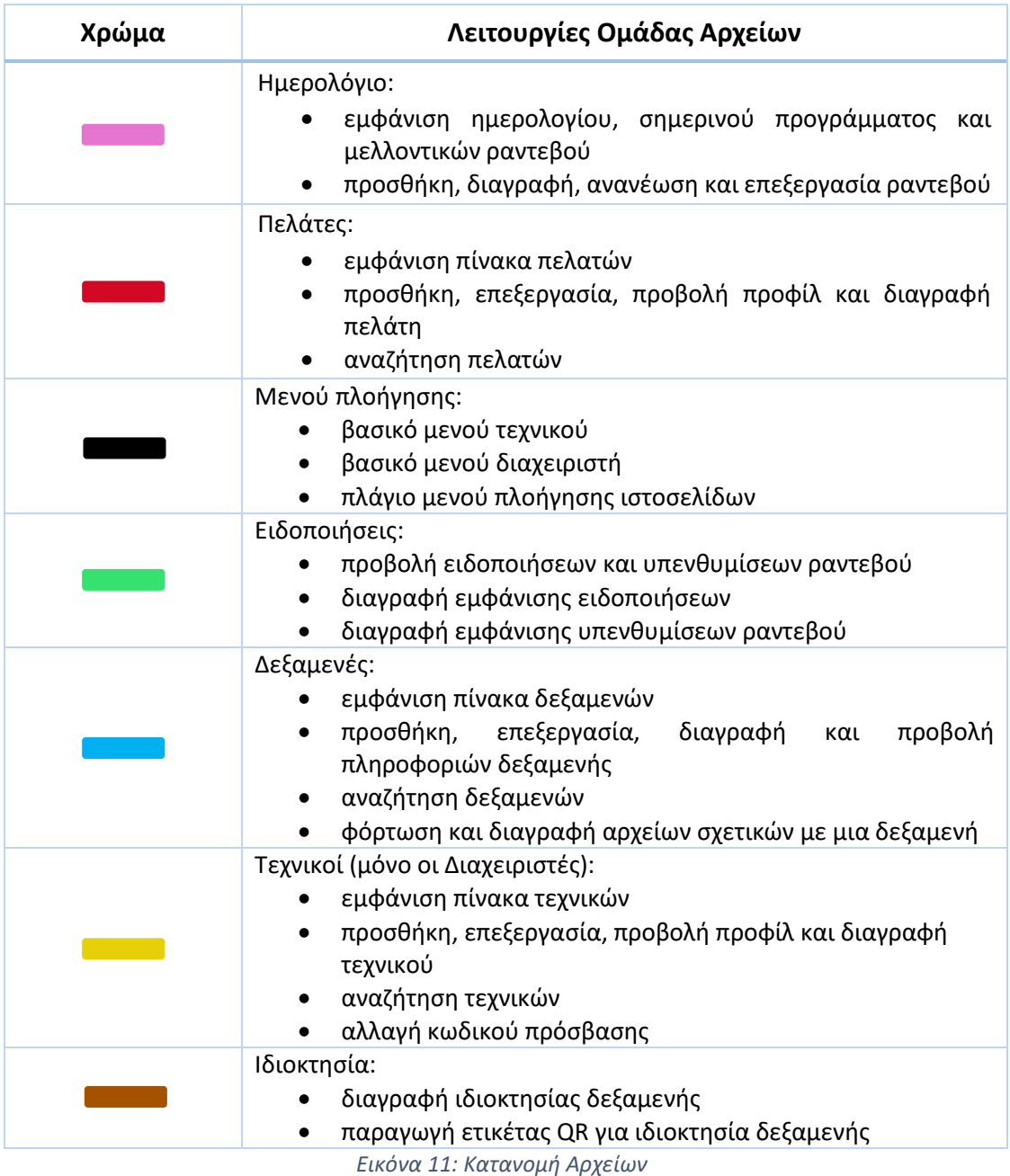

Πρέπει να σημειωθεί ότι το ημερολόγιο αναπτύχθηκε με τη βοήθεια του FullCalendar [14], ενός ανοικτού κώδικα και προσαρμόσιμου JavaScript ημερολογίου.

Τα υπόλοιπα αρχεία που εμφανίζονται στην Εικόνα 10 υλοποιούν διάφορες διεργασίες ιδιαίτερης σημασίας για τη λειτουργία του συστήματος και παρουσιάζονται στη συνέχεια μαζί με τους φακέλους.

#### *connect.php*

Το συγκεκριμένο αρχείο περιέχει μια συνάρτηση που δημιουργεί τη βασική σύνδεση με τον εξυπηρετητή της βάσεως δεδομένων MySQL. Αρχικά, ορίζονται οι πληροφορίες σύνδεσης, όπως η διαδρομή του socket σύνδεσης, το όνομα της βάση δεδομένων, το όνομα χρήστη και ο κωδικός πρόσβασης. Στη συνέχεια, με βάση αυτά τα στοιχεία δημιουργείται το αντικείμενο \$dbh για τη διαχείριση της σύνδεσης με τον Database Server. Επίσης, γίνεται χρήση εντολών για χρήση ελληνικών χαρακτήρων (Εικόνα 12). Η σύνδεση της βάσης δεδομένων και όλα τα ερωτήματα που αναπτύσσονται αργότερα γίνονται με προκατασκευασμένες εντολές PDO.

Η επέκταση PHP Data Objects (PDO) [15] καθορίζει μια ελαφριά και σταθερή διεπαφή για την πρόσβαση σε βάσεις δεδομένων μέσω της PHP. Τα πλεονεκτήματα χρήσης της είναι τεράστια: είναι αντικειμενοστραφής (Object Oriented), χρησιμοποιεί παραμέτρους στις δηλώσεις (ασφάλεια), επιτρέπει τη χρήση προκατασκευασμένων εντολών και δίνει τη δυνατότητα σύνδεσης σε πολλές βάσεις δεδομένων ταυτόχρονα.

```
try$dbh = new PDO("mysql:unix socket=$host;dbname=$dbname;charset=utf8", $user, $pass);
    $dbh->setAttribute(PDO::ATTR EMULATE PREPARES, false);
    $dbh->query('set character set client=utf8');
   $dbh->query('set character set connection=utf8');
   $dbh->query('set character set results=utf8');
   $dbh->query('set character set server=utf8');
   $dbh->exec("set names utf8");
catch (PDOException $e) {
   die ('Connection error:' . $pe->getmessage());
```
*Εικόνα 12: Κώδικας σύνδεσης με τη βάση δεδομένων*

#### *copyright.php*

Το αρχείο αυτό περιέχει μια συνάρτηση, η οποία καλείται από όλες τις ιστοσελίδες και εμφανίζει τις πληροφορίες των πνευματικών δικαιωμάτων (© copyright).

#### *errors\_warnings.php*

Αυτό το αρχείο περιλαμβάνει δύο μόνο εντολές, οι οποίες φαίνονται στην Εικόνα 13. Οι εντολές αυτές εμφανίζουν όλα τα σφάλματα (errors) και τις προειδοποιήσεις (warnings) της PHP. Το αρχείο αυτό γίνεται include από κάθε άλλο αρχείο του συστήματος για να ελέγχει την ορθότητα του κώδικα.

```
\langle?php
     error reporting (E ALL);
     \text{ini\_set("display errors", 1)};
3 >
```
*Εικόνα 13: Εντολές εμφάνισης σφαλμάτων PHP*

## *http\_to\_https.php*

Ο καλύτερος τρόπος πρόσβασης σε έναν ιστότοπο είναι μέσω κρυπτογράφησης https, ώστε να εξασφαλίζεται η ασφάλεια. Το https (Hypertext Transfer Protocol Secure) [16] χρησιμοποιείται για να δηλώσει μία ασφαλή δικτυακή σύνδεση http. Ένας σύνδεσμος (URL) που έχει ως πρόθεμα το https υποδηλώνει ότι θα χρησιμοποιηθεί κανονικά το πρωτόκολλο http, αλλά η σύνδεση θα γίνει σε διαφορετική πόρτα (443 αντί 80) και τα δεδομένα θα ανταλλάσσονται κρυπτογραφημένα.

Το αρχείο με όνομα http\_to\_https.php γίνεται include από κάθε άλλο αρχείο του συστήματος, και περιέχει έναν κώδικα ελέγχου (Εικόνα 14), ώστε σε περίπτωση που ο χρήσης έχει δώσει http:// στον περιηγητή, να ανακατευθύνεται στην ίδια ιστοσελίδα με https://. Ο φοιτητικός διακομιστής zafora υποστηρίζει ασφαλή σύνδεση.

```
\langle?php
    include ('errors warnings.php');
    if (!isset({$ SERVER['HTTS']}) || $ SERVER['HTPS'] == "")$redirect = "https://".$_SERVER['HTTP_HOST'].$_SERVER['REQUEST_URI'];
        header ("HTTP/1.1 301 Moved Permanently");
        header("Location: $redirect");
2>
```
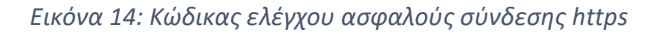

### *index.php*

Το συγκεκριμένο αρχείο αποτελεί την αρχική σελίδα που εμφανίζεται στον χρήστη, όταν δώσει στον περιηγητή τον σύνδεσμο του ιστοχώρου (URL). Η ιστοσελίδα αυτή εμφανίζει μια φόρμα, η οποία ζητά από τον χρήστη να εισάγει το όνομα χρήστη και τον κωδικό πρόσβασής του, για να συνδεθεί στο σύστημα.

### *login.php*

Αυτή η σελίδα πραγματοποιεί τους ελέγχους που απαιτούνται πριν τη σύνδεση του χρήστη στο σύστημα (Εικόνα 15). Στην ουσία, λαμβάνει τα στοιχεία σύνδεσης του χρήστη (όνομα χρήστη και κωδικό πρόσβασης) και ελέγχει αν υπάρχει εγγραφή στη βάση δεδομένων με αυτά τα στοιχεία. Επίσης, ελέγχει αν ο χρήστης έχει ενεργοποιήσει τον λογαριασμό του και αν έχει συμπληρώσει και τα δύο πεδία της φόρμας που απαιτούνται. Αν αντιστοιχιστούν τα στοιχεία του χρήστη με κάποια εγγραφή της βάσης δεδομένων, τότε δημιουργούνται τρείς μεταβλητές \$ SESSION (όνομα χρήστη, κωδικός πρόσβασης και τύπος) και η σελίδα ανακατευθύνεται στο κεντρικό μενού, ανάλογα με τον τύπο του κάθε χρήστη (τεχνικός ή διαχειριστής). Αν όχι, εμφανίζεται ένα μήνυμα λάθους και πληροφορεί τον χρήστη για τον λόγο για τον οποίο προέκυψε το σφάλμα αυτό.

Οι σύνοδοι (SESSIONS) [17] είναι ένας μηχανισμός που δίνει τη δυνατότητα ελέγχου της ταυτότητας του χρήστη, όταν αυτός περιηγείται στις σελίδες του ιστοχώρου. Μια σύνοδος πραγματοποιείται με την ανταλλαγή πακέτων πληροφοριών μεταξύ του υπολογιστή του χρήστη και του εξυπηρετητή. Με τη χρήση μεταβλητών \$\_SESSION αποθηκεύονται πληροφορίες για τον χρήστη, οι οποίες δε χάνονται κατά τη μεταφορά από τη μια ιστοσελίδα στην άλλη.

```
if((isset($password)) && (isset($active)) && (password_verify($mypassword, $password)) && ($active==1))
    $ SESSION['username'] = $myusername;
    \frac{1}{2} SESSION['password'] = $password;
    \overline{\$ SESSION['type'] = $type;
    sleep(1);
    header("Location: $url");
else if ((empty($myusername)) | | (empty($mypassword))) {
    sleep(1);\text{Server} = \text{ilogin error empty};else if ((isset(\text{Sactive})) & \& (Sactive == 0))sleep(1);
    {\texttt{\$error = }{1}} or {\texttt{login\_error\_active}}else(sleep(1);\text{Server} = \text{9}
```
*Εικόνα 15: Κώδικας ελέγχων σύνδεσης στο σύστημα*

## *lock.php*

Το αρχείο αυτό ελέγχει αν κάποιος χρήστης έχει συνδεθεί στο σύστημα. Πρακτικά, γίνεται ένας έλεγχος για την ύπαρξη των SESSIONS του ονόματος χρήστη και του κωδικού πρόσβασης. Αν τα SESSIONS αυτά έχουν εγκαθιδρυθεί, τότε κάποιος χρήστης έχει συνδεθεί επιτυχώς στο σύστημα και μπορεί να συνεχίσει την περιήγησή του σε αυτό. Σε αντίθετη περίπτωση, η σελίδα ανακατευθύνεται στην αρχική σελίδα index.php, η οποία παρέχει τη φόρμα σύνδεσης (Εικόνα 16). Αυτό παρέχει ασφάλεια σχετικά με τα αιτήματα URL, δηλαδή αποτρέπει οποιονδήποτε προσπαθήσει να εισέλθει σε κάποια εσωτερική σελίδα του ιστοχώρου (π.χ. μενού, επεξεργασία στοιχείων πελάτη), χωρίς να έχει συνδεθεί στο σύστημα.

```
if(isset($ SESSION['username']) && isset($ SESSION['password']))
    $user check=$ SESSION['username'];
    $login session=$ SESSION['username'];
\text{else}header ( 'Location: index.php' );
```
*Εικόνα 16: Κώδικας ασφάλειας αιτημάτων URL*

#### *logout.php*

Το συγκεκριμένο αρχείο υλοποιεί τη διεργασία της αποσύνδεσης από το σύστημα. Ο κώδικας καταργεί όλα τα COOKIES που έχουν αποθηκευτεί στον υπολογιστή του χρήστη και τερματίζει τη σύνοδο (SESSION). Όλα τα παραπάνω φαίνονται στην Εικόνα 17. Τα COOKIES [18] είναι μικρά αρχεία κειμένου τα οποία αποθηκεύονται στον περιηγητή του χρήστη κατά την πλοήγησή του στο διαδίκτυο. Σκοπός τους είναι να ειδοποιούν τον ιστότοπο που επισκέπτεται ο χρήστης, για την προηγούμενη δραστηριότητά του.

```
if(( isset($ COOKIE['cookname']) && isset($ COOKIE['cookpass']) )
   || (isset($ COOKIE['user']) || isset($ COOKIE['admin']) )) {
    \text{Spast} = \text{time}() - 60*60*24*30;foreach ($ COOKIE as $key => $value)
           setcookie ($key, $value, $past, '/' );
```

```
session destroy();
```
*Εικόνα 17: Κώδικας αποσύνδεσης χρήστη*

#### *signup.php*

Αυτή η ιστοσελίδα παρέχει τη φόρμα με όλα τα απαραίτητα πεδία για την εγγραφή των χρηστών στο σύστημα. Αφού ο χρήστης συμπληρώσει όλα τα απαιτούμενα πεδία, γίνονται οι απαραίτητοι έλεγχοι ορθότητας των στοιχείων που έδωσε και στη συνέχεια δημιουργείται μια νέα εγγραφή στον πίνακα users της βάσης δεδομένων. Ο τύπος του νέου χρήστη έχει από προεπιλογή την τιμή ''technician'', δηλαδή ο χρήστης εγγράφεται εξαρχής ως τεχνικός. Μόνο οι διαχειριστές του συστήματος μπορούν να αλλάξουν αυτή την ιδιότητα και να κάνουν έναν τεχνικό διαχειριστή.

Αφού πραγματοποιηθεί η εγγραφή του χρήστη στο σύστημα, αποστέλλεται στην ηλεκτρονική του διεύθυνση ένα email με τα στοιχεία της σύνδεσής του, καθώς και με έναν σύνδεσμο επιβεβαίωσης. Αφού πατήσει τον σύνδεσμο αυτό και επιβεβαιώσει ουσιαστικά ότι η συγκεκριμένη διεύθυνση email του ανήκει, μόνο τότε μπορεί να συνδεθεί στο σύστημα. Η Εικόνα 18 που ακολουθεί παρουσιάζει τον κώδικα ο οποίος υλοποιεί την εγγραφή του χρήστη στο σύστημα.

```
$stmt = $dbh->prepare ("INSERT INTO usersili (user_id, name, surname, type, username, password, email, afm, hash, active)
                       VALUES (:id,:name,:surname,:type,:username,:password,:email,:afm,:hash,:active)");
Side''$type="technician";
Safm=null;Sactive=0:
if ($password == $repeat password)
    $pass_hash = password_hash($password, PASSWORD_BCRYPT);
    $stmt->bindParam(':id', $id);
   $stmt->bindParam(':name', $name);
    $stmt->bindParam(':surname', $surname);
   $stmt->bindParam(':type', $type);
   $stmt->bindParam(':username', $username);
   $stmt->bindParam(':password', $pass hash);
   $stmt->bindParam(':email', $email);
   $stmt->bindParam(':afm', $afm);$stmt->bindParam(':hash', $hash);
   $stmt->bindParam(':active', $active);
   $result = $stmt->execute();
```
*Εικόνα 18: Κώδικας υλοποίησης εγγραφής χρήστη*

## *strings.php*

Το αρχείο αυτό συγκεντρώνει όλα τα κείμενα (strings) του ιστοτόπου αποθηκευμένα σε μεταβλητές. Σε όλες τις σελίδες του συστήματος χρησιμοποιούνται οι μεταβλητές αυτές για την εμφάνιση των κειμένων, οπότε μπορεί κανείς εύκολα να αλλάξει τη γλώσσα ολόκληρου του ιστοχώρου μεταφράζοντας απλά το συγκεκριμένο αρχείο λεξιλογίου και αυτόματα χρησιμοποιείται η νέα γλώσσα. Στην Εικόνα 19, παρουσιάζονται ενδεικτικά κάποιες μεταβλητές, οι οποίες αποθηκεύουν το λεξιλόγιο του συστήματος.

```
$index submit button = "E1\sigmao\deltao\varsigma";
$index question = "Δεν έχετε λογαριασμό;";
$index\_signup\_link = "E\gamma\gamma\rho\alpha\phi\gamma";Slogin title = "Εισοδος στο Σύστημα";
$login_error_empty = "Τα πεδία Όνομα Χρήστη και Κωδικός Πρόσβασης είναι υποχρεωτικά.";
$login error active = "Ο λογαριασμός σας δεν είναι ενεργοποιημένος. Ελέγξτε τα email σα
$lorin error wrong = "Λάθος Όνομα Χρήστη ή Κωδικός Πρόσβασης!";
$signup\_header = "Δημιουργία Δογαριασμού";$signup_account_details = "Στοιχεία Λογαριασμού";
$signup username = "Όνομα Χρήστη *";
$signup email = "Email *";
$sigmaρισμη password = "Κωδικός Πρόσβασης *";
\frac{1}{2} signup_repeat_password = "Επαλήθευση Κωδικού Πρόσβασης *";
$signup_explain = "* Υποχρεωτικά πεδία";
```
*Εικόνα 19: Ενδεικτικό τμήμα λεξιλογίου ιστοτόπου*

## *verify.php*

Το αρχείο αυτό υλοποιεί την ενεργοποίηση του λογαριασμού χρήστη, αφού αυτός έχει πατήσει το link επιβεβαίωσης που έχει λάβει στην διεύθυνση email του. Αρχικά, επιβεβαιώνονται τα στοιχεία email και hash του χρήστη στη βάση δεδομένων. Το hash, όπως έχει αναφερθεί σε προηγούμενη ενότητα, είναι ένα αλφαριθμητικό 32 χαρακτήρων, το οποίο δημιουργείται τυχαία, όταν ο χρήστης εγγράφεται στο σύστημα. Αν τα στοιχεία αυτά επαληθευτούν, τότε ενεργοποιείται ο λογαριασμός του χρήστη, θέτοντας την τιμή 1 στο πεδίο active του πίνακα users στη βάση δεδομένων.

Όπως φαίνεται από τα παραπάνω αρχεία που αναλύθηκαν, κάθε διεργασία περιγράφεται σε ένα αρχείο πηγαίου κώδικα PHP και κάποιες φορές συνδυάζονται με ένα βοηθητικό αρχείο για την καλύτερη λειτουργία του συστήματος. Επίσης, για την καλύτερη οργάνωση των διάφορων τύπων αρχείων δημιουργήθηκαν κάποιοι κατάλογοι, οι οποίοι αναλύονται παρακάτω

*css:* Ο κατάλογος αυτός περιέχει όλα τα αρχεία μορφοποίησης css που χρησιμοποιούνται για τη μορφοποίηση και τον σχεδιασμό της εμφάνισης των ιστοσελίδων.

*fonts:* Στο συγκεκριμένο κατάλογο αποθηκεύονται όλα τα αρχεία γραμματοσειρών που χρησιμοποιούνται στο σύστημα.

*images:* Αυτός ο φάκελος συγκεντρώνει όλες τις εικόνες που χρειάστηκαν για τη διαμόρφωση των ιστοσελίδων.

*js:* Ο κατάλογος με το όνομα js αποθηκεύει όλα τα αρχεία πηγαίου κώδικα JavaScript, τα οποία προσδίδουν στοιχεία διαδραστικότητας του χρήστη με τις ιστοσελίδες.

*phpqrcode:* Ο συγκεκριμένος φάκελος περιέχει όλα τα αρχεία, τα οποία είναι απαραίτητα για τη λειτουργία και τη δημιουργία των QR κωδικών. Ουσιαστικά, αποτελεί τη βιβλιοθήκη ανοιχτού λογισμικού PHP QR Code.

*tanks\_photos:* Σε αυτόν τον φάκελο αποθηκεύονται οι φωτογραφίες και τα αρχεία που ανεβάζουν οι χρήστες στον server. Τα αρχεία αυτά έχουν ως όνομα ένα μοναδικό κρυπτογράφημα που αντικαθιστά το όνομα που τους είχε δώσει ο χρήστης.

## 3.4 Η ασφάλεια του Συστήματος

Τα δεδομένα που αποθηκεύονται σε μια βάση δεδομένων και διαχειρίζονται από τις ιστοσελίδες, είναι απόρρητα και συχνά είναι ζωτικής σημασίας για τα συμφέροντα του οργανισμού ή της εταιρίας. Η ασφάλεια, λοιπόν, αποτελεί έναν ιδιαίτερα σημαντικό παράγοντα, ο οποίος πρέπει να εξετάζεται κατά τη διαδικασία του σχεδιασμού, αλλά και της υλοποίησης ενός πληροφοριακού συστήματος.

Για την επίτευξη της ασφάλειας σε μια διαδικτυακή εφαρμογή, θα πρέπει να εξετάζονται τρεις βασικοί παράγοντες [19]:

- 1. Η εμπιστευτικότητα: τα δεδομένα δε θα πρέπει να αποκαλύπτονται σε μη εξουσιοδοτημένους χρήστες.
- 2. Η ακεραιότητα: Μόνο εξουσιοδοτημένοι χρήστες θα πρέπει να έχουν τη δυνατότητα τροποποίησης των δεδομένων.
- 3. Η διαθεσιμότητα: Δε θα πρέπει να απαγορεύεται η πρόσβαση σε εξουσιοδοτημένους χρήστες.

Σε αυτή την ενότητα περιγράφονται αναλυτικά τα δικαιώματα πρόσβασης για κάθε κατηγορία χρήστη και οι μέθοδοι που χρησιμοποιήθηκαν για την επίτευξη της ασφάλειας του ιστοχώρου.

## 3.4.1 Δικαιώματα Πρόσβασης Χρηστών

Καταρχάς, πρέπει να διευκρινιστεί ότι δεν υπάρχει καμία διεργασία που να μπορεί να εκτελεστεί χωρίς τη σύνδεση του χρήστη στο σύστημα, εκτός φυσικά από την εγγραφή του. Οι χρήστες εγγράφονται ως απλοί τεχνικοί και μόνο ένας διαχειριστής μπορεί να αλλάξει τον τύπο χρήστη από τεχνικό σε διαχειριστή. Τα δικαιώματα πρόσβασης των δύο αυτών κατηγοριών χρηστών φαίνονται αναλυτικά στον Πίνακα 11.

| Δικαιώματα                                                                   | Mn<br>εγγεγραμμένος | Τεχνικός     | Διαχειριστής |
|------------------------------------------------------------------------------|---------------------|--------------|--------------|
| Εγγραφή Χρήστη                                                               | $\checkmark$        |              |              |
| Προσθήκη / Προβολή /<br>Επεξεργασία / Διαγραφή<br>Ραντεβού                   | X                   | $\checkmark$ | √            |
| Προσθήκη / Προβολή /<br>Επεξεργασία / Διαγραφή<br>Ειδοποιήσεων               | X                   | $\checkmark$ | $\checkmark$ |
| Διαχείριση Πελατών                                                           | X                   | $\checkmark$ | $\checkmark$ |
| Διαχείριση Δεξαμενών                                                         | X                   | ✓            | $\checkmark$ |
| Διαχείριση Λογαριασμών<br>Χρηστών                                            | X                   | X            | $\checkmark$ |
| Προσθήκη / Προβολή /<br>Επεξεργασία / Διαγραφή<br>Ραντεβού Άλλων Χρηστών     | X                   | X            | $\checkmark$ |
| Προσθήκη / Προβολή /<br>Επεξεργασία / Διαγραφή<br>Ειδοποιήσεων Άλλων Χρηστών | Χ                   | χ            | $\checkmark$ |
| Παροχή Δικαιωμάτων<br>Διαχειριστή                                            | X                   | X            | ✓            |

*Πίνακας 11: Συγκεντρωτικός Πίνακας Δικαιωμάτων Πρόσβαση*

## 3.4.2 Ασφάλεια Κωδικών Πρόσβασης

Οι κωδικοί πρόσβασης που χρησιμοποιούνται από τους χρήστες για να εισέλθουν στο σύστημα προστατεύονται με διάφορους τρόπους.

Αρχικά, ο κωδικός πρόσβασης δεν αποθηκεύεται σε καθαρή μορφή κειμένου, δηλαδή στη μορφή που τον έχει εισάγει ο χρήστης στη φόρμα επικοινωνίας. Αντίθετα, κατά την εγγραφή ενός χρήστη, ο επιθυμητός κωδικός δίνεται ως όρισμα εισόδου στη συνάρτηση password\_hash() [20], η οποία παράγει ένα κρυπτογράφημα (hash) με τη χρήση του αλγορίθμου CRYPT\_BLOWFISH. Ο αλγόριθμος Blowfish αυτός χρησιμοποιεί ένα μεταβλητό αριθμό από bits που κυμαίνεται από 16 έως 448 και κρυπτογραφεί τα δεδομένα 16 φορές για να καταστήσει αδύνατη την αποκρυπτογράφησή του. Επιλέχθηκε ο συγκεκριμένος αλγόριθμος κρυπτογράφησης [21] λόγω της υψηλής επίδοσης σε σύγκριση με άλλους και επειδή μέχρι τώρα, καμία επίθεση δεν έχει καταφέρει να σπάσει την κρυπτογράφηση Blowfish. Αντίστοιχα, η επιβεβαίωση του κωδικού πρόσβασης κατά τη σύνδεση στο σύστημα, απαιτεί την εκτέλεση της συνάρτηση password\_verify() [22], η οποία επαληθεύει ότι ο κωδικός πρόσβασης που πληκτρολογήθηκε ταιριάζει με το hash που είναι αποθηκευμένο στη βάση δεδομένων. Η χρήση των δύο παραπάνω συναρτήσεων παρουσιάζεται στην Εικόνα .

 $$pass hash = password hash ($password, PASSWORD BCRYPT);$ password verify (\$mypassword, \$password)

*Εικόνα 20: Συναρτήσεις password\_hash & password\_verify*

Μια επιπλέον ασφάλεια προσθέτει η πολιτική ισχυρών κωδικών που χρησιμοποιείται. Κατά την εισαγωγή του κωδικού πρόσβασης από τον χρήστη, παρουσιάζεται ένα προειδοποιητικό μήνυμα, το οποίο δίνει πληροφορίες στον χρήστη σχετικά με τον κωδικό που πληκτρολογεί. Οι κωδικοί πρόσβασης για να είναι ισχυροί πρέπει να αποτελούνται από 6 χαρακτήρες τουλάχιστον και να περιέχουν αριθμούς, κεφαλαία και μικρά γράμματα, καθώς και σύμβολα (π.χ. ! \_ . \$).

Επιπλέον, κατά τη δημιουργία ή τροποποίηση ενός κωδικού πρόσβασης, ο χρήστης πρέπει να συμπληρώσει στη φόρμα επικοινωνίας δύο πεδία τύπου password. Αυτό γίνεται έτσι ώστε στο δεύτερο πεδίο να επαληθεύεται ο κωδικός πρόσβασης του πρώτου πεδίου και μόνο αν είναι ίδιοι να γίνεται αποδεκτός ο κωδικός.

#### 3.4.3 Ασφάλεια Πεδίων στις Φόρμες Επικοινωνίας

Το φιλτράρισμα και η επικύρωση των τύπων των μεταβλητών που αποθηκεύουν τα πεδία στις διάφορες φόρμες επικοινωνίας της ιστοσελίδας, θεωρούνται απαραίτητα για την ασφάλεια του συστήματος και την αποφυγή εισαγωγής κακόβουλων δεδομένων.

Στο πληροφορικό σύστημα που αναπτύχθηκε, χρησιμοποιείται η συνάρτηση filter var() [23], η οποία "καθαρίζει" τα δεδομένα που δίνει ο χρήστης από ανεπιθύμητους χαρακτήρες και επικυρώνει τον τύπο τους, ανάλογα με ένα ορισμένο φίλτρο. Στην Εικόνα δίνονται παραδείγματα χρήσης της συνάρτηση αυτής, με χρήση διαφορετικών φίλτρων, ανάλογα με τον τύπο δεδομένων της κάθε μεταβλητής.

```
$username = filter var($username, FILTER SANITIZE STRING);
$email = filter var ($email, FILTER SANITIZE EMAIL);
$password = filter_var($password, FILTER_SANITIZE_STRING);
$heating = filter var ($heating, FILTER SANITIZE NUMBER FLOAT);
$hotwater = filter var ($hotwater, FILTER SANITIZE NUMBER FLOAT);
$maximum input = filter var ($maximum input, FILTER SANITIZE STRING);
$power supply = filter var ($power supply, FILTER SANITIZE STRING);
$dimensions = filter var ($dimensions, FILTER SANITIZE STRING);
$weight = filter var ($weight, FILTER SANITIZE NUMBER INT);
$chimney in = filter var ($chimney in, FILTER SANITIZE NUMBER INT);
```
*Εικόνα 21: Συνάρτηση filter\_var()*

#### 3.4.4 Χρήση PDO

Όπως αναφέρθηκε και στην προηγούμενη ενότητα, η σύνδεση της βάσης δεδομένων και όλα τα ερωτήματα που αναπτύσσονται προς αυτήν γίνονται με προκατασκευασμένες εντολές PDO.

Η χρήση PDO είναι μια τεχνική ασφάλειας για τη βάση δεδομένων και αποτελεί την πιο αποτελεσματική μέθοδο για την αποτροπή επιθέσεων SQL injection. Η SQL injection είναι μια τεχνική με την οποία οι κακόβουλοι χρήστες εισάγουν εντολές SQL μέσω των πεδίων εισόδου (input) μιας ιστοσελίδας. Οι εντολές αυτές μπορούν να αλλάξουν τα χαρακτηριστικά και τις ρυθμίσεις της βάσης δεδομένων και να θέσουν σε κίνδυνο την ασφάλεια των δεδομένων και κατ' επέκταση ολόκληρου του συστήματος.

Με τη χρήση προκατασκευασμένων εντολών PDO το ερώτημα που απευθύνεται στη βάση δεδομένων διαχωρίζεται από τα δεδομένα, τα οποία δε χρησιμοποιούνται αυτούσια στην εντολή, αλλά αντικαθίστανται από σύμβολα, τα οποία τα αντιπροσωπεύουν. Έτσι δεν μπορούν να συμπεριληφθούν επιπλέον πληροφορίες στη δήλωση και αποφεύγονται οι επιθέσεις SQL injection πρώτης τάξης.

### 3.4.5 Άλλες Τεχνικές Ασφάλειας

### *Ασφαλής Σύνδεση HTTPS*

Στην προηγούμενη ενότητα αναλύθηκε η λειτουργία του αρχείου http\_to\_https.php. Το αρχείο αυτό εξασφαλίζει την πρόσβαση στις ιστοσελίδες του ιστοχώρου μέσω κρυπτογράφησης https.

#### *Έλεγχος Σύνδεσης*

Το αρχείο lock.php, που περιεγράφηκε στην προηγούμενη ενότητα, ελέγχει αν κάποιος χρήστης έχει συνδεθεί στο σύστημα και αν έχουν εγκαθιδρυθεί τα αντίστοιχα SESSIONS. Αυτό παρέχει ασφάλεια σχετικά με τα αιτήματα URL, καθώς δεν επιτρέπει την πρόσβαση στις σελίδες του ιστοχώρου χωρίς να έχει προηγηθεί σύνδεση στο σύστημα.

#### *Μέγιστος Χρόνος Συνόδου*

Αποτελεί μια συνηθισμένη τεχνική ασφάλειας, η οποία προστατεύει τον χρήστη και κατ' επέκταση το σύστημα. Σε περίπτωση που ο χρήστης ξεχάσει να αποσυνδεθεί από το σύστημα, πραγματοποιείται αυτόματη αποσύνδεσή του μετά από 30 λεπτά αδράνειας.

# Σύνοψη Κεφαλαίου

Στο κεφάλαιο αυτό δόθηκε η αναλυτική περιγραφή του τρόπου σχεδιασμού και ανάπτυξης του συστήματος. Παρουσιάστηκαν οι απαιτήσεις του συστήματος και ο σχεδιασμός της βάσης δεδομένων και όλων των πινάκων που την απαρτίζουν. Επιπλέον, αναλύθηκε η κατανομή των αρχείων του συστήματος και επεξηγήθηκαν βασικά τμήματα του πηγαίου κώδικα. Τέλος, δόθηκε ιδιαίτερη σημασία στην περιγραφή της ασφάλειας του συστήματος και των δικαιωμάτων πρόσβασης των χρηστών.

Ποτσίκα Ηλιάνα 72
## Κεφάλαιο 4 – Λειτουργίες και Διεπαφή Χρήστη

Στο κεφάλαιο αυτό παρουσιάζονται αναλυτικά όλες οι διεργασίες που μπορούν να εκτελέσουν οι χρήστες του πληροφοριακού συστήματος που αναπτύχθηκε.

Πιο συγκεκριμένα, όπως αναφέρθηκε και στο προηγούμενο κεφάλαιο, το σύστημα αποτελείται από μια βάση δεδομένων και μια ιστοσελίδα διαχείρισης. Η βάση δεδομένων διατηρεί πληροφορίες για τους χρήστες, τις δεξαμενές, τα προγραμματισμένα ραντεβού και τις ιδιοκτησίες δεξαμενών. Η ιστοσελίδα αποτελεί το περιβάλλον του χρήστη ή τη διεπαφή χρήστη (user interface), η οποία ανάλογα με την ιδιότητα του χρήστη (τεχνικός ή διαχειριστής) διαφοροποιείται.

## 4.1 Εγγραφή και Σύνδεση στο σύστημα

Όπως έχει αναφερθεί σε πολλά σημεία του παρόντος κειμένου, η σύνδεση στο σύστημα αποτελεί βασική προϋπόθεση για τη χρήση των δυνατοτήτων που παρέχει. Έτσι, η αρχική σελίδα που εμφανίζεται παρέχει μια φόρμα επικοινωνίας που αποτελείται από τα πεδία ''Όνομα Χρήστη'' και ''Κωδικός Πρόσβασης'', τα οποία απαιτούνται για τη σύνδεση στο σύστημα. Στην περίπτωση που ο χρήστης δε συμπληρώσει κάποιο από αυτά τα δύο πεδία, εμφανίζεται το μήνυμα ''Τα πεδία Όνομα Χρήστη και Κωδικός Πρόσβασης είναι υποχρεωτικά.''. Στην περίπτωση που ο χρήστης δώσει λάθος στοιχεία και δε γίνει η ταυτοποίησή τους στη βάση δεδομένων, τότε εμφανίζεται το μήνυμα ''Λάθος Όνομα Χρήστη ή Κωδικός Πρόσβασης!''. Αν ο χρήστης έχει εγγραφεί στο σύστημα, αλλά δεν έχει ενεργοποιήσει τον λογαριασμό του, ακολουθώντας τον σύνδεσμο που έλαβε στο email του, τότε εμφανίζεται το μήνυμα ''Ο λογαριασμός σας δεν είναι ενεργοποιημένος. Ελέγξτε τα email σας για μήνυμα με σύνδεσμο ενεργοποίησης.''. Τέλος, αν ο χρήστης δώσει τα σωστά στοιχεία και επαληθευτούν από τη βάση δεδομένων, συνδέεται επιτυχώς στο σύστημα. Επίσης, η αρχική σελίδα περιέχει και ένα σύνδεσμο, τον οποίο μπορεί να χρησιμοποιήσει ένας επισκέπτης που δεν έχει λογαριασμό, ώστε να πραγματοποιήσει την εγγραφή του.

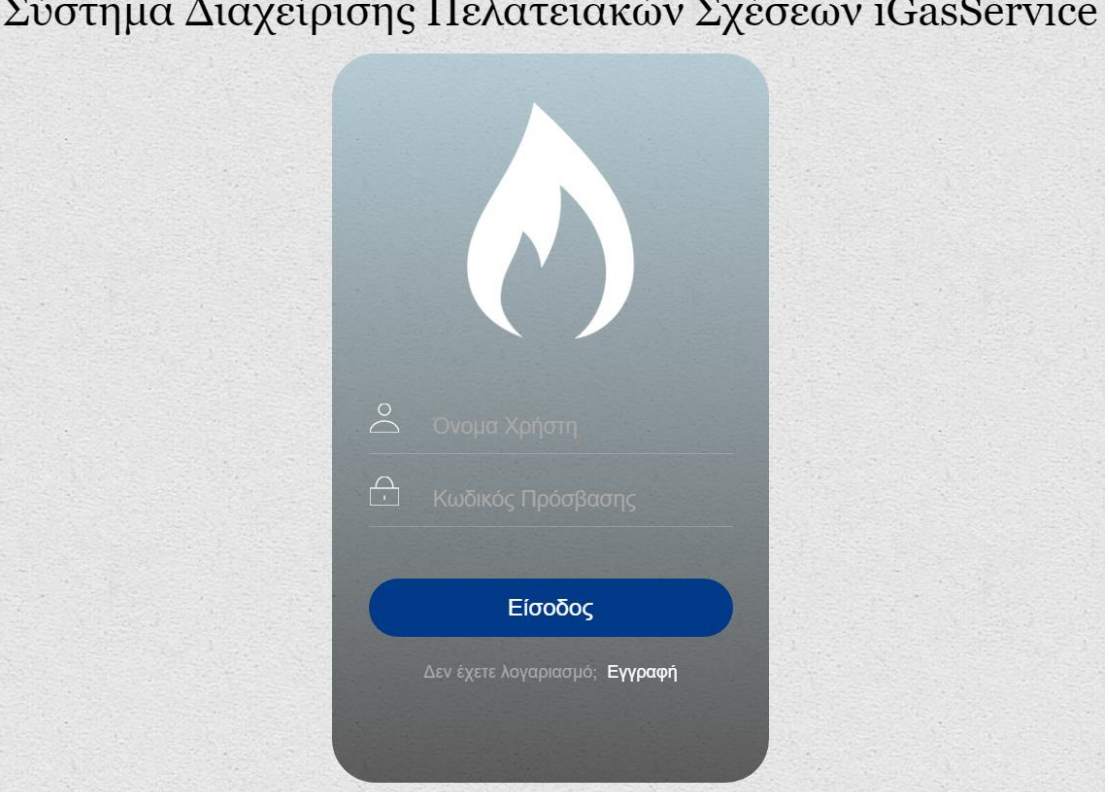

Στην Εικόνα 22 παρουσιάζεται η αρχική σελίδα – σελίδα σύνδεσης.

*Εικόνα 22: Αρχική Σελίδα - Σελίδα Σύνδεσης*

Η σελίδα εγγραφής παρέχει μια φόρμα επικοινωνίας, ώστε ένας τεχνικός, συμπληρώνοντας τα απαραίτητα πεδία, να δημιουργήσει ένα νέο λογαριασμό. Τα υποχρεωτικά πεδία που πρέπει να συμπληρωθούν είναι τα εξής: όνομα χρήστη, κωδικός πρόσβασης, επαλήθευση κωδικού πρόσβασης, email, όνομα, επώνυμο και τηλέφωνο 1. Επίσης, υπάρχει ένα προαιρετικό πεδίο, το τηλέφωνο 2. Αν κάποιο από τα υποχρεωτικά πεδία δε συμπληρωθεί, τότε δεν μπορεί να πατηθεί το κουμπί υποβολής της φόρμας. Σε αντίθετη περίπτωση, πατώντας το κουμπί ''Εγγραφή'' υποβάλλονται τα στοιχεία της φόρμας και ο χρήστης ενημερώνεται με κατάλληλα μηνύματα, για την επιτυχία ή την αποτυχία της εγγραφής. Αν η εγγραφή πραγματοποιηθεί με επιτυχία, αποστέλλεται αυτόματα ένα μήνυμα email στον λογαριασμό ηλεκτρονικού ταχυδρομείου του χρήστη, το οποίο τον πληροφορεί για τα στοιχεία σύνδεσής του στο σύστημα και παρέχει ένα σύνδεσμο ενεργοποίησης του λογαριασμού. Ο χρήστης πρέπει να ακολουθήσει τον σύνδεσμο αυτό για να μπορέσει να συνδεθεί στο σύστημα.

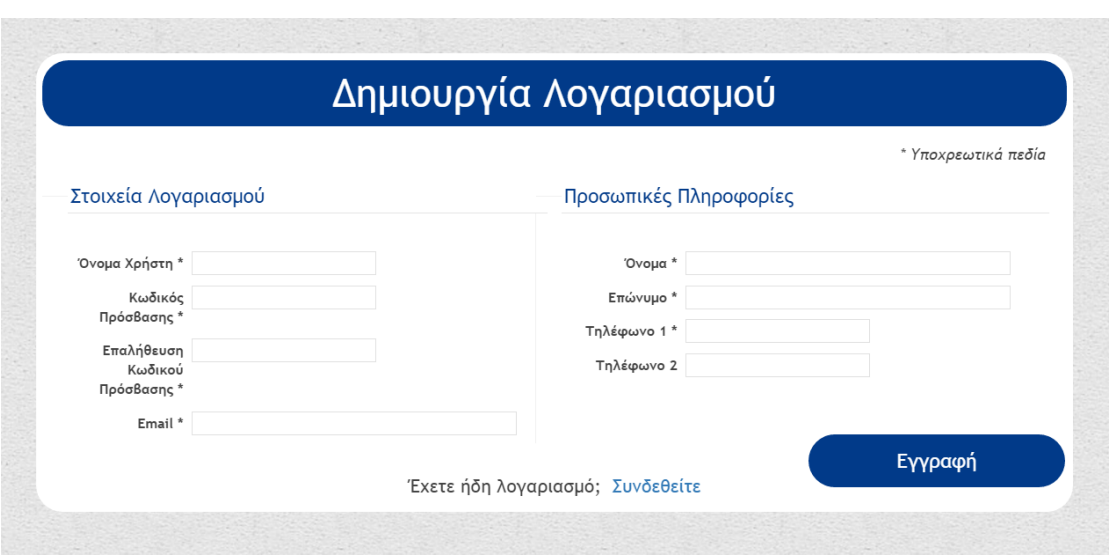

Στην Εικόνα 23 φαίνεται η φόρμα εγγραφής χρήστη.

*Εικόνα 23: Φόρμα Εγγραφής Χρήστη*

Αφού ο χρήστης εγγραφεί και/ή συνδεθεί επιτυχώς στο σύστημα, εμφανίζεται το κυρίως μενού διαχείρισης, το οποίο διαμορφώνεται ανάλογα με την ιδιότητά του (τεχνικός ή διαχειριστής). Στη συνέχεια, θα παρουσιαστούν αναλυτικά οι δυνατότητες και το περιβάλλον της κάθε ομάδας χρηστών ξεχωριστά.

## 4.2 Δυνατότητες Τεχνικού

Το βασικό μενού διαχείρισης του τεχνικού, μέσω του οποίου μπορεί να περιηγηθεί σε όλες τις ιστοσελίδες και να εκτελέσει όλες τις διεργασίες, βάση των δικαιωμάτων του, παρουσιάζεται στην Εικόνα 24.

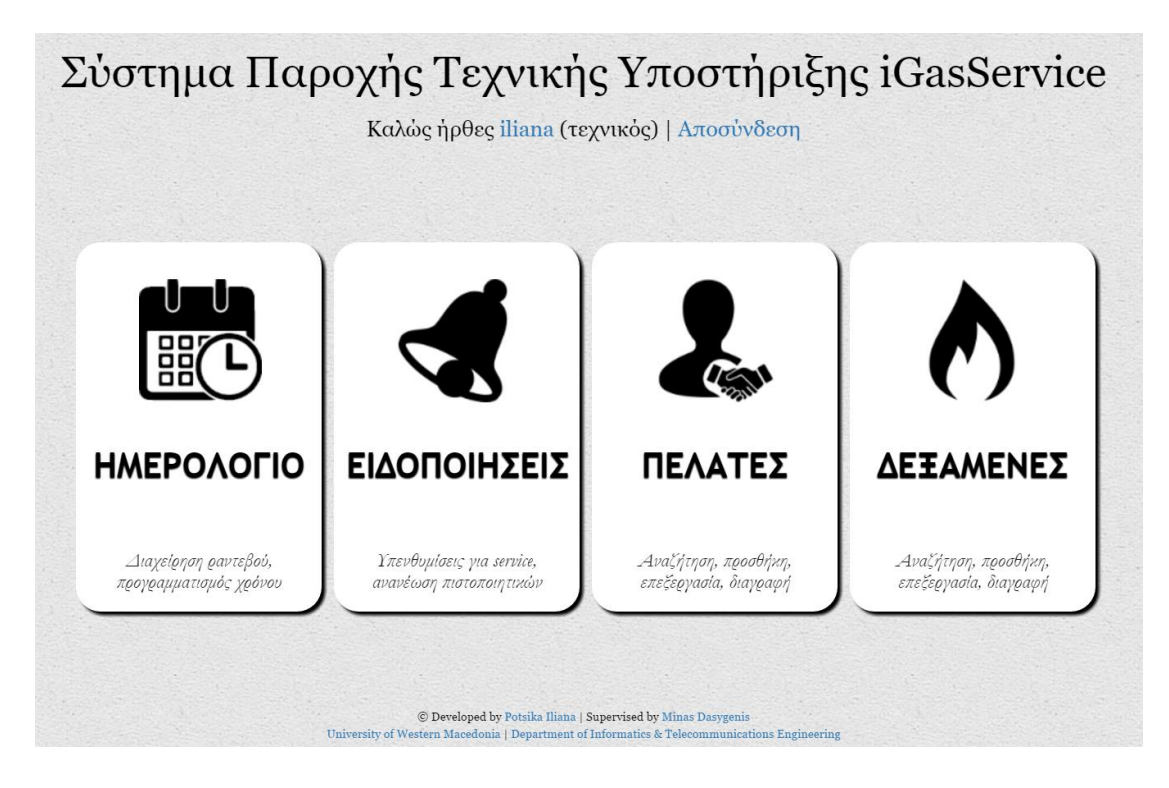

*Εικόνα 24: Βασικό Μενού Διαχείρισης Τεχνικού*

Όπως φαίνεται στην παραπάνω εικόνα, υπάρχουν τέσσερις γενικές κατηγορίες λειτουργιών που μπορεί να εκτελέσει ένας τεχνικός:

- 1. Ημερολόγιο: Εδώ μπορεί να προγραμματίσει και να διαχειριστεί τα ραντεβού με τους πελάτες.
- 2. Ειδοποιήσεις: Προβάλλονται οι ειδοποιήσεις ανανέωσης των πιστοποιητικών των δεξαμενών και οι υπενθυμίσεις των ραντεβού.
- 3. Πελάτες: Παρέχεται ένα πίνακας διαχείρισης των πελατών και άλλες λειτουργίες που αφορούν τους πελάτες.
- 4. Δεξαμενές: Παρέχεται ένα πίνακας διαχείρισης των δεξαμενών και άλλες λειτουργίες που αφορούν τις δεξαμενές.

#### 4.2.1 Ημερολόγιο

Το ημερολόγιο παρέχει στον χρήστη τη δυνατότητα να προγραμματίζει, να οργανώνει και να διαχειρίζεται τα ραντεβού με τους πελάτες. Είναι πολύ εύκολο στη χρήση του, καθώς παρέχει τη λειτουργία drag-n-drop για την αλλαγή της ημέρας και της ώρας των ραντεβού. Επίσης, είναι δυνατή η προβολή του ημερολογίου ανά ημέρα, εβδομάδα ή μήνα. Η πλοήγηση στις ημερομηνίες είναι ευκολότερη χάρη στη δυνατότητα μεταπήδησης ενός ολόκληρου έτους.

Όταν ο χρήστης πατήσει πάνω στο ημερολόγιο μπορεί να εισάγει ένα νέο ραντεβού και αμέσως η ημερομηνία και η ώρα ορίζονται από το σημείο του ημερολογίου πάνω στο οποίο έκανε κλικ. Επίσης, μπορεί να επεξεργαστεί ένα ραντεβού μέσω μιας προσυμπληρωμένης φόρμας, η οποία εμφανίζεται κάνοντας κλικ επάνω στο συγκεκριμένο ραντεβού. Κατά τη δημιουργία ή την επεξεργασία υπάρχει η δυνατότητα προσθήκης υπενθύμισης για το ραντεβού. Τέλος, μπορεί να διαγράψει ένα ραντεβού πατώντας το κουμπάκι '' x '' που βρίσκεται στην πάνω δεξιά γωνία του. Το ημερολόγιο και ένα αποθηκευμένο ραντεβού φαίνονται στην Εικόνα 25.

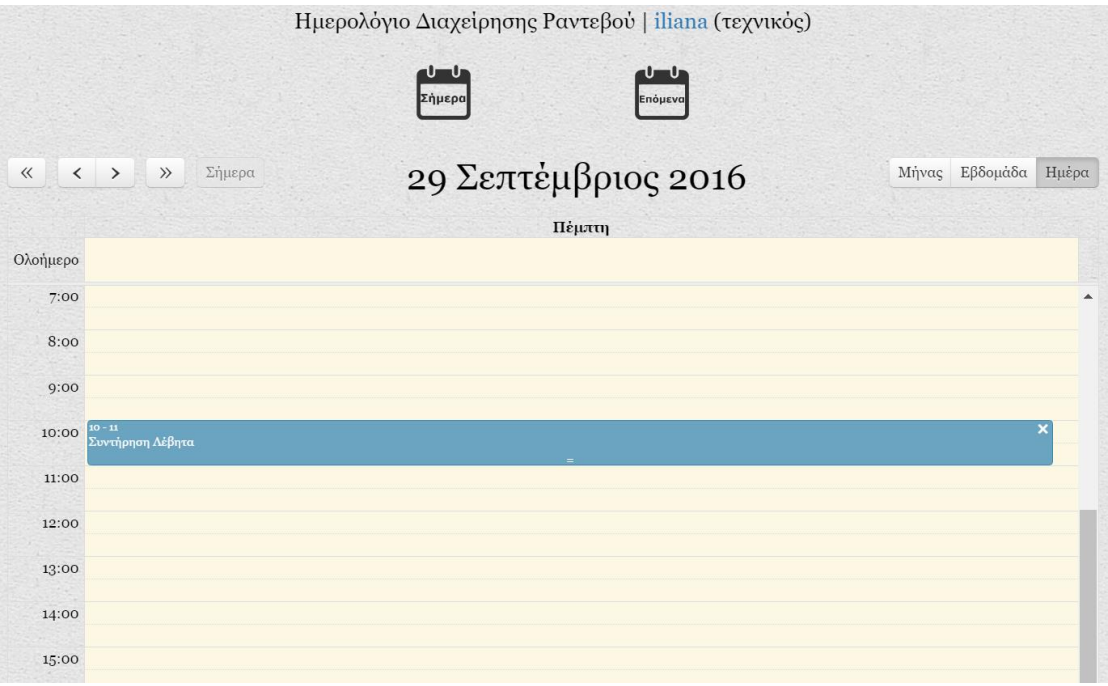

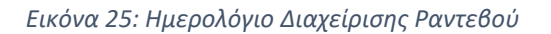

Στη σελίδα του ημερολογίου, όπως φαίνεται και στην παραπάνω εικόνα, υπάρχουν δύο ακόμα κουμπιά, που δίνουν δύο επιπλέον τρόπους προβολής των ραντεβού, προς διευκόλυνση του χρήστη.

Το κουμπί ''Σήμερα'' εμφανίζει μια νέα σελίδα, η οποία συγκεντρώνει όλα τα ραντεβού της ημέρας με τη μορφή λίστας. Για κάθε ραντεβού αναγράφονται όλες οι απαραίτητες πληροφορίες, δηλαδή ο τίτλος, η ώρα, η περιγραφή του, ο πελάτης που έχει κλείσει το ραντεβού, το τηλέφωνο και η διεύθυνση του πελάτη. Ο τεχνικός μπορεί εύκολα να εκτυπώσει τη λίστα αυτή και να την έχει μαζί του, ώστε να τσεκάρει τα ραντεβού τα οποία έχει πραγματοποιήσει κατά τη διάρκεια της ημέρας.

Το κουμπί ''Επόμενα'' εμφανίζει μια νέα σελίδα, η οποία προβάλει όλα τα ραντεβού που είναι προγραμματισμένα για τις επόμενες ημέρες, με τη μορφή πίνακα. Έτσι ο τεχνικός ενημερώνεται για το σύνολο των ραντεβού που πρέπει να διεκπεραιώσει τις επόμενες ημέρες.

Εδώ πρέπει να διευκρινιστεί ότι ο χρήστης μπορεί να προβάλλει και να διαχειριστεί μόνο τα ραντεβού που έχει δημιουργήσει ο ίδιος και όχι όλα τα ραντεβού που είναι αποθηκευμένα στο σύστημα.

#### 4.2.2 Ειδοποιήσεις

Η σελίδα αυτή συγκεντρώνει όλες τις ειδοποιήσεις και τις υπενθυμίσεις για τα προγραμματισμένα ραντεβού, τις ανανεώσεις πιστοποιητικών και τις απαραίτητες ετήσιες εργασίες συντήρησης των δεξαμενών. Οι ειδοποιήσεις κατηγοριοποιούνται και εμφανίζονται με διαφορετικό χρώμα, όπως φαίνεται στην Εικόνα 26.

| Σύστημα Παροχής Τεχνικής Υποστήριξης iGasService<br>Ειδοποιήσεις   123 (διαχειριστής)                                                     |  |  |  |  |  |
|----------------------------------------------------------------------------------------------------|--|--|--|--|--|
| <b>ΠΡΟΣΟΧΗ!</b> Το πιστοποιητικό της δεξαμενής DGB-100MSC του πελάτη Μιχάλης Αντωνίου<br>έχει λήξει.<br>Κανονίστε ένα ραντεβού   Το είδα! |  |  |  |  |  |
| <b>ΣΗΜΑΝΤΙΚΟ:</b> Το πιστοποιητικό της δεξαμενής TS-50 του πελάτη Άννα Δρίτσα λήγει σε 3<br>пиерес.<br>Κανονίστε ένα ραντεβού   Το είδα!  |  |  |  |  |  |
| ΕΙΔΟΠΟΙΗΣΗ: Το ραντεβού Συντήρηση Λέβητα έχει προγραμματιστεί για τις 30-09-2016<br>10:00:00.<br>Το είδα!                                 |  |  |  |  |  |

*Εικόνα 26: Σελίδα Προβολής Ειδοποιήσεων*

Έτσι, με κόκκινο χρώμα εμφανίζονται οι ειδοποιήσεις που εφιστούν την προσοχή του χρήστη ότι έχει παρέλθει η ημερομηνία ισχύος του πιστοποιητικού μιας δεξαμενής και πρέπει να ανανεωθεί άμεσα. Με κίτρινο χρώμα εμφανίζονται οι ειδοποιήσεις που προειδοποιούν το χρήστη ότι το πιστοποιητικό μιας δεξαμενής λήγει σύντομα. Οι ειδοποιήσεις αυτές κάνουν την εμφάνισή τους έως και 30 μέρες πριν τη λήξη του πιστοποιητικού, ώστε να έχει το χρόνο ο τεχνικός να προγραμματίσει ένα ραντεβού με τον πελάτη. Τέλος, με μπλε χρώμα εμφανίζονται οι ειδοποιήσεις που έχει αποθηκεύσει ο χρήστης για να του υπενθυμίσουν κάποιο προγραμματισμένο ραντεβού.

Τα πλαίσια των ειδοποιήσεων έχουν σχεδιαστεί έτσι ώστε να είναι λειτουργικά και να βοηθούν τον χρήστη να πλοηγείται εύκολα στις πληροφορίες της κάθε ειδοποίησης. Τα μοντέλα των δεξαμενών, τα ονόματα των πελατών και οι τίτλοι των ραντεβού αποτελούν συνδέσμους, τους οποίους μπορεί να ακολουθήσει ο χρήστης και να ενημερωθεί για τα επιπλέον χαρακτηριστικά των δεξαμενών, το προφίλ των πελατών και τα στοιχεία των ραντεβού, αντίστοιχα.

Επιπλέον, σε κάθε ειδοποίηση υπάρχουν δύο κουμπιά. Το πρώτο, όπως φανερώνει και ο χαρακτηρισμός του, παρέχει ένα σύνδεσμο προς το ημερολόγιο, ώστε να μπορέσει ο τεχνικός εύκολα και γρήγορα να προγραμματίσει ένα ραντεβού

με τον πελάτη για την ανανέωση των πιστοποιητικών. Το δεύτερο κουμπί με τον χαρακτηρισμό ''Το είδα'' δίνει τη δυνατότητα στον χρήστη να καταργήσει τη συγκεκριμένη ειδοποίηση και να μην εμφανίζεται στο μέλλον. Φυσικά, όταν ο χρήστης πατήσει το κουμπί αυτό, εμφανίζεται ένα ενημερωτικό πλαίσιο διαλόγου με το εξής κείμενο: ''Αν επιλέξετε ΟΚ η ειδοποίηση δε θα εμφανιστεί ξανά. Θέλετε να συνεχίσετε;''. Η ενέργεια αυτή είναι απαραίτητη, ώστε να αποφευχθεί η κατά λάθος κατάργηση των ειδοποιήσεων.

#### 4.2.3 Πελάτες

Στη συγκεκριμένη σελίδα εμφανίζεται ο διαχειριστικός πίνακας των πελατών, ο οποίος προβάλλει τα βασικά στοιχεία των πελατών, καθώς και εικονίδια για τη διαχείριση του κάθε πελάτη ξεχωριστά. Ο πίνακας είναι παραμετροποιήσιμος όσον αφορά τον αριθμό των εγγραφών που θα εμφανίζονται σε μία προβολή. Η πλοήγηση στις προβολές του πίνακα πραγματοποιείται με τα κουμπιά (όταν αυτά είναι ενεργά, δηλαδή πράσινα), χωρίς να εκτελείται επαναφόρτωση της σελίδας. Επίσης, ο χρήστης μπορεί να ταξινομήσει τον πίνακα ανάλογα με το ID, πατώντας απλά τη λέξη ''ID'' που βρίσκεται στην πρώτη γραμμή του πίνακα. Με τον ίδιο τρόπο μπορεί να ταξινομήσει τον πίνακα ανάλογα με το επώνυμο, το όνομα ή το τηλέφωνο του πελάτη. Μέσω της σελίδας αυτής (Εικόνα 27), ο χρήστης μπορεί να εκτελέσει τις ακόλουθες λειτουργίες:

- Προσθήκη νέου πελάτη
- Επεξεργασία των στοιχείων πελάτη
- Προβολή του προφίλ πελάτη
- Αναζήτηση συγκεκριμένου πελάτη
- Διαγραφή πελάτη

|                        | Σύστημα Παροχής Τεχνικής Υποστήριξης iGasService<br>Πελατολόγιο   iliana (τεχνικός) |   |     |            |          |            |  |  |  |
|------------------------|-------------------------------------------------------------------------------------|---|-----|------------|----------|------------|--|--|--|
| Εμφάνισε 10 ▼ εγγραφές |                                                                                     |   |     |            |          |            |  |  |  |
|                        |                                                                                     |   | ID  | Επώνυμο    | Όνομα    | Τηλέφωνο   |  |  |  |
|                        | e,                                                                                  | 邙 | 79  | Τριάντος   | Κώστας   | 2461045986 |  |  |  |
|                        | e,                                                                                  | 闻 | 80  | Αντωνίου   | Μιχάλης  | 2461565432 |  |  |  |
| <b>订</b>               | e,                                                                                  | 闻 | 90  | Δρίτσα     | Άννα     | 2651059874 |  |  |  |
| ŃĪ                     | e,                                                                                  | 闻 | 91  | Μηλιώτη    | Κατερίνα | 2310456879 |  |  |  |
|                        | e,                                                                                  | 邙 | 100 | Νούτσου    | Μαίρη    | 210547878  |  |  |  |
|                        | F)                                                                                  | 邙 | 101 | Καρακώστας | Δημήτρης | 2310456879 |  |  |  |

*Εικόνα 27: Διαχειριστικός Πίνακας Πελατών*

#### *Προσθήκη Νέου Πελάτη*

Ο χρήστης για να προσθέσει ένα νέο πελάτη στο σύστημα πρέπει να πατήσει το κουμπί στην σελίδα που φαίνεται στην Εικόνα 27, για να εμφανιστεί στη συνέχεια μια φόρμα επικοινωνίας. Στη φόρμα αυτή, ο χρήστης καλείται να συμπληρώσει τα στοιχεία του πελάτη και της δεξαμενής που έχει στην κατοχή του και στη συνέχεια να πατήσει το κουμπί ''Προσθήκη''. Στην οθόνη εμφανίζεται κατάλληλο μήνυμα, προς ενημέρωση του χρήστη, ανάλογα με το αν η προσθήκη του πελάτη στη βάση δεδομένων είναι επιτυχής ή όχι. Όλα τα υποχρεωτικά πεδία με το χαρακτηριστικό σύμβολο '' \* '' πρέπει να συμπληρωθούν.

Στην Εικόνα 28 φαίνεται η φόρμα που χρησιμοποιείται για την προσθήκη του νέου πελάτη.

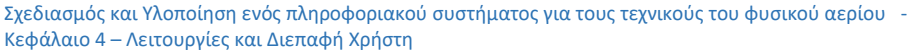

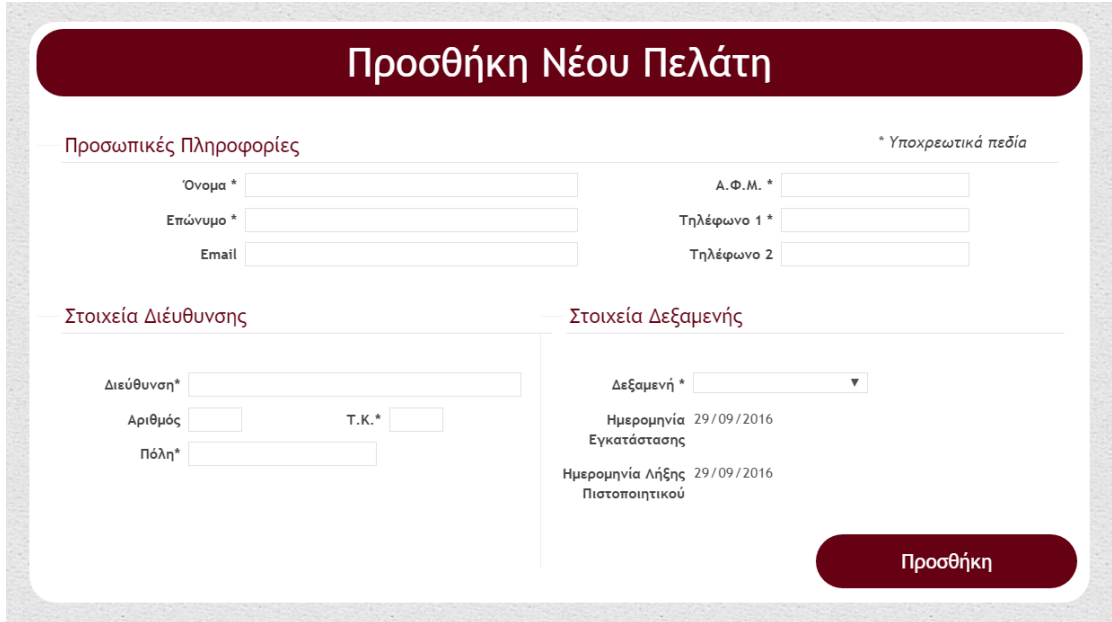

*Εικόνα 28: Φόρμα Προσθήκης Νέου Πελάτη*

#### *Επεξεργασία Στοιχείων Πελάτη*

Ο χρήστης για να επεξεργαστεί τα στοιχεία ενός πελάτη, πρέπει να τον εντοπίσει στον πίνακα διαχείρισης και να επιλέξει το εικονίδιο **είξω** στη γραμμή που βρίσκονται τα στοιχεία του. Στη συνέχεια εμφανίζεται μια φόρμα επικοινωνίας, παρόμοια με αυτή της προσθήκης νέου πελάτη, μόνο που σε αυτή την περίπτωση όλα τα πεδία είναι προσυμπληρωμένα με τα υπάρχοντα στοιχεία του πελάτη. Έτσι ο χρήστης έχει τη δυνατότητα να αλλάξει μόνο ορισμένα πεδία και τα υπόλοιπα να μείνουν ίδια, χωρίς να χρειαστεί να τα συμπληρώσει ξανά.

#### *Προβολή του Προφίλ Πελάτη*

Για να εμφανιστεί η σελίδα με το προφίλ ενός συγκεκριμένου πελάτη ο χρήστης πρέπει να τον εντοπίσει στον πίνακα διαχείρισης και να επιλέξει το εικονίδιο στη γραμμή που βρίσκονται τα στοιχεία του. Το προφίλ του πελάτη παρουσιάζεται στην Εικόνα 29.

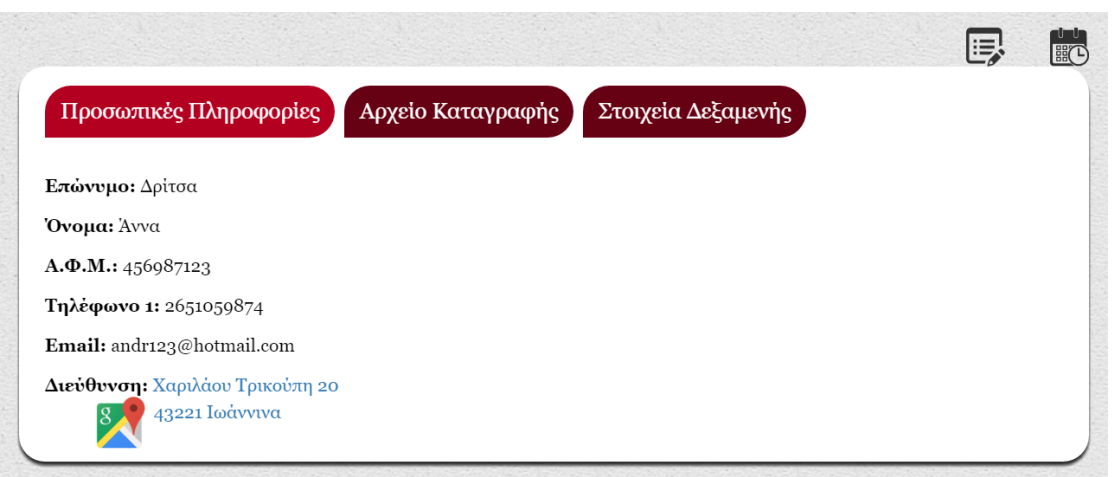

#### *Εικόνα 29: Προφίλ Πελάτη*

Όπως φαίνεται στην παραπάνω εικόνα, το προφίλ του πελάτη αποτελείται από τρεις καρτέλες. Η πρώτη εμφανίζει τις προσωπικές πληροφορίες του πελάτη. Η δεύτερη αποτελεί το αρχείο καταγραφής όλων των επισκέψεων που έχουν πραγματοποιηθεί στον χώρο του πελάτη για βλάβες, συντηρήσεις ή ανανέωση των πιστοποιητικών της δεξαμενής του. Επίσης, στην καρτέλα αυτή ο τεχνικός μπορεί να προσθέσει και να διαχειριστεί μια ή περισσότερες σημειώσεις για τη δεξαμενή του συγκεκριμένου πελάτη, ώστε να διευκολύνει τη διεξαγωγή της επόμενης επίσκεψης για συντήρηση ή βλάβη. Τέλος, η τρίτη καρτέλα παρουσιάζει τα στοιχεία της δεξαμενής που ανήκει στον πελάτη. Στην καρτέλα αυτή, ο τεχνικός έχει τη δυνατότητα να προσθέσει νέες δεξαμενές, ως ιδιοκτησία του πελάτη, καθώς και να επεξεργαστεί ή να διαγράψει τις υπάρχουσες ιδιοκτησίες δεξαμενών. Επιπλέον, για κάθε μια από τις δεξαμενές που ανήκουν στον πελάτη, πατώντας το κουμπί μπορεί να δημιουργήσει και να εκτυπώσει μια ετικέτα QR code.

Η ετικέτα αυτή, εκτός από τον κώδικα QR φέρει και κάποιες πληροφορίες σχετικά με το μοντέλο της δεξαμενής και τα στοιχεία του τεχνικού που την έχει αναλάβει. Η ετικέτα εκτυπώνεται και επικολλάται πάνω στη δεξαμενή του πελάτη. Ο τεχνικός, σαρώνοντας τον κώδικα QR με μια οποιαδήποτε εφαρμογή σάρωσης που έχει κατεβασμένη στο κινητό ή στο tablet του, έχει άμεση πρόσβαση σε όλα τα στοιχεία της δεξαμενής, καθώς και στα σχετικά αρχεία ή φωτογραφίες που έχουν αποθηκευτεί. Έτσι, δε χάνει πολύτιμο χρόνο ψάχνοντας τα στοιχεία που χρειάζεται κάθε φορά που επισκέπτεται τον πελάτη. Η Εικόνα 30 παρουσιάζει ένα παράδειγμα μιας QR ετικέτας.

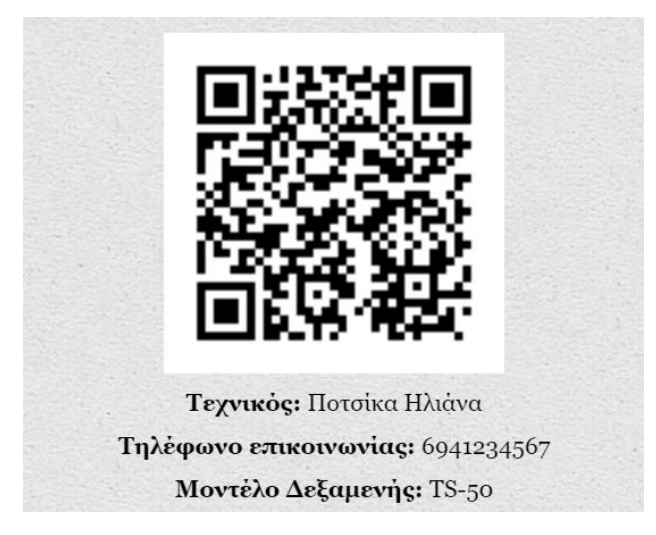

*Εικόνα 30: Ετικέτα QR*

Επιπρόσθετα, η σελίδα δίνει τη δυνατότητα άμεσης ανακατεύθυνσης στη σελίδα επεξεργασίας του πελάτη, καθώς και στη σελίδα του ημερολογίου. Αυτό διευκολύνει το χρήστη στη γρήγορη επεξεργασία των στοιχείων του πελάτη, και τον άμεσο προγραμματισμό ενός ραντεβού, απευθείας μέσα από το προφίλ του.

### *Αναζήτηση Πελάτη*

Η αναζήτηση για ένα συγκεκριμένο πελάτη πραγματοποιείται πατώντας το κουμπί λαι που βρίσκεται πάνω από τον πίνακα διαχείρισης. Με το πάτημα του κουμπιού εμφανίζεται ένα πεδίο εισαγωγής, στο οποίο μπορεί ο χρήστης να αναζητήσει πελάτες ανάλογα με το όνομα, το επώνυμο ή το τηλέφωνό τους. Καθώς ο χρήστης πληκτρολογεί, η διαδικασία της αναζήτησης εκτελείται σε κάθε ψηφίο που εισάγεται στο πεδίο αναζήτησης και εμφανίζονται άμεσα αποτελέσματα. Μόλις ο χρήστης βρει τον πελάτη που έψαχνε, έχει τη δυνατότητα να κάνει κλικ στο πλαίσιο του πελάτη και να οδηγηθεί κατευθείαν στη σελίδα του προφίλ του. Η διαδικασία αυτή αποτελεί ένα δεύτερο και ίσως πιο γρήγορο τρόπο εντοπισμού ενός συγκεκριμένου πελάτη.

#### *Διαγραφή Πελάτη*

Για να διαγραφεί ένας πελάτης από τη βάση δεδομένων, πρέπει ο χρήστης να τον εντοπίσει στον διαχειριστικό πίνακα και στη συνέχεια να πατήσει το εικονίδιο στη γραμμή που βρίσκονται τα στοιχεία του συγκεκριμένου πελάτη. Για λόγους ασφάλειας των δεδομένων και αποφυγής λαθών, αμέσως εμφανίζεται ένα πλαίσιο διαλόγου, το οποίο ρωτάει τον χρήστη αν θέλει να συνεχίσει με τη διαγραφή του πελάτη και μόνο στην περίπτωση που επιλέξει ''ΟΚ'' εκτελείται η διαγραφή. Η σελίδα φορτώνει ξανά και δεν υπάρχει πλέον καταχώρηση στον πίνακα για τον συγκεκριμένο πελάτη.

#### 4.2.4 Δεξαμενές

Η προβολή και η διαχείριση των δεξαμενών γίνεται με μεθόδους ίδιες με αυτές που χρησιμοποιούνται για τους πελάτες και αναλύθηκαν στην προηγούμενη υποενότητα. Για το λόγο αυτό και για την αποφυγή επαναλήψεων, θα παρουσιαστούν μόνο οι διεργασίες των δεξαμενών, οι οποίες δεν έχουν εφαρμογή στους πελάτες και δεν έχουν αναλυθεί παραπάνω.

Στην Εικόνα 31 εμφανίζεται ο διαχειριστικός πίνακας των δεξαμενών, ο οποίος προβάλει τα βασικά στοιχεία τους, καθώς και εικονίδια για τη διαχείριση της κάθε δεξαμενής ξεχωριστά. Μέσω της σελίδας αυτής, ο χρήστης μπορεί να εκτελέσει τις ακόλουθες λειτουργίες:

- Προσθήκη νέας δεξαμενής
- Επεξεργασία των στοιχείων μιας δεξαμενής
- Προβολή αναλυτικών πληροφοριών μιας δεξαμενής
- Φόρτωση αρχείων για μια δεξαμενή
- Αναζήτηση συγκεκριμένης δεξαμενής
- Διαγραφή δεξαμενής

| Σύστημα Παροχής Τεχνικής Υποστήριξης iGasService<br>Δεξαμενές   iliana (τεχνικός) |    |       |              |                |                   |           |                  |             |
|-----------------------------------------------------------------------------------|----|-------|--------------|----------------|-------------------|-----------|------------------|-------------|
| Εμφάνισε 10 ▼ εγγραφές                                                            |    |       |              |                |                   |           |                  |             |
|                                                                                   |    |       |              | ID             | <b>Μοντέλο</b>    | Καύσιμο   | Κατασκευαστής    | Τοποθέτηση  |
| W                                                                                 | e, | 斗     | 0            | $\overline{4}$ | <b>TS-50</b>      | Πετρέλαιο | Thermostahl      | επιδαπέδιος |
|                                                                                   | e  | ابہنہ | $\mathbf{i}$ | $\overline{2}$ | DGB-100MSC        | LNG ή LPG | <b>DAEWOO</b>    | επιτοίχιος  |
|                                                                                   | e, | 斗     | $\mathbf{i}$ | $\mathbf{1}$   | Baxi Slim 1300 iN | LNG       | <b>Baxi Slim</b> | επιδαπέδιος |
| OE<br>Εμφανίζονται 1 - 3 από τις 3 εγγραφές.                                      |    |       |              |                |                   |           |                  |             |

*Εικόνα 31: Διαχειριστικός Πίνακας Δεξαμενών*

Όπως φαίνεται και στην παραπάνω εικόνα, τα μόνα στοιχεία που διαφέρουν με τον διαχειριστικό πίνακα των πελατών είναι τα εικονίδια  $\begin{bmatrix} \mathbf{L} \end{bmatrix}$  και  $\begin{bmatrix} \mathbf{L} \end{bmatrix}$ .

Αν ο χρήστης επιλέξει το πρώτο εικονίδιο εμφανίζεται μια νέα σελίδα (Εικόνα 32), η οποία επιτρέπει στον χρήστη να ανεβάσει φωτογραφίες και αρχεία για μια συγκεκριμένη δεξαμενή. Οι τύποι αρχείων που είναι αποδεκτοί από το σύστημα είναι οι εξής: JPG, JPEG, PNG, GIF και PDF. Τα αρχεία αποθηκεύονται στο σύστημα αρχείων και όχι στη βάση δεδομένων και δεν αποθηκεύονται με το όνομα που έχει δώσει ο χρήστης. Δημιουργείται το κρυπτογράφημα (με τον αλγόριθμο md5) ενός τυχαίου αριθμού και το αρχείο μετονομάζεται σε αυτό, για να αποθηκευτεί στο δίσκο.

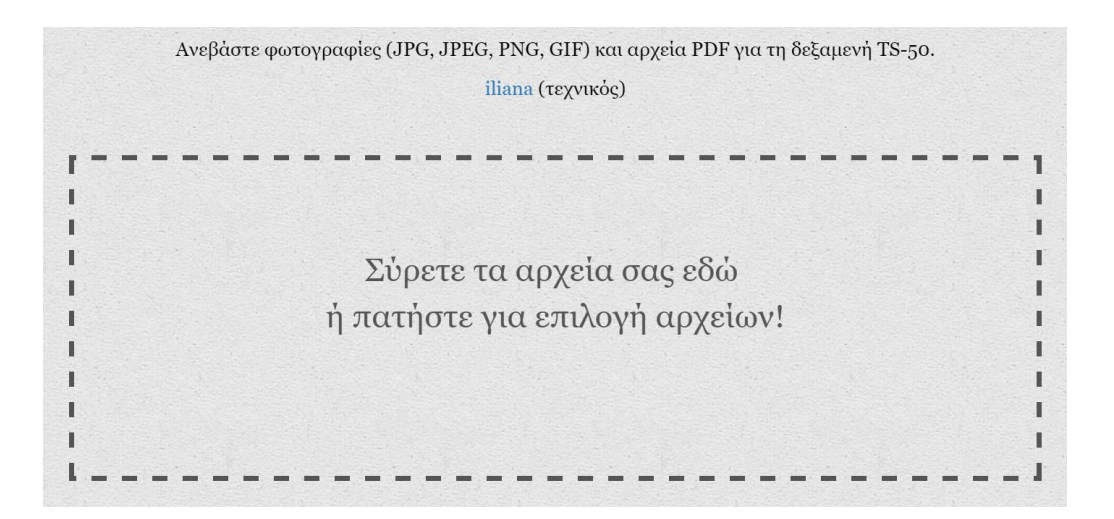

*Εικόνα 32: Φόρτωση Αρχείων στο Σύστημα*

Όπως φαίνεται και στην παραπάνω εικόνα, το σύστημα υποστηρίζει την φόρτωση των αρχείων με τη λειτουργία ''σύρε και άφησε'' (drag-n-drop), αλλά και με τον κλασικό τρόπο επιλογής αρχείων. Η λειτουργία drag-n-drop αναπτύχθηκε με τη βοήθεια της βιβλιοθήκης ανοικτού κώδικα DropzoneJS [24]. Το μέγεθος των αρχείων πρέπει να μην ξεπερνά τα 5 MB. Καθώς ένα αρχείο ανεβαίνει στο σύστημα, ο χρήστης έχει τη δυνατότητα να ακυρώσει τη φόρτωσή του πατώντας το κουμπί ''Ακύρωση'' που εμφανίζεται κάτω ακριβώς από το αρχείο και επιλέγοντας ''ΟΚ'' στο πλαίσιο διαλόγου που εμφανίζεται (Εικόνα 33).

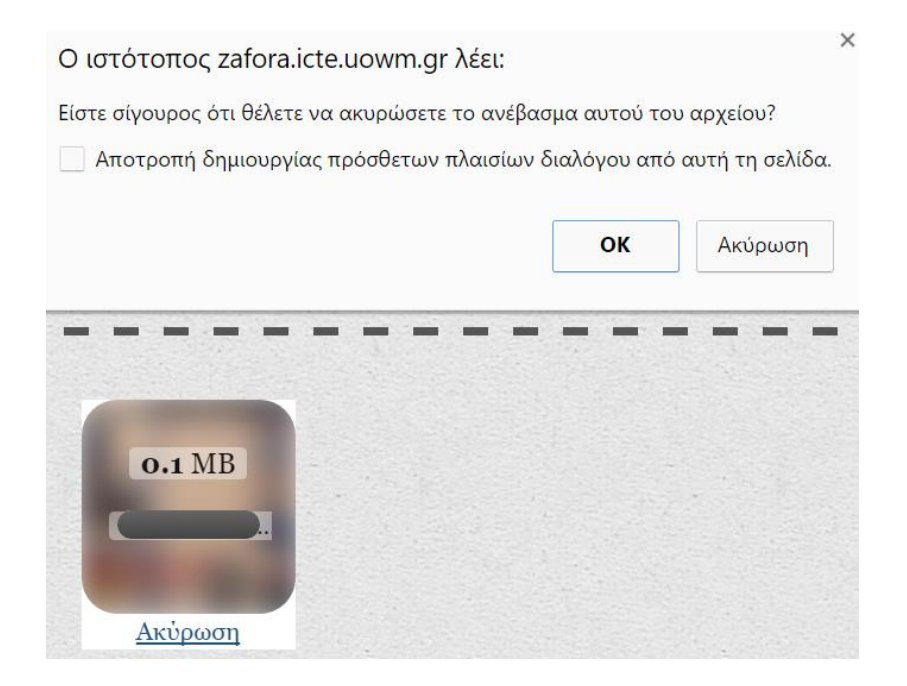

*Εικόνα 33: Διαδικασία Ακύρωσης Φόρτωσης Αρχείου*

Η διαχείριση των αρχείων γίνεται μέσα από τις πληροφορίες της δεξαμενής, οι οποίες προβάλλονται με το δεύτερο εικονίδιο που αναφέρθηκε νωρίτερα και βρίσκεται στον πίνακα διαχείρισης των δεξαμενών. Πατώντας το εικονίδιο αυτό του πίνακα στη γραμμή μιας συγκεκριμένης δεξαμενής, εμφανίζεται μια σελίδα με καρτέλες, παρόμοια με εκείνη του προφίλ πελάτη. Στην τελευταία καρτέλα της σελίδας αυτής, παρουσιάζονται όλα τα αρχεία που έχει ανεβάσει ο χρήστης για τη δεξαμενή αυτή. Ακριβώς κάτω από κάθε αρχείο αναγράφεται το όνομα του αρχείου (το πραγματικό όνομα, όχι το κωδικοποιημένο) και παρέχονται δύο σύνδεσμοι: με τον πρώτο (Λήψη) ο χρήστης μεταφορτώνει το αρχείο στον υπολογιστή ή στη συσκευή του, ενώ με τον δεύτερο (Διαγραφή) διαγράφει το συγκεκριμένο αρχείο από το σύστημα.

Η καρτέλα εμφάνισης των αρχείων φαίνεται στην Εικόνα 34.

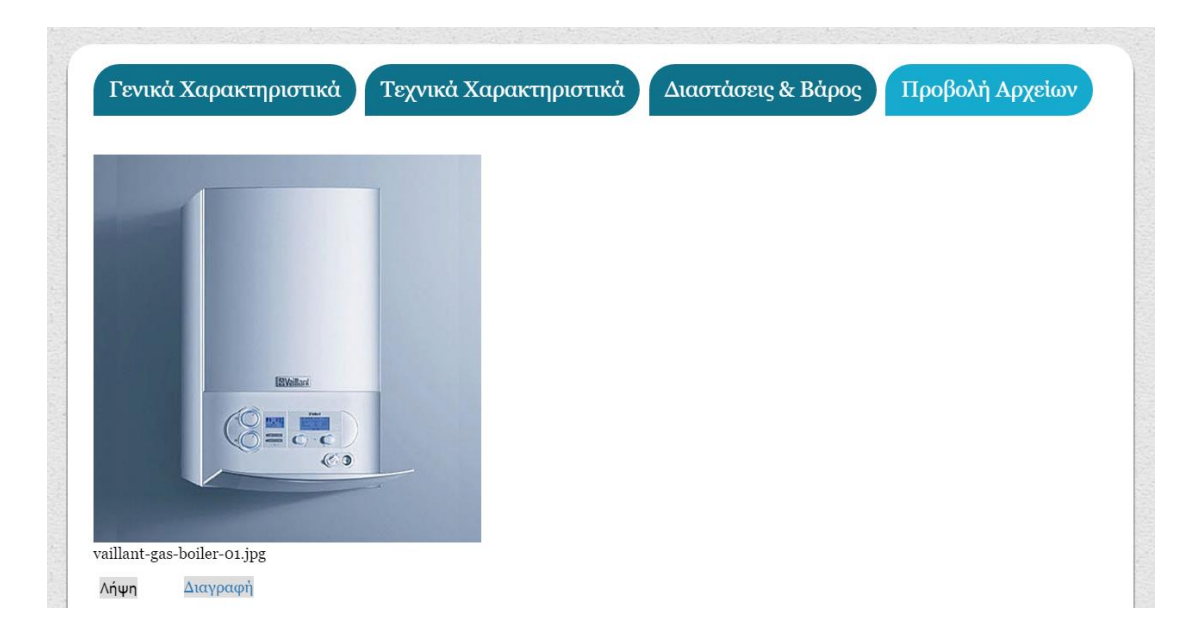

*Εικόνα 34: Καρτέλα Προβολής και Διαχείρισης Αρχείων Δεξαμενής*

#### 4.2.5 Επεξεργασία Προφίλ Χρήστη

Ο χρήστης έχει τη δυνατότητα να προβάλει και να επεξεργαστεί το προφίλ του, καθώς και να αλλάξει τον κωδικό πρόσβασής του. Για την εκτέλεση των παραπάνω λειτουργιών πρέπει να πατήσει το όνομα χρήστη του, το οποίο εμφανίζεται σε κάθε σελίδα του ιστοχώρου αμέσως μετά το βασικό header. Η σελίδα προβολής του προσωπικού προφίλ κάθε χρήστη εμφανίζεται στην Εικόνα 35. Για την επεξεργασία του προφίλ του ο χρήστης πρέπει να πατήσει το εικονίδιο **(EX**, ενώ για την αλλαγή του κωδικού πρόσβασης επιλέγει το εικονίδιο **.....**.

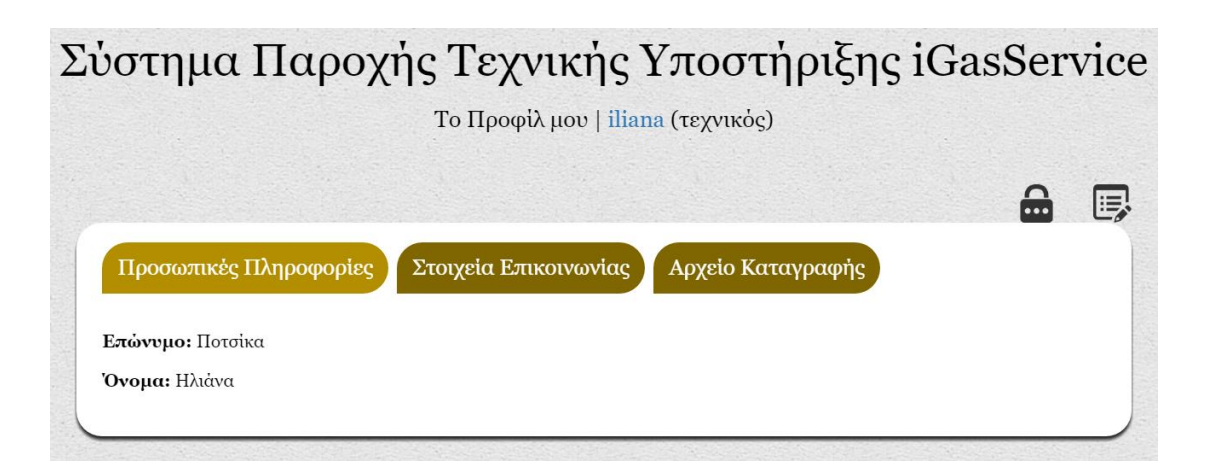

*Εικόνα 35: Προφίλ Χρήστη*

## 4.3 Δυνατότητες Διαχειριστή

Το βασικό μενού του διαχειριστή, μέσω του οποίου μπορεί να περιηγηθεί σε όλες τις ιστοσελίδες και να εκτελέσει όλες τις διεργασίες του συστήματος, παρουσιάζεται στην Εικόνα 36.

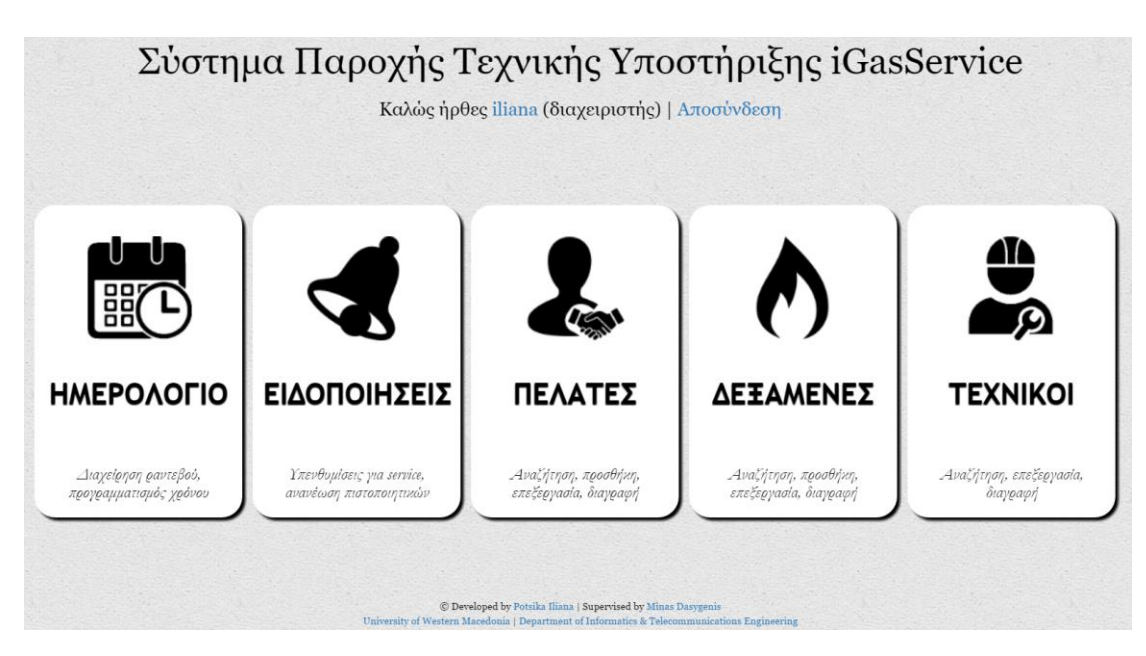

*Εικόνα 36: Βασικό Μενού Διαχειριστή*

Όπως φαίνεται στην παραπάνω εικόνα, εκτός από τις τέσσερις γενικές κατηγορίες λειτουργιών που μπορεί να εκτελέσει ένας τεχνικός, παρουσιάζεται και μία νέα, πέμπτη κατηγορία:

5. Τεχνικοί: Παρέχεται ένα πίνακας διαχείρισης των τεχνικών και άλλες λειτουργίες που αφορούν τους τεχνικούς.

Μόνο ένας διαχειριστής του συστήματος μπορεί να έχει πρόσβαση σε αυτές τις λειτουργίες, οι οποίες περιγράφονται αναλυτικά στη συνέχεια.

#### 4.3.1 Τεχνικοί

Η προβολή και η διαχείριση των τεχνικών γίνεται με μεθόδους ίδιες με αυτές που χρησιμοποιούνται για τους πελάτες και αναλύθηκαν στην προηγούμενη ενότητα. Για το λόγο αυτό και για την αποφυγή επαναλήψεων, θα παρουσιαστούν μόνο οι διεργασίες των τεχνικών, οι οποίες δεν έχουν εφαρμογή στους πελάτες.

Στην Εικόνα 37 εμφανίζεται ο διαχειριστικός πίνακας των τεχνικών, ο οποίος προβάλει τα βασικά στοιχεία τους, καθώς και εικονίδια για τη διαχείριση του κάθε τεχνικού ξεχωριστά. Μέσω της σελίδας αυτής, ο διαχειριστής μπορεί να εκτελέσει τις ακόλουθες λειτουργίες:

- Εγγραφή νέου τεχνικού
- Επεξεργασία των στοιχείων τεχνικού
- Προβολή του προφίλ τεχνικού
- Αλλαγή κωδικού πρόσβασης τεχνικού
- Αναζήτηση τεχνικού
- Διαγραφή τεχνικού

| Σύστημα Παροχής Τεχνικής Υποστήριξης iGasService<br>Τεχνικοί   123 (διαχειριστής) |   |   |            |     |              |         |            |  |
|-----------------------------------------------------------------------------------|---|---|------------|-----|--------------|---------|------------|--|
| Εμφάνισε 10 ▼ εγγραφές                                                            |   |   |            |     |              |         |            |  |
|                                                                                   |   |   |            | ID  | Επώνυμο      | Όνομα   | Τηλέφωνο   |  |
|                                                                                   | 民 | 面 | 읆          | 108 | Παπαγεωργίου | Γιώργος | 2651022558 |  |
|                                                                                   | e | 面 | <b>CON</b> | 95  | Παππά        | Elévn   | 2105569987 |  |
|                                                                                   | 厚 | 面 | […         | 94  | Καρράς       | Μάριος  | 2310559868 |  |
| OD<br>Εμφανίζονται 1 - 3 από τις 3 εγγραφές                                       |   |   |            |     |              |         |            |  |

*Εικόνα 37: Διαχειριστικός Πίνακας Τεχνικών*

Όπως φαίνεται και στην παραπάνω εικόνα, το μόνο στοιχείο που διαφέρει από τον διαχειριστικό πίνακα των πελατών είναι το εικονίδιο . Ο διαχειριστής, πατώντας αυτό το εικονίδιο του πίνακα, στη γραμμή ενός συγκεκριμένου τεχνικού, φορτώνει μια νέα σελίδα, μέσω της οποίας μπορεί να αλλάξει τον κωδικό πρόσβασης του τεχνικού αυτού. Στη συγκεκριμένη περίπτωση δε χρειάζεται επαλήθευση του παλιού κωδικού πρόσβασης, καθώς είναι λογικό ο διαχειριστής να μη γνωρίζει τον κωδικό του τεχνικού. Αυτή η λειτουργία είναι απαραίτητη στην περίπτωση που κάποιος τεχνικός ξεχάσει τον κωδικό του και μόνο ένας διαχειριστής μπορεί να τον αλλάξει. Αφού καταχωρηθεί επιτυχώς ο νέος κωδικός πρόσβασης, αποστέλλεται αυτόματα ένα email στη διεύθυνση ηλεκτρονικού ταχυδρομείου του τεχνικού, το οποίο τον ενημερώνει για την αλλαγή και για τον νέο κωδικό. Η οθόνη αλλαγής του κωδικού πρόσβασης του χρήστη παρουσιάζεται στην Εικόνα 38.

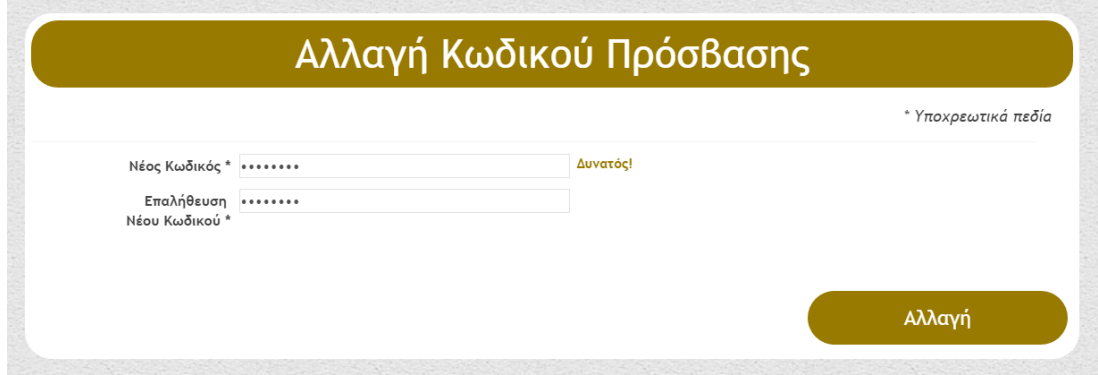

*Εικόνα 38: Αλλαγή Κωδικού Πρόσβασης Τεχνικού*

#### 4.3.2 Επιπλέον Δυνατότητες

Οι διαχειριστές του συστήματος, όπως φαίνεται και στον Πίνακα 11 (σελ. 65), έχουν τα πλήρη δικαιώματα του συστήματος και μπορούν να εκτελέσουν όλες τις διεργασίες που εκτελεί ένας απλός τεχνικός, αλλά και κάποιες επιπλέον. Συνολικά οι επιπλέον δυνατότητες ενός διαχειριστή είναι: η διαχείριση των λογαριασμών των χρηστών μέσω του διαχειριστικού πίνακα των τεχνικών, η διαχείριση των ραντεβού και των ειδοποιήσεων άλλων χρηστών μέσω της σελίδας του ημερολογίου και η παροχή δικαιωμάτων διαχειριστή σε οποιονδήποτε τεχνικό, μέσω της επεξεργασίας των στοιχείων του.

## Σύνοψη Κεφαλαίου

Στο κεφάλαιο αυτό δόθηκε η αναλυτική περιγραφή και ο τρόπος λειτουργίας του συστήματος. Παρουσιάστηκαν όλες οι διεργασίες που μπορούν να εκτελέσουν οι χρήστες του πληροφοριακού συστήματος που αναπτύχθηκε, ανάλογα με τα δικαιώματα που έχουν. Τέλος, παρουσιάστηκαν στιγμιότυπα από διάφορες σελίδες του ιστοχώρου, για να δημιουργηθεί μια οπτική εικόνα του συστήματος και να κατανοηθεί καλύτερα η κάθε λειτουργία του.

Ποτσίκα Ηλιάνα 93

# Κεφάλαιο 5 – Επίλογος

Το κεφάλαιο αυτό παρέχει τη σύνοψη του έργου που υλοποιήθηκε και εξάγονται τα συμπεράσματα και τα οφέλη χρήσης του. Επίσης, παρουσιάζονται οι μετρικές του πληροφοριακού συστήματος που υλοποιήθηκε και ελέγχεται η επίτευξη των στόχων που είχαν τεθεί κατά την ανάλυση των απαιτήσεων. Τέλος, στο παρόν κεφάλαιο παρέχεται η ανάλυση SWOT (Strengths, Weaknesses, Opportunities, Threats) του συστήματος και περιγράφονται οι μελλοντικές επεκτάσεις που μπορούν να πραγματοποιηθούν για τη βελτιστοποίηση του συστήματος.

## 5.1 Σύνοψη του Συστήματος

Στην παρούσα διπλωματική εργασία σχεδιάστηκε και αναπτύχθηκε το πληροφοριακό σύστημα iGasService. Το διαδικτυακό αυτό σύστημα υλοποιήθηκε για τη διευκόλυνση της παροχής τεχνικής υποστήριξης στον χώρο του πελάτη και προορίζεται για εξειδικευμένη χρήση από τους τεχνικούς του φυσικού αερίου, αλλά και από τεχνικούς δεξαμενών άλλου είδους καυσίμου (υγραέριο, pellet, πετρέλαιο).

Το σύστημα αποτελείται από μια βάση δεδομένων, η οποία διατηρεί το σύνολο των πληροφοριών που αποθηκεύονται και από μια ιστοσελίδα διαχείρισης των πληροφοριών αυτών, η οποία αποτελεί το περιβάλλον του χρήστη. Υπάρχουν δύο κατηγορίες χρηστών, με διαφορετικά δικαιώματα και δυνατότητες, οι απλοί τεχνικοί και οι διαχειριστές του συστήματος. Ο ιστότοπος προβάλλει και διαχειρίζεται δεδομένα σχετικά με τους πελάτες, τις δεξαμενές, τις ιδιοκτησίες δεξαμενών, τα ραντεβού για βλάβη ή συντήρηση, τις ειδοποιήσεις και τους χρήστες του συστήματος.

Ο ιστότοπος υλοποιήθηκε με τη χρήση των γλωσσών προγραμματισμού HTML5, CSS, PHP και JavaScript, με ένθετα στοιχεία AJAX και χρήση του framework Bootstrap. Η βάση δεδομένων MySQL που σχεδιάστηκε και χρησιμοποιήθηκε απαρτίζεται από οκτώ πίνακες, ενώ η σύνδεσή της με το σύστημα και η διαχείριση

των δεδομένων που αποθηκεύει πραγματοποιείται με τη χρήση PDO. Όσον αφορά θέματα ασφάλειας, εκτός από τη χρήση προκατασκευασμένων εντολών PDO, χρησιμοποιούνται κρυπτογραφημένοι κωδικοί πρόσβασης, γίνεται φιλτράρισμα και επικύρωση των τύπων των μεταβλητών στις φόρμες επικοινωνίας, χρησιμοποιούνται SESSIONS και ασφαλής σύνδεση HTTPS και έχει οριστεί μέγιστος χρόνος συνόδου 30 λεπτά.

Ορισμένες από τις επιχειρησιακές απαιτήσεις που παρέχονται από το σύστημα είναι οι εξής: η δυνατότητα χρήσης οποιουδήποτε Web Browser και οθόνες διαφόρων μεγεθών, η πρόσβαση του συστήματος μέσω Web, η ικανότητα να δημιουργεί και να εκτυπώνει QR codes με τη μορφή ετικετών, η παροχή διαχειριστικών πινάκων, καθώς και η οργάνωση των ραντεβού σε ένα ολοκληρωμένο ημερολόγιο.

Για τις ανάγκες και τη λειτουργία του συστήματος δημιουργήθηκαν 54 αρχεία πηγαίου κώδικα PHP και χρησιμοποιήθηκαν 43 εικονίδια και διάφορα αρχεία CSS, JavaScript και αρχεία γραμματοσειρών. Οι μετρικές του συστήματος περιγράφονται στον Πίνακα 12.

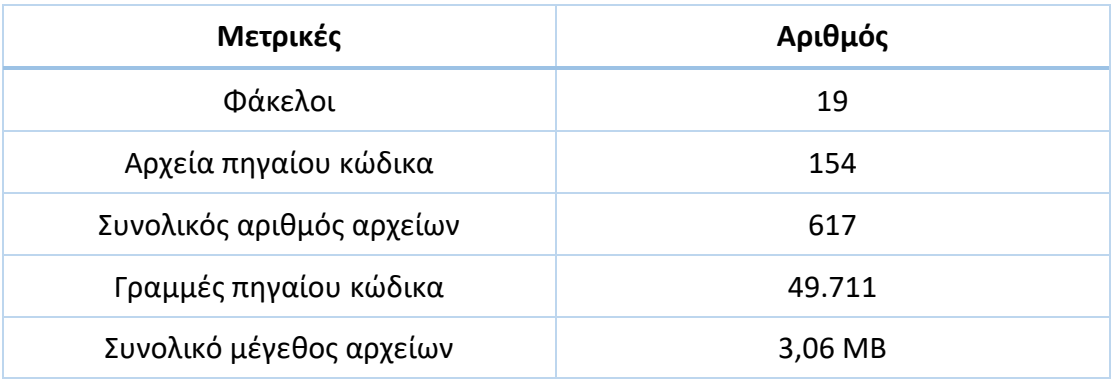

*Πίνακας 12: Μετρικές του Συστήματος*

## 5.2 Συμπεράσματα και Οφέλη Χρήσης

Οι απαιτήσεις του συστήματος που είχαν διατυπωθεί κατά την έναρξη του σχεδιασμού του ήταν επιγραμματικά οι εξής:

- Το σύστημα πρέπει να υποστηρίζει διακριτές κατηγορίες χρηστών.
- Η πρόσβαση στον ιστότοπο να είναι δυνατή μόνο κατόπιν εγγραφής.
- Το σύστημα να είναι εύχρηστο, απλό και εύκολο στην εκμάθηση.
- Κάθε διεργασία του συστήματος πρέπει να λύνει ένα βασικό πρόβλημα της καθημερινότητας του τεχνικού.

Με την ολοκλήρωση του συστήματος, οι παραπάνω απαιτήσεις έχουν καλυφθεί πλήρως. Η διαδικασία της δοκιμής ήταν δυο τύπων: (α) in-vitro, κατά τον οποίο εξετάστηκαν όλα τα σενάρια λειτουργίας από τη δημιουργό του συστήματος και (β) in-vivo κατά τον οποίο παρουσιάστηκε σε έναν πιστοποιημένο τεχνικό δεξαμενών φυσικού αερίου μια πλήρης περιγραφή των δυνατοτήτων που παρέχει το διαδικτυακό, πληροφοριακό σύστημα iGasService, καθώς και ο τρόπος λειτουργίας του. Ο τεχνικός έμεινε πολύ ευχαριστημένος με τις λειτουργίες του συστήματος και διαπιστώθηκε ότι όχι μόνο επιλύει όλες τις βασικές δυσκολίες που αντιμετωπίζει στην καθημερινή του εργασία, αλλά προσφέρει και επιπλέον διευκολύνσεις, όπως το ολοκληρωμένο ημερολόγιο διαχείρισης των ραντεβού και οι QR ετικέτες.

### 5.3 Ανάλυση SWOT

Στην ενότητα αυτή παρουσιάζεται η ανάλυση SWOT (Strengths, Weaknesses, Opportunities, Threats) του συστήματος, η οποία διευκολύνει τον καθορισμό των απαιτήσεων και των μελλοντικών επεκτάσεων κατά τον επόμενο κύκλο ανάπτυξης και βελτίωσης του έργου.

#### 5.3.1 Δυνάμεις (Strengths)

Συγκριτικά με τα εμπορικά λογισμικά που υπάρχουν, το iGasService παρουσιάζει αρκετά πλεονεκτήματα. Αρχικά, αποτελεί μια διαδικτυακή εφαρμογή και έτσι εκτελείται από οποιονδήποτε υπολογιστή ή φορητή συσκευή μέσω ενός προγράμματος πλοήγησης (Web Browser) που έχει ελάχιστες απαιτήσεις υπολογιστικών πόρων. Το γεγονός αυτό επιτρέπει τη χρήση συσκευών που δεν ανήκουν στην αιχμή της τεχνολογίας, ελαχιστοποιώντας το κόστος απόκτησης, συντήρησης και αναβάθμισης του ηλεκτρονικού εξοπλισμού. Επίσης, δεν υπάρχει καμία απαίτηση ως προς το λειτουργικό σύστημα.

Ακόμα ένα σημαντικότατο πλεονέκτημα είναι το γεγονός ότι το σύστημα παρέχεται δωρεάν, χωρίς καμία οικονομική επιβάρυνση για την απόκτηση άδειας. Επιπλέον, η εφαρμογή παρέχει ένα ευχάριστο και εύχρηστο περιβάλλον και έτσι δε χρειάζεται σπατάλη χρόνου και χρημάτων για την εκμάθηση του τρόπου λειτουργίας της. Ο ιστότοπος λειτουργεί για διάφορα μεγέθη οθονών, επιτρέποντας την προβολή του σε κινητά τηλέφωνα και ταμπλέτες (tablets). Τέλος, δημιουργήθηκε με προγράμματα ελεύθερου λογισμικού και είναι δυνατή η μετάφρασή του σε οποιαδήποτε γλώσσα με πολύ εύκολο τρόπο.

#### 5.3.2 Αδυναμίες (Weaknesses)

Η βασική αδυναμία του συστήματος είναι το γεγονός ότι δεν έχει δοκιμαστεί ακόμα σε πραγματικές συνθήκες εργασίας. Ένας τέτοιος έλεγχος θα βοηθούσε στον εντοπισμό προβλημάτων και δυνατοτήτων εξέλιξης.

#### 5.3.3 Ευκαιρίες (Opportunities)

Η μεγάλη και ολοένα αυξανόμενη ζήτηση για φυσικό αέριο δημιουργεί ευκαιρίες για τη χρήση του συστήματος. Η όσο το δυνατόν βέλτιστη παροχή υπηρεσιών στους πελάτες, ωθεί τις εταιρείες και τους οργανισμούς στην αναζήτηση και υιοθέτηση νέων, πιο αποτελεσματικών μεθόδων με τη χρήση της τεχνολογίας στο επίκεντρο. Έτσι, ένα σύστημα σαν το iGasService, θα ήταν χρήσιμο για την διευκόλυνση των τεχνικών και την ικανοποίηση των πελατών. Επιπρόσθετα, το σύστημα είναι ευέλικτο και μπορεί με λίγες αλλαγές να χρησιμοποιηθεί από οποιαδήποτε εταιρεία ή οργανισμό παρέχει υπηρεσίες τεχνικής υποστήριξης στο χώρο του πελάτη, αυξάνοντας έτσι τις ευκαιρίες προώθησής του.

#### 5.3.4 Απειλές (Threats)

Η κύρια απειλή που παρουσιάζεται είναι ο αυξημένος ανταγωνισμός, καθώς υπάρχουν πολλά παρόμοια εμπορικά προγράμματα, με πλήθος δυνατοτήτων που χρησιμοποιούνται κυρίως στο εξωτερικό. Μια επιπλέον απειλή για τη χρήση του συστήματος είναι η πιθανή απροθυμία κάποιων τεχνικών για εξέλιξη και για αλλαγές, αφού το σύστημα αλλάζει ριζικά τον τρόπο εργασίας τους και προϋποθέτει τη χρήση νέων τεχνολογιών.

### 5.4 Μελλοντικές Επεκτάσεις

Το πληροφοριακό σύστημα που αναπτύχθηκε είναι πλήρως λειτουργικό και καλύπτει ένα μεγάλο εύρος παροχών και δυνατοτήτων. Ωστόσο, πάντα υπάρχει χώρος για βελτίωση και προσθήκη νέων λειτουργιών για την εξυπηρέτηση επιπλέον αναγκών. Οι πιθανές μελλοντικές επεκτάσεις παρουσιάζονται στη συνέχεια.

- Χρήση της τεχνολογίας GPS για τον εντοπισμό της τοποθεσίας και την παρακολούθηση του στόλου των τεχνικών
- Προσθήκη έξυπνου αλγορίθμου βελτιστοποίησης διαδρομής που θα βρίσκει αυτόματα την καλύτερη διαδρομή, ανάλογα με τα σημεία που πρέπει να επισκεφτεί ο τεχνικός

 $\bullet$ 

- Αυτόματη κατανομή εργασιών ανάλογα με την κρισιμότητα της κάθε εργασίας
- Προσθήκη διαχειριστικού πίνακα ανταλλακτικών και καταγραφή της ποσότητας και του είδους των ανταλλακτικών που χρησιμοποιούνται σε κάθε επισκευή βλάβης.
- Ανάπτυξη εφαρμογών Android και iOS

Ποτσίκα Ηλιάνα 100

# Βιβλιογραφία

[1] Ανάπτυξη Διαδικτυακών Εφαρμογών - Θεωρία και Πράξη, Παναγιώτης Δ. Κεντερλής, Αθήνα, 2009.

- [2] Βικιπαίδεια Η ελεύθερη εγκυκλοπαίδεια, Ιστότοπος, [https://el.wikipedia.org/wiki/Ιστότοπος,](https://el.wikipedia.org/wiki/Ιστότοπος) Σεπτέμβριος 2016
- [3] HTML5 Introduction, Ιστότοπος, [http://www.w3schools.com/html/html5\\_intro.asp](http://www.w3schools.com/html/html5_intro.asp), Σεπτέμβριος 2016
- [4] PHP, Ιστότοπος, <http://php.net/> , Σεπτέμβριος 2016

[5] Βικιπαίδεια – Η ελεύθερη εγκυκλοπαίδεια, Ιστότοπος, <https://en.wikipedia.org/wiki/JavaScript>, Σεπτέμβριος 2016

[6] Validation Rule, «Ανάπτυξη Web Εφαρμογών με PHP και MySQL», Luke Welling – Laura Thomson», 4η έκδοση, Εκδόσεις Μ. Γκιούρδας, 2011

[7] Bootstrap, Ιστότοπος, <https://el.wikipedia.org/wiki/Bootstrap>, Σεπτέμβριος 2016

[8] Data Online, Ιστότοπος, <http://www.dataonline.gr/qr-codes.html>, Σεπτέμβριος 2016

[9] PHP QR Code, Ιστότοπος, <http://phpqrcode.sourceforge.net/>, Σεπτέμβριος 2016

[10] Notepad++, Ιστότοπος, <https://notepad-plus-plus.org/>, Σεπτέμβριος 2016

[11] WinSCP Free SFTP, SCP and FTP client for Windows, Ιστότοπος, [http://winscp.net/eng/index.php,](http://winscp.net/eng/index.php) Σεπτέμβριος 2016

[12] PuTTY: a free SSH and Telnet client, Ιστότοπος, [http://www.chiark.greenend.org.uk/~sgtatham/putty/,](http://www.chiark.greenend.org.uk/~sgtatham/putty/) Σεπτέμβριος 2016

[13] Βικιπαίδεια – Η ελεύθερη εγκυκλοπαίδεια, Ιστότοπος, [https://en.wikipedia.org/wiki/Blowfish\\_\(cipher\),](https://en.wikipedia.org/wiki/Blowfish_(cipher)) Σεπτέμβριος 2016

[14] FullCalendar, Ιστότοπος, <https://fullcalendar.io/>, Σεπτέμβριος 2016

[15] PHP Manual – PHP Data Objects, Ιστότοπος,

[http://php.net/manual/en/book.pdo.php,](http://php.net/manual/en/book.pdo.php) Σεπτέμβριος 2016

[16] Βικιπαίδεια – Η ελεύθερη εγκυκλοπαίδεια, Ιστότοπος, [https://el.wikipedia.org/wiki/HTTPS,](https://el.wikipedia.org/wiki/HTTPS) Σεπτέμβριος 2016

[17] Βικιπαίδεια – Η ελεύθερη εγκυκλοπαίδεια, Ιστότοπος, https://el.wikipedia.org/wiki/Σύνοδος (υπολογιστές), Σεπτέμβριος 2016

[18] Βικιπαίδεια – Η ελεύθερη εγκυκλοπαίδεια, Ιστότοπος, [https://el.wikipedia.org/wiki/HTTP\\_cookies,](https://el.wikipedia.org/wiki/HTTP_cookies) Σεπτέμβριος 2016

[19] Συστήματα Διαχείρισης Βάσεων Δεδομένων, Ramakrishnan – Gehrke, 3η Έκδοση, Εκδόσεις ΤΖΙΟΛΑ, 2012

[20] PHP Manual – password\_hash, Ιστότοπος,

[http://php.net/manual/en/function.password-hash.php,](http://php.net/manual/en/function.password-hash.php) Σεπτέμβριος 2016

[21] Comparison between DES, 3DES, RC2, RC6, BLOWFISH and AES, Milind Mathur -

Ayush Kesarwani, Proceedings of National Conference on New Horizons in IT -

NCNHIT 2013,<http://www.met.edu/Institutes/ICS/NCNHIT/papers/33.pdf>

[22] PHP Manual – password\_ verify, Ιστότοπος,

[http://php.net/manual/en/function.password-verify.php,](http://php.net/manual/en/function.password-verify.php) Σεπτέμβριος 2016

[23] PHP Manual – filter var, Ιστότοπος, [http://php.net/manual/en/function.filter](http://php.net/manual/en/function.filter-var.php)[var.php,](http://php.net/manual/en/function.filter-var.php) Σεπτέμβριος 2016

[24] DropzoneJS, Ιστότοπος, [http://www.dropzonejs.com/,](http://www.dropzonejs.com/) Σεπτέμβριος 2016

# Παράρτημα

## Οδηγίες Εγκατάστασης

Για να επιτευχθεί η σωστή εγκατάσταση και λειτουργία του συστήματος σε οποιονδήποτε εξυπηρετητή, είναι απαραίτητη η εγκατάσταση των εξής πακέτων λογισμικού: Apache Web Server 2.2.29+, PHP 5.1+, PDO driver για MySQL Server, Curl extension της PHP, MySQL server 5.5.42+.

Στη συνέχεια παρουσιάζονται τα βήματα που πρέπει να ακολουθήσει κανείς για την εγκατάσταση του συστήματος.

- 1. Αντιγραφή του φακέλου ''public\_html'' στον εξυπηρετητή (server) και παροχή δικαιωμάτων 755 στον φάκελο και στα περιεχόμενά του, εκτός από τον φάκελο tanks\_photos, ο οποίος χρειάζεται πλήρη δικαιώματα 777.
- 2. Επεξεργασία του αρχείου connect.php και αντικατάσταση του socket στην σειρά 6 με το socket που αντιστοιχεί στη βάση δεδομένων του server.
- 3. Εισαγωγή στον PhpMyAdmin του αρχείου "iliana database.sql", το οποίο αποτελεί το αρχείο αρχικοποίησης της βάσης δεδομένων.
- 4. Εκτέλεση του λογισμικού στον περιηγητή και είσοδος στο σύστημα ως διαχειριστής με τα εξής στοιχεία:

Όνομα Χρήστη: admin , Κωδικός Πρόσβασης: admin123